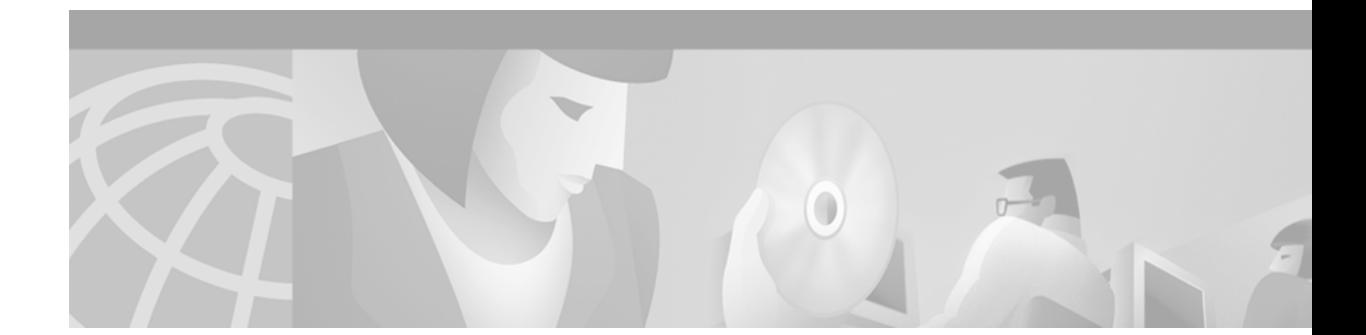

# **Network Access Server Package for Media Gateway Control Protocol**

#### **Feature History**

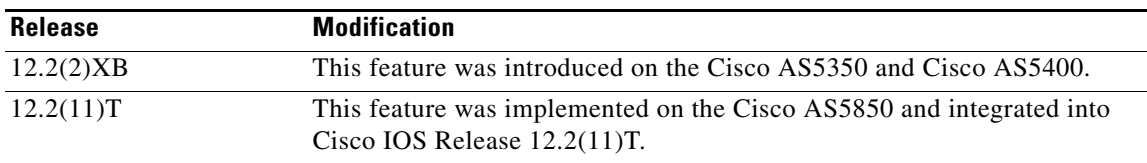

This document describes configuration of the Network Access Server Package for Media Gateway Control Protocol feature on the Cisco AS5350, Cisco AS5400, and AS5850 universal gateways in Cisco IOS Release 12.2(11)T. It includes the following sections:

- [Feature Overview, page 2](#page-1-0)
- **•** [Supported Platforms, page 4](#page-3-0)
- **•** [Supported Standards, MIBs, and RFCs, page 5](#page-4-0)
- [Prerequisites, page 6](#page-5-0)
- **•** [Configuration Tasks, page 6](#page-5-1)
- **•** [Configuration Examples, page 21](#page-20-0)
- **•** [Command Reference, page 25](#page-24-0)
- **•** [Glossary, page 66](#page-65-0)

 $\Gamma$ 

### <span id="page-1-0"></span>**Feature Overview**

This feature adds support for the Network Access Server Package for Media Gateway Control Protocol package on the Cisco AS5350, Cisco AS5400, and Cisco AS5850 universal gateways. With this implementation, data calls can be terminated on a trunking media gateway that is serving as a network access server (NAS). Trunks on the NAS are controlled and managed by a call agent that supports Media Gateway Control Protocol (MGCP) for both voice and data calls. The call agent must support the MGCP NAS package.

These capabilities are enabled by the universal port functionality of the Cisco AS5350, Cisco AS5400, and Cisco AS5850, which allows these platforms to operate simultaneously as network access servers and voice gateways to deliver universal services on any port at any time. These universal services include dial access, real-time voice and fax, wireless data access, and unified communications.

The MGCP NAS package implements signals and events to create, modify, and tear down data calls. The events include signaling the arrival of an outbound call (IP to Public Switched Telephone Network [PSTN]) to the media gateway controller (call agent), reporting carrier loss and call authorization status, and receiving callback requests. The following types of calls can be terminated as data calls:

- **•** Data within the voice band (analog modem)
- **•** ISDN data (digital modem)
- Data over voice when using a call agent that recognizes this call type and delivers these calls as digital data to the NAS

The NAS package provides MGCP capabilities for data calls on the Cisco AS5350, Cisco AS5400, and Cisco AS5850 that support all the dial-in and dial-out services, including the following:

- **•** Virtual Private Network (VPN) with Layer 2 Tunneling Protocol (L2TP)
- **•** Scalable Multichassis Multilink PPP (MMP) across multiple channels
- **•** MGCP 1.0 and MGCP 0.1
- **•** Call preauthentication with MGCP dial calls

Resource pool management can be used to manage dial ports when dialed number identification service (DNIS) preauthentication is enabled. The NAS returns an error with a preauthentication failure code to the call agent, which releases the call gracefully with a busy cause. Refer to the *[Cisco IOS Dial](http://www.cisco.com/univercd/cc/td/doc/product/software/ios122/122cgcr/fdial_c/index.htm)  [Technologies Configuration Guide,](http://www.cisco.com/univercd/cc/td/doc/product/software/ios122/122cgcr/fdial_c/index.htm)* Release 12.2, for more information about dial-pool management, and the *[Cisco IOS Security Configuration Guide](http://www.cisco.com/univercd/cc/td/doc/product/software/ios122/122cgcr/fsecur_c/index.htm)*, Release 12.2, for more information about authentication, authorization, and accounting (AAA) preauthentication services.

[Figure 1](#page-2-0) shows a typical network topology for universal port media gateways.

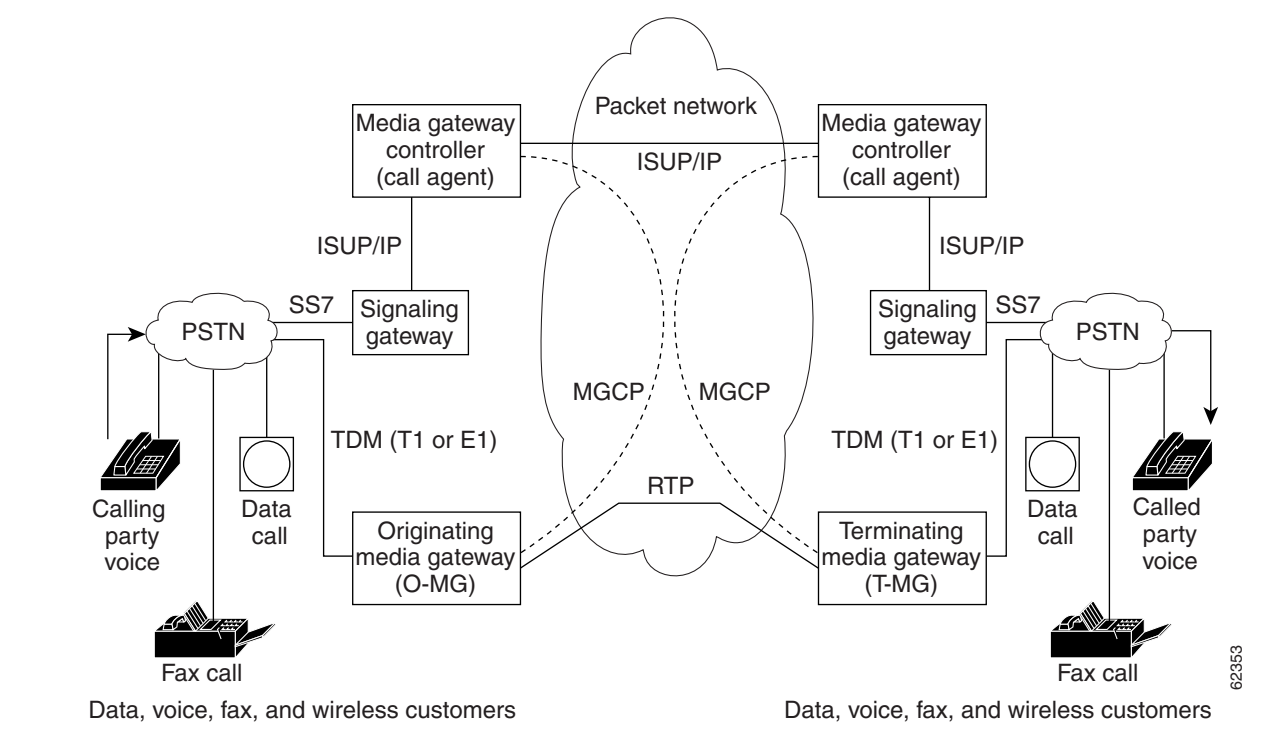

#### <span id="page-2-0"></span>*Figure 1 Media Gateways Operating As Network Access Servers*

### **Benefits**

Key benefits of the Network Access Server Package for Media Gateway Control Protocol feature are derived from the presence of universal ports that are able to terminate both voice and data calls under control of the MGCP call agent. These benefits include the following:

- **•** Cost savings
	- **–** Sharing of trunks (T1 or E1) for dial and voice services
	- **–** Collapsed IP backbone infrastructure
	- **–** Simplified operations and management
- **•** Increased revenue
	- **–** Optimized utilization of trunk (T1 or E1) resources
- **•** Flexibility in deploying new services
- **•** Flexibility in access network engineering

### **Restrictions**

I

**•** The call agent must support the MGCP NAS package.

### <span id="page-3-1"></span>**Related Features and Technologies**

For information about configuring MGCP 1.0, refer to the following document:

**•** *[MGCP 1.0 Including NCS 1.0 and TGCP 1.0 Profile](http://www.cisco.com/univercd/cc/td/doc/product/access/acs_serv/as5400/sw_conf/ios_122/122_2x/pulmgcpd.htm)*, Cisco IOS Release 12.2(2)XB

For information about MGCP 0.1, refer to the following publication:

**•** *[Cisco IOS Voice, Video, and Fax Configuration Guide](http://www.cisco.com/univercd/cc/td/doc/product/software/ios122/122cgcr/fvvfax_c/index.htm)*, Release 12.2

### **Related Documents**

- **•** *[Cisco IOS Dial Technologies Configuration Guide](http://www.cisco.com/univercd/cc/td/doc/product/software/ios122/122cgcr/fdial_c/index.htm)*, Release 12.2
- **•** *[Cisco IOS IP Configuration Guide](http://www.cisco.com/univercd/cc/td/doc/product/software/ios122/122cgcr/fipr_c/index.htm)*, Release 12.2
- **•** *[Cisco IOS IP Command Reference, Volume 1 of 3: Addressing and Services](/en/US/docs/ios/12_2/ipaddr/command/reference/fipras_r.html)*, Release 12.2
- **•** *[Cisco IOS Security Configuration Guide](http://www.cisco.com/univercd/cc/td/doc/product/software/ios122/122cgcr/fsecur_c/index.htm)*, Release 12.2
- **•** *[Cisco IOS Voice, Video, and Fax Configuration Guide](http://www.cisco.com/univercd/cc/td/doc/product/software/ios122/122cgcr/fvvfax_c/index.htm)*, Release 12.2
- **•** *[Cisco IOS Voice, Video, and Fax Command Reference](/en/US/docs/ios/12_2/voice/command/reference/fvvfax_r.html)*, Release 12.2
- **•** *[Cisco IOS Wide-Area Networking Configuration Guide](http://www.cisco.com/univercd/cc/td/doc/product/software/ios122/122cgcr/fwan_c/index.htm)*, Release 12.2
- **•** The chapter ["Designing DDR Internetworks"](http://www.cisco.com/univercd/cc/td/doc/cisintwk/idg4/nd2010.htm) in the *Internetwork Design Guide*
- **•** The chapte[r "Dial-on-Demand Routing Configuration" i](http://www.cisco.com/univercd/cc/td/doc/product/software/ios122/122cgcr/fdial_c/fnsprt5/)n the *Cisco IOS Dial Technologies Configuration Guide*, Release 12.2
- **•** *[Dialup Technology: Troubleshooting Techniques](http://www.cisco.com/warp/public/112/chapter17.htm)* (Tech Note at Cisco.com website)
- **•** *[Troubleshoot & Debug VoIP Calls the Basics](http://www.cisco.com/warp/public/788/voip/voip_debugcalls.html)* (How-To document at Cisco.com website)
- **•** Platform support for Cisco access servers: [http://www.cisco.com/univercd/cc/td/doc/product/access/acs\\_serv/index.htm](http://www.cisco.com/univercd/cc/td/doc/product/access/acs_serv/index.htm)

### <span id="page-3-0"></span>**Supported Platforms**

- **•** Cisco AS5350
- **•** Cisco AS5400
- **•** Cisco AS5850

#### **Determining Platform Support Through Cisco Feature Navigator**

Cisco IOS software is packaged in feature sets that are supported on specific platforms. To get updated information regarding platform support for this feature, access Cisco Feature Navigator. Cisco Feature Navigator dynamically updates the list of supported platforms as new platform support is added for the feature.

Cisco Feature Navigator is a web-based tool that enables you to quickly determine which Cisco IOS software images support a specific set of features and which features are supported in a specific Cisco IOS image. You can search by feature or release. Under the release section, you can compare releases side by side to display both the features unique to each software release and the features in common.

To access Cisco Feature Navigator, you must have an account on Cisco.com. If you have forgotten or lost your account information, send a blank e-mail to cco-locksmith@cisco.com. An automatic check will verify that your e-mail address is registered with Cisco.com. If the check is successful, account details with a new random password will be e-mailed to you. Qualified users can establish an account on Cisco.com by following the directions found at this URL:

#### http://www.cisco.com/register

Cisco Feature Navigator is updated regularly when major Cisco IOS software releases and technology releases occur. For the most current information, go to the Cisco Feature Navigator home page at the following URL:

<http://www.cisco.com/go/fn>

#### **Availability of Cisco IOS Software Images**

**•** Platform support for particular Cisco IOS software releases is dependent on the availability of the software images for those platforms. Software images for some platforms may be deferred, delayed, or changed without prior notice. For updated information about platform support and availability of software images for each Cisco IOS software release, refer to the online release notes or, if supported, Cisco Feature Navigator.

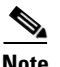

**Note** Cisco Feature Navigator does not support Cisco IOS Release 12.2(2)XB.

### <span id="page-4-0"></span>**Supported Standards, MIBs, and RFCs**

#### **Standards**

**•** IETF Informational Internet-Draft: *NAS Packages for MGCP*

#### **MIBs**

No new or modified MIBs are supported by this feature.

To locate and download MIBs for selected platforms, Cisco IOS releases, and feature sets, use Cisco MIB Locator found at the following URL:

<http://tools.cisco.com/ITDIT/MIBS/servlet/index>

If Cisco MIB Locator does not support the MIB information that you need, you can also obtain a list of supported MIBs and download MIBs from the Cisco MIBs page at the following URL:

<http://www.cisco.com/public/sw-center/netmgmt/cmtk/mibs.shtml>

To access Cisco MIB Locator, you must have an account on Cisco.com. If you have forgotten or lost your account information, send a blank e-mail to cco-locksmith@cisco.com. An automatic check will verify that your e-mail address is registered with Cisco.com. If the check is successful, account details with a new random password will be e-mailed to you. Qualified users can establish an account on Cisco.com by following the directions found at this URL:

<http://www.cisco.com/register>

#### **RFCs**

No new or modified RFCs are supported by this feature.

### <span id="page-5-0"></span>**Prerequisites**

- **•** For the Cisco AS5350 and Cisco AS5400, install Cisco IOS Release 12.2(2)XB or a later release. For the Cisco AS5850, install Cisco IOS Release 12.2(11)T or a later release.
- **•** Configure a data network. Refer to *[Cisco IOS Dial Technologies Configuration Guide](http://www.cisco.com/univercd/cc/td/doc/product/software/ios122/122cgcr/fdial_c/index.htm )*, Release 12.2.
- **•** Configure a Voice over IP (VoIP) network if desired. Refer to *[Cisco IOS Voice, Video, and Fax](http://www.cisco.com/univercd/cc/td/doc/product/software/ios122/122cgcr/fvvfax_c/index.htm)  [Configuration Guide](http://www.cisco.com/univercd/cc/td/doc/product/software/ios122/122cgcr/fvvfax_c/index.htm)*, Release 12.2.
- **•** Configure MGCP.
	- **–** For MGCP 1.0, refer to the following document: *[MGCP 1.0 Including NCS 1.0 and TGCP 1.0](http://www.cisco.com/univercd/cc/td/doc/product/access/acs_serv/as5400/sw_conf/ios_122/122_2x/pulmgcpd.htm)  [Profile](http://www.cisco.com/univercd/cc/td/doc/product/access/acs_serv/as5400/sw_conf/ios_122/122_2x/pulmgcpd.htm)*, Cisco IOS Release 12.2(2)XB
	- **–** For MGCP 0.1, refer to the following publication: *[Cisco IOS Voice, Video, and Fax](http://www.cisco.com/univercd/cc/td/doc/product/software/ios122/122cgcr/fvvfax_c/index.htm )  [Configuration Guide](http://www.cisco.com/univercd/cc/td/doc/product/software/ios122/122cgcr/fvvfax_c/index.htm )*, Release 12.2

### <span id="page-5-1"></span>**Configuration Tasks**

With the Network Access Server Package for Media Gateway Control Protocol feature, the NAS supports both data and voice calls, which can be managed from a single call agent that supports MGCP with the NAS package. The NAS package provides the interface to a call agent (media gateway controller) for handling modem calls that terminate on the NAS and that originate from the PSTN, including callback requests. Results of AAA authorization and preauthorization requests from the NAS are reported to the call agent as notifications.

See the following sections for configuration tasks for the Network Access Server Package for Media Gateway Control Protocol feature. Each task in the list is identified as either required or optional.

- **•** [Configuring the NAS for MGCP](#page-6-0) (required)
- **•** [Configuring Controllers](#page-7-0) (required)
- **•** [Configuring Dialer Interfaces and Routing](#page-9-0) (required)
- **•** [Verifying the Network Access Server Package for Media Gateway Control Protocol Feature](#page-14-0) (optional)

### <span id="page-6-0"></span>**Configuring the NAS for MGCP**

 $\overline{\phantom{a}}$ 

In this task, MGCP is configured on the trunking gateway (NAS), and the NAS package is set as the default package. The steps that are listed are the minimum needed to configure MGCP on the NAS. For more commands and optional settings for MGCP, see the documents listed in the ["Related Features and](#page-3-1)  [Technologies" section on page 4.](#page-3-1)

To configure the Network Access Server Package for Media Gateway Control Protocol feature, use the following commands in global configuration mode.

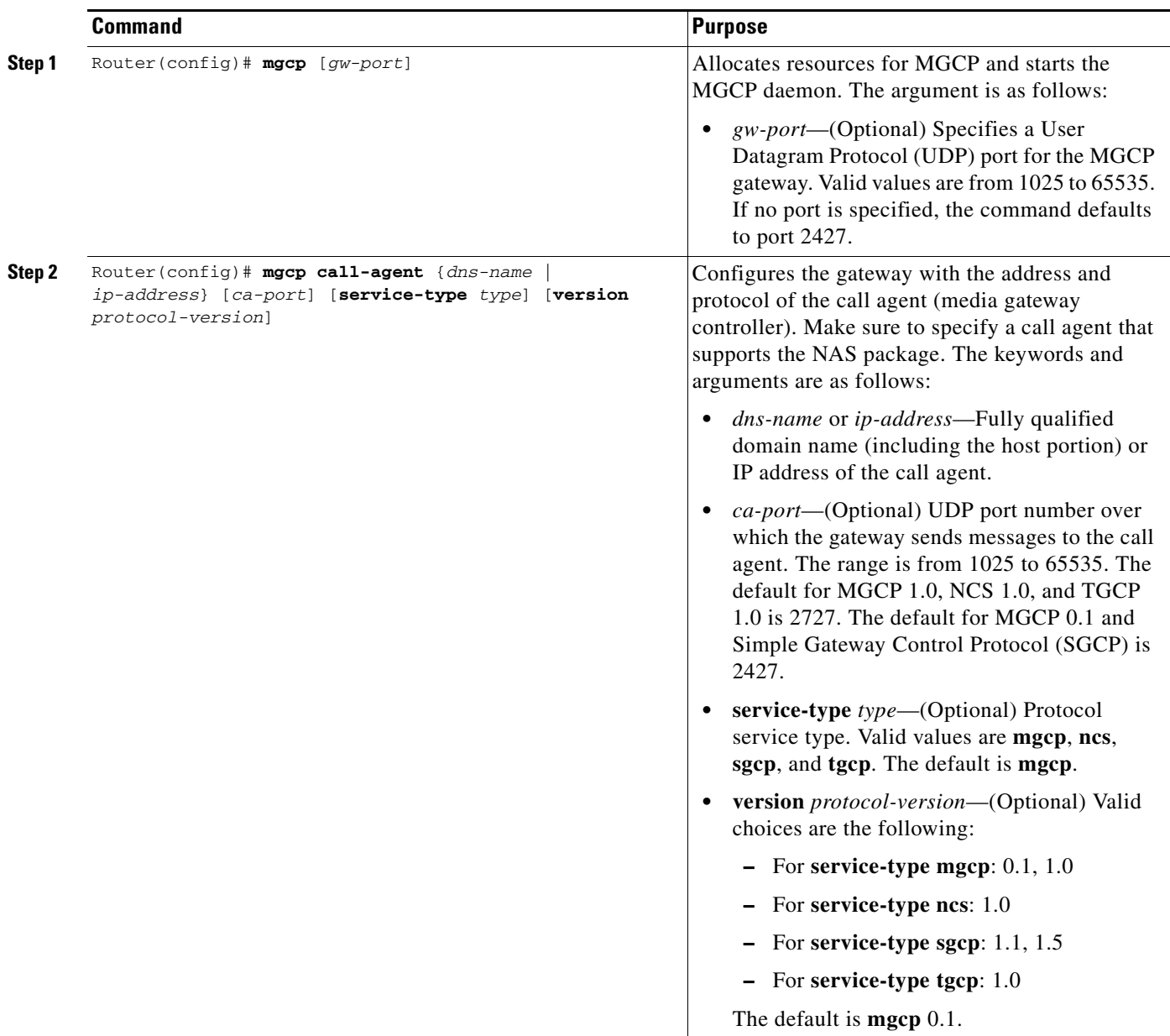

Ī

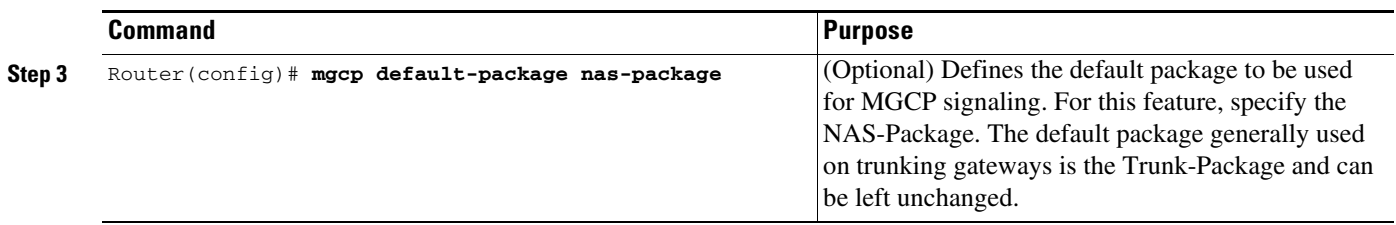

### <span id="page-7-0"></span>**Configuring Controllers**

In this task, in addition to the standard controller commands, you configure a T1 or E1 controller for external signaling control by MGCP. You can also set the AAA preauthentication timer to expire after a certain number of milliseconds have elapsed without a response from the AAA server and indicate whether the call should be accepted or rejected if no response occurs before the timer expires.

To configure a controller to use the Network Access Server Package for Media Gateway Control Protocol feature, use the following commands beginning in global configuration mode:

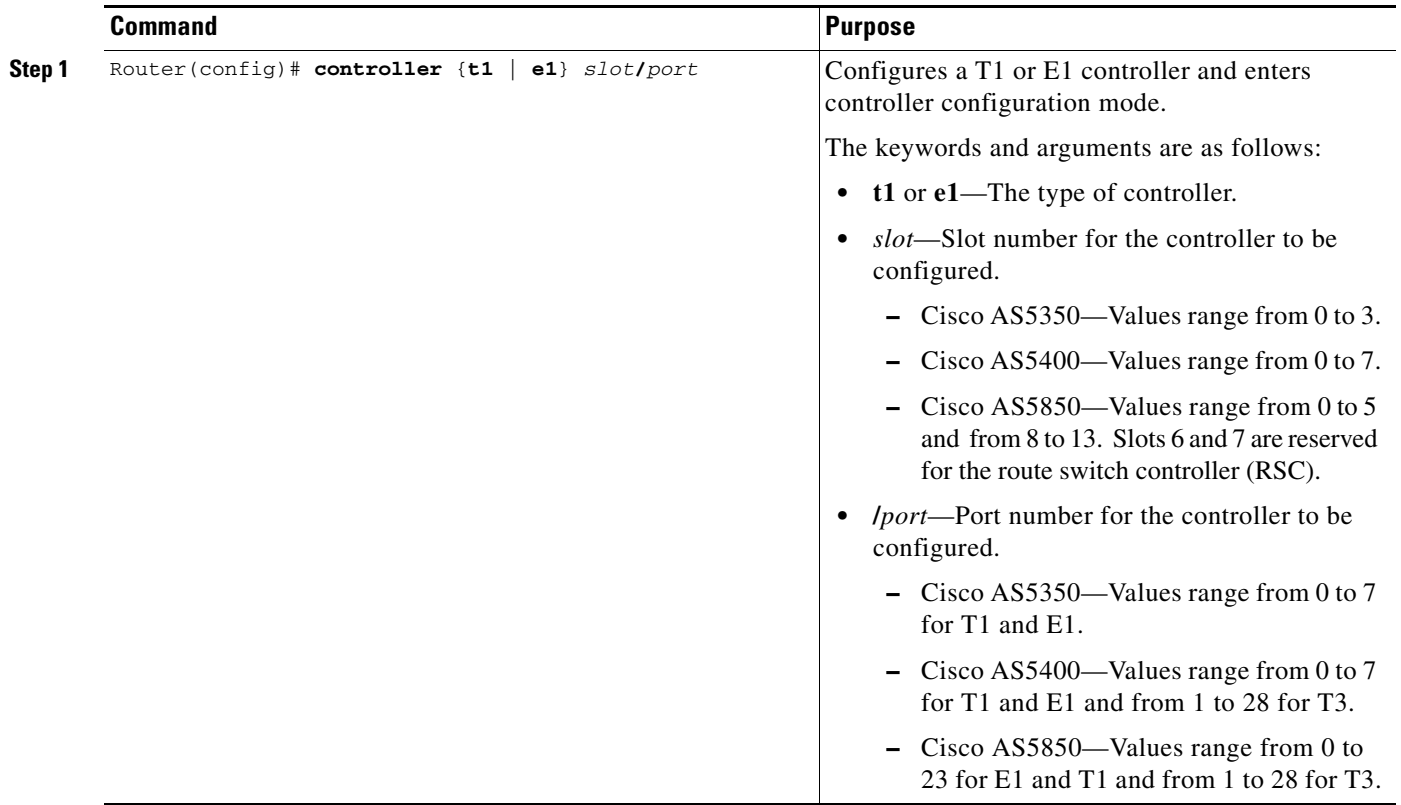

 $\mathsf{L}$ 

 $\mathbf{I}$ 

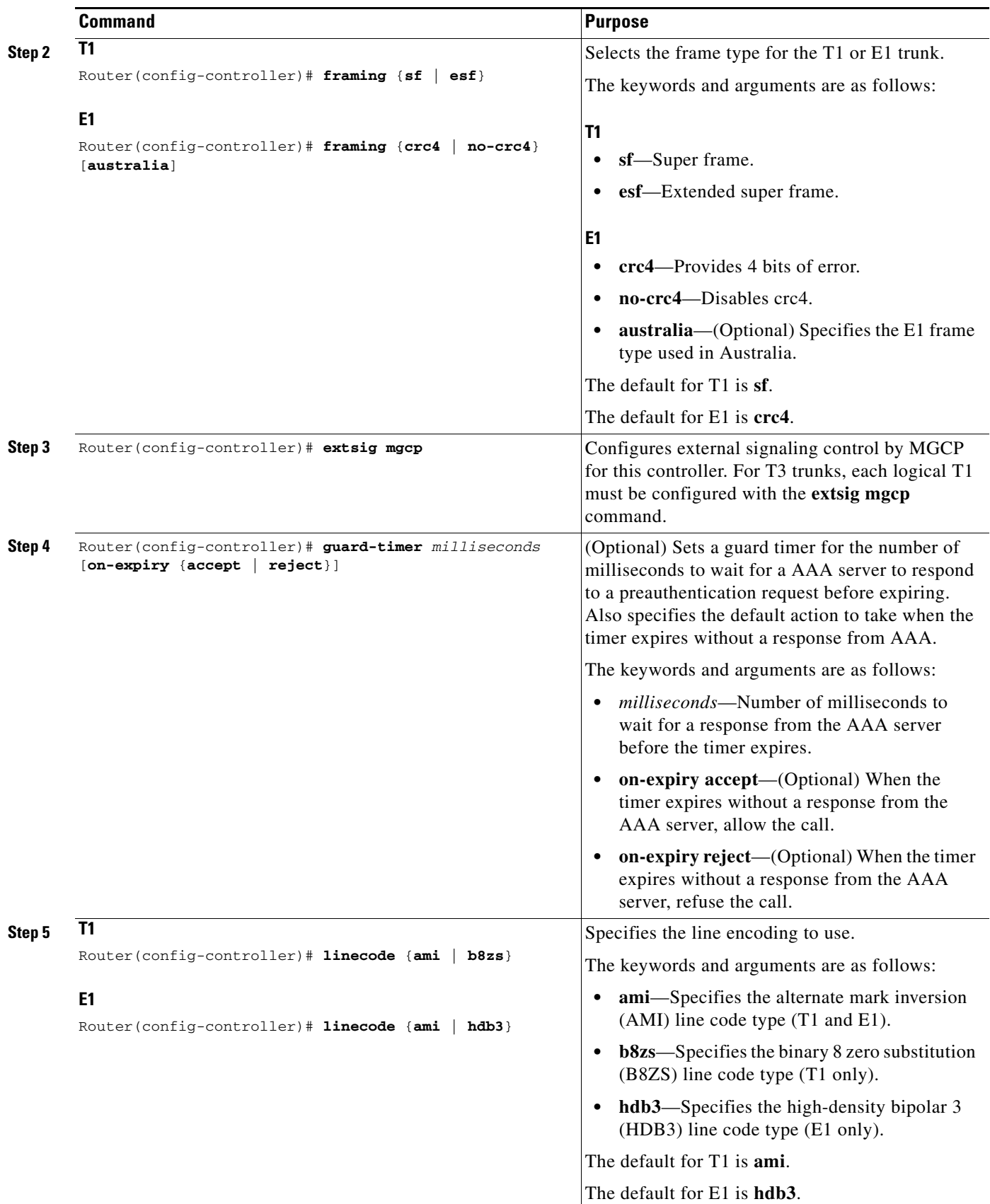

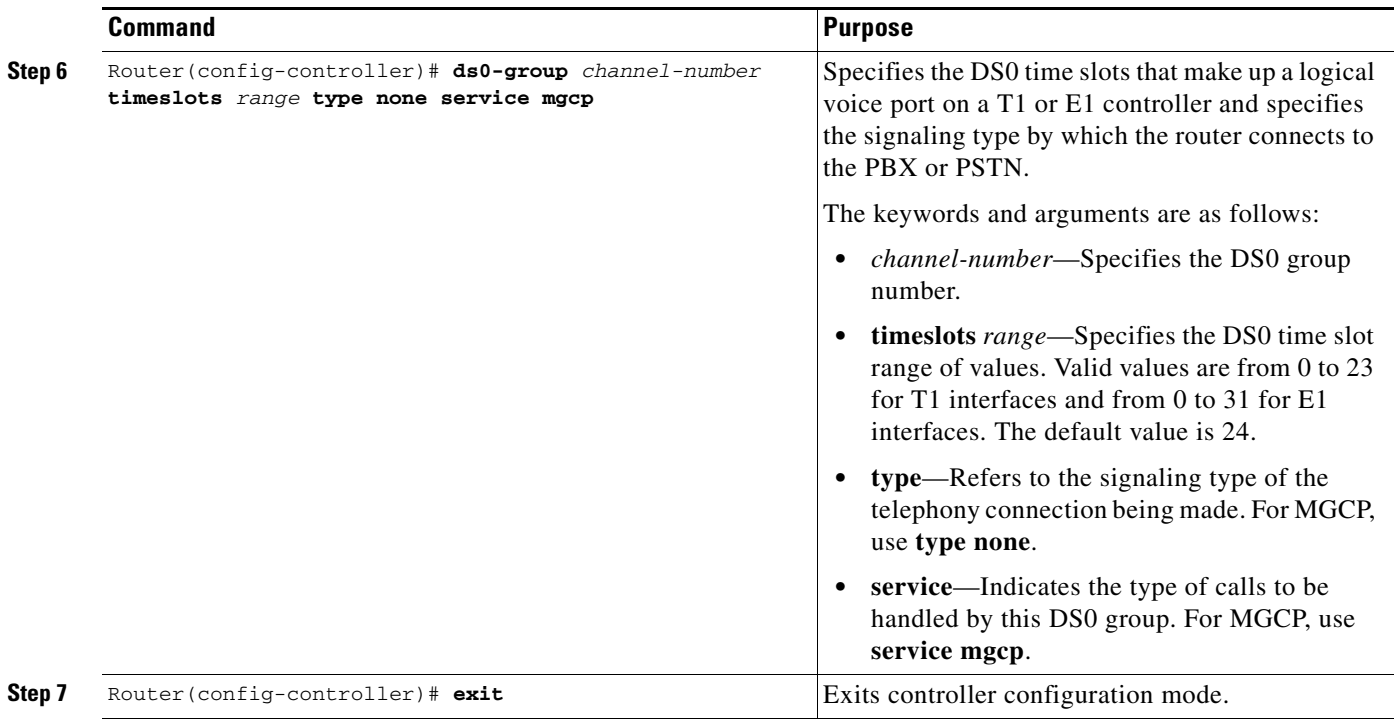

### <span id="page-9-0"></span>**Configuring Dialer Interfaces and Routing**

This set of tasks configures dial-on-demand routing (DDR) on a dialer interface that is under external call control by MGCP.

DDR refers to a collection of Cisco features that allows two or more Cisco routers to establish a dynamic connection over simple dial-up facilities to route packets and exchange routing updates on an as-needed basis. DDR is used for low-volume, periodic network connections over the PSTN or an ISDN. A connection is automatically established whenever *interesting traffic* is detected; during configuration you define what constitutes interesting traffic.

ISDN B channels, synchronous serial interfaces, and asynchronous interfaces can all be converted to dialer interfaces using dialer interface configuration commands.

DDR provides several functions. First, DDR *spoofs*, or pretends, that there are established configured routes to provide the image of full-time connectivity using the dialer interfaces. When the routing table forwards a packet to a dialer interface, DDR filters out the interesting packets for establishing, maintaining, and releasing switched connections. Internetworking is achieved over the DDR-maintained connection using PPP or other WAN encapsulation techniques.

The encapsulation methods available depend on the physical interface being used. Cisco supports PPP, High-Level Data Link Control (HDLC), Serial Line Internet Protocol (SLIP), and X.25 data-link encapsulations for DDR. PPP is the recommended encapsulation method because it supports multiple protocols and is used for synchronous, asynchronous, or ISDN connections. In addition, PPP performs address negotiation and authentication, and it is interoperable with different vendors.

There are two ways of setting up addressing on dialer interfaces:

• Applying a subnet to the dialer interfaces—Each site with a dialer interface is given a unique node address on a shared subnet for use on its dialer interface. This method is similar to numbering a LAN or multipoint WAN, and it simplifies the addressing scheme and creation of static routes.

**•** Using unnumbered interfaces—Similar to using unnumbered addressing on leased-line point-to-point interfaces, the address of another interface on the router is borrowed for use on the dialer interface. Unnumbered addressing takes advantage of the fact that there are only two devices on the point-to-point link.

DDR uses manually entered static network protocol routes. This eliminates the use of a routing protocol that broadcasts routing updates across the DDR connection, causing unnecessary connections.

Similar to the function provided by an Address Resolution Protocol (ARP) table, dialer map statements translate next-hop protocol addresses to telephone numbers. Without statically configured dialer maps, DDR call initiation cannot occur. When the routing table points at a dialer interface, and the next-hop address is not found in a dialer map, the packet is dropped.

Authentication in DDR network design provides two functions: security and dialer state. As most DDR networks connect to the PSTN, it is imperative that a strong security model be implemented to prevent unauthorized access to sensitive resources. Authentication also allows the DDR code to keep track of what sites are currently connected and provides for building of Multilink PPP bundles.

In summary, the following main tasks are involved in configuring the dialer interface and routing:

- Specification of interesting traffic—What traffic type should enable the link?
- **•** Definition of static routes—What route do you take to get to the destination?
- Configuration of dialer information—What number do you call to get to the next-hop router, and what service parameters do you use for the call?

For more information, refer to the following documentation:

- **•** The chapter "[Dial-on-Demand Routing Configuration](http://www.cisco.com/univercd/cc/td/doc/product/software/ios122/122cgcr/fdial_c/fnsprt5/)" in the *Cisco IOS Dial Technologies Configuration Guide*, Release 12.2
- **•** The chapter ["Designing DDR Internetworks"](http://www.cisco.com/univercd/cc/td/doc/cisintwk/idg4/nd2010.htm) in the *Internetwork Design Guide*

For MGCP NAS, configuration of dialer interfaces entails the use of the **dialer extsig** command in interface configuration mode, which enables the External Call Service Provider (XCSP) subsystem to provide an interface between the Cisco IOS software and the MGCP protocol. The XCSP subsystem enables services such as modem call setup and teardown for the dialer interface.

To configure the dialer interface and routing, use the following commands beginning in global configuration mode:

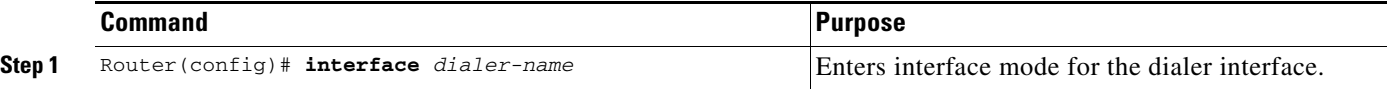

 $\mathbf{I}$ 

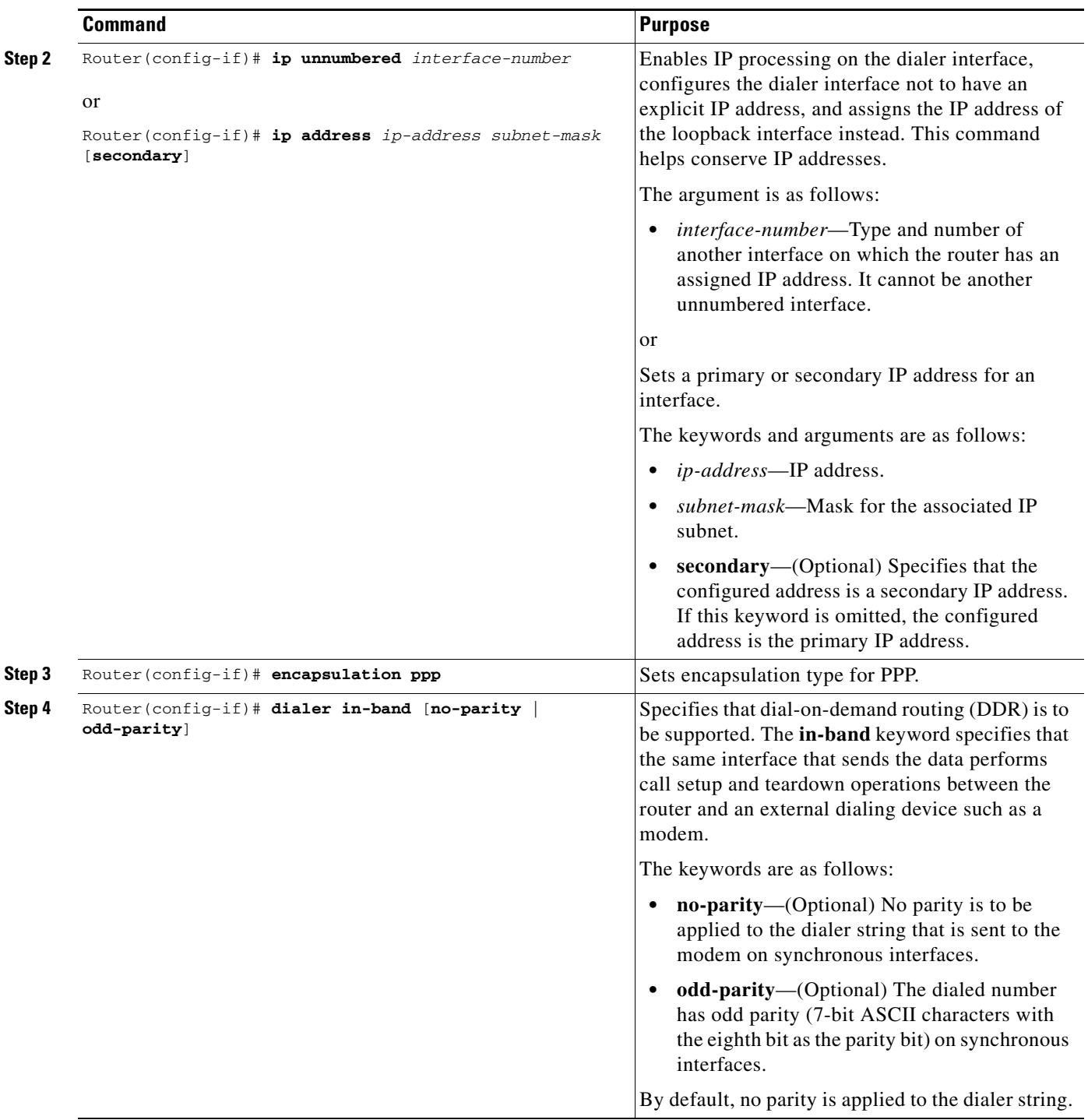

 $\mathsf{L}$ 

 $\Gamma$ 

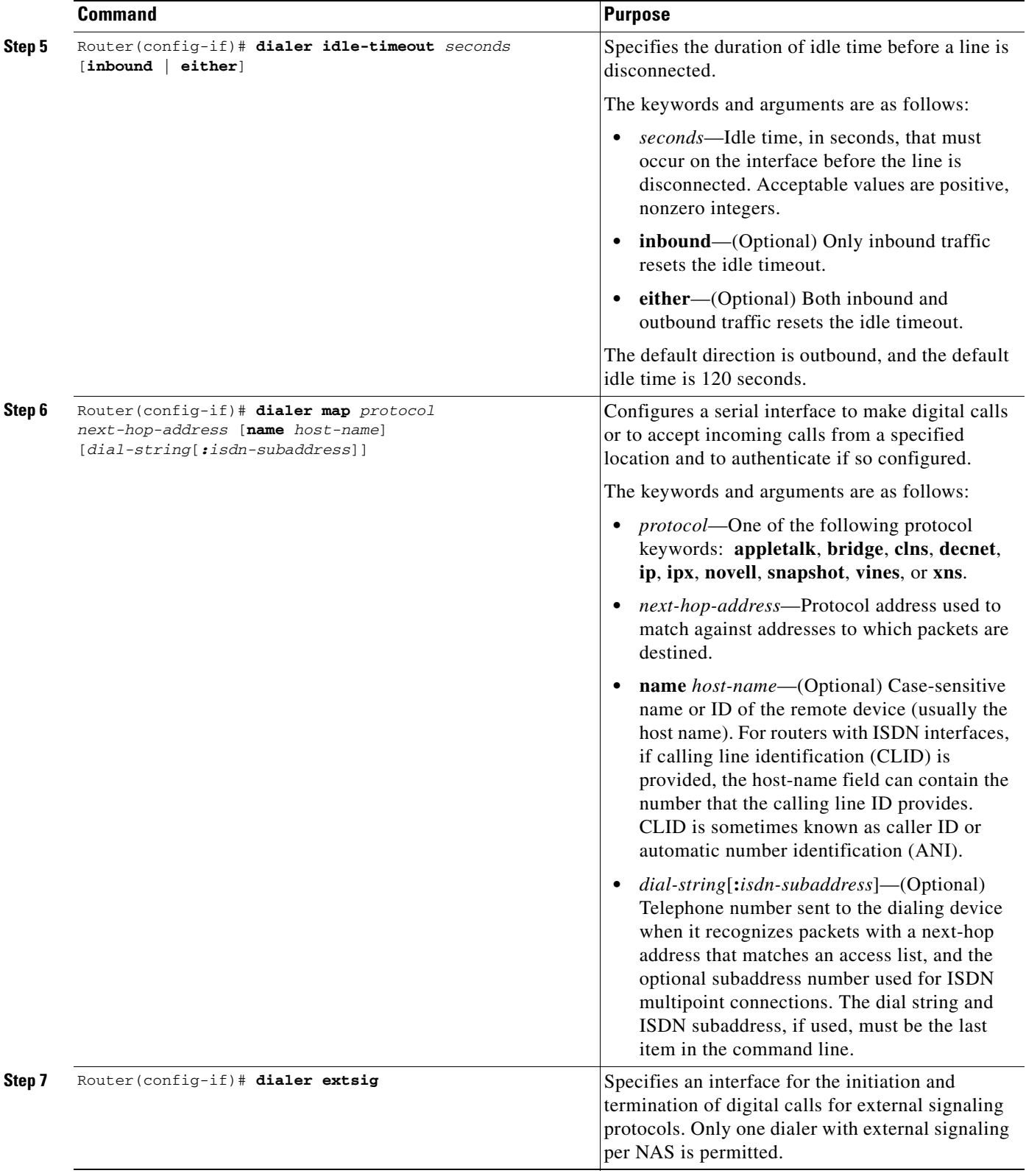

 $\mathbf{I}$ 

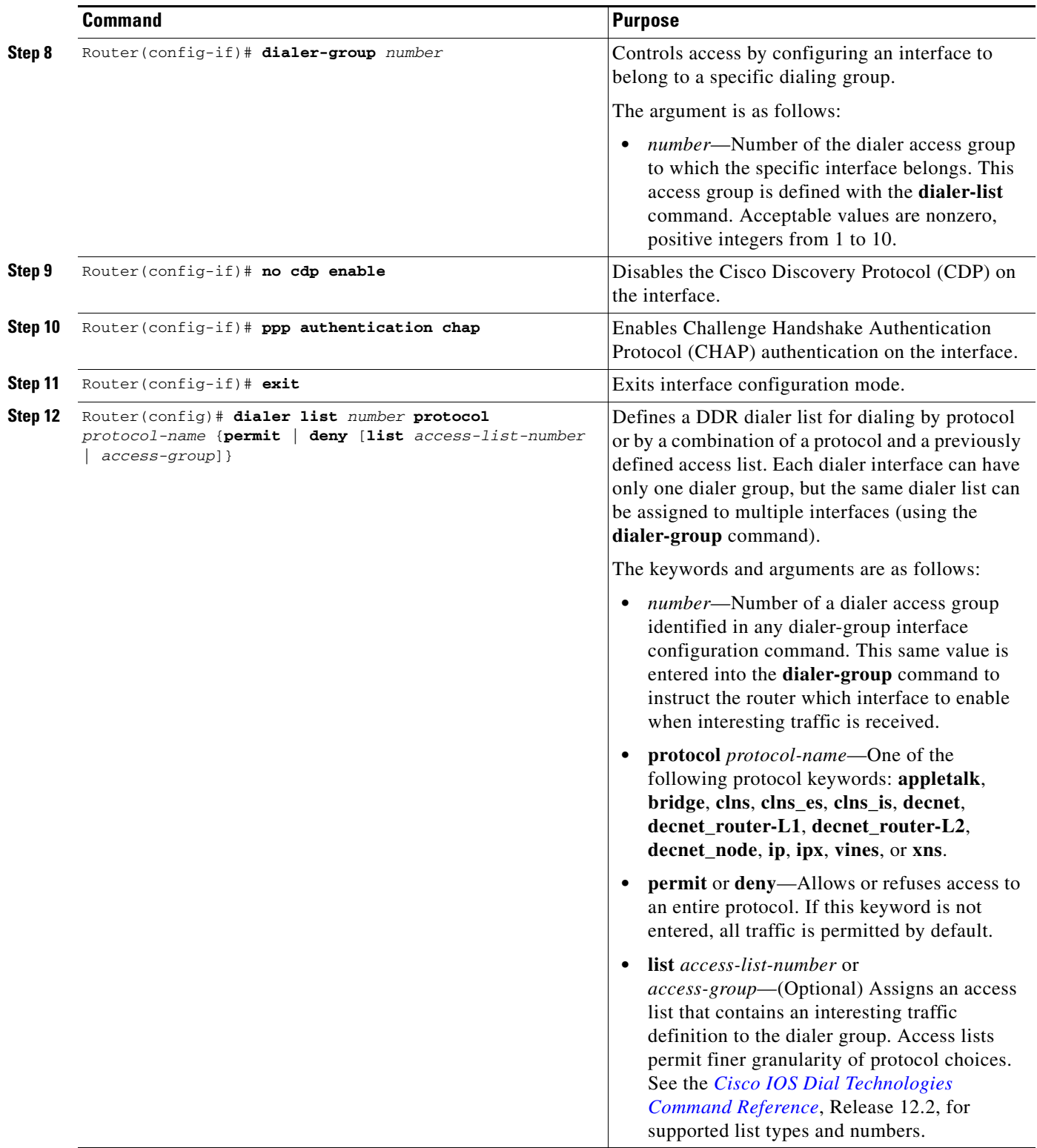

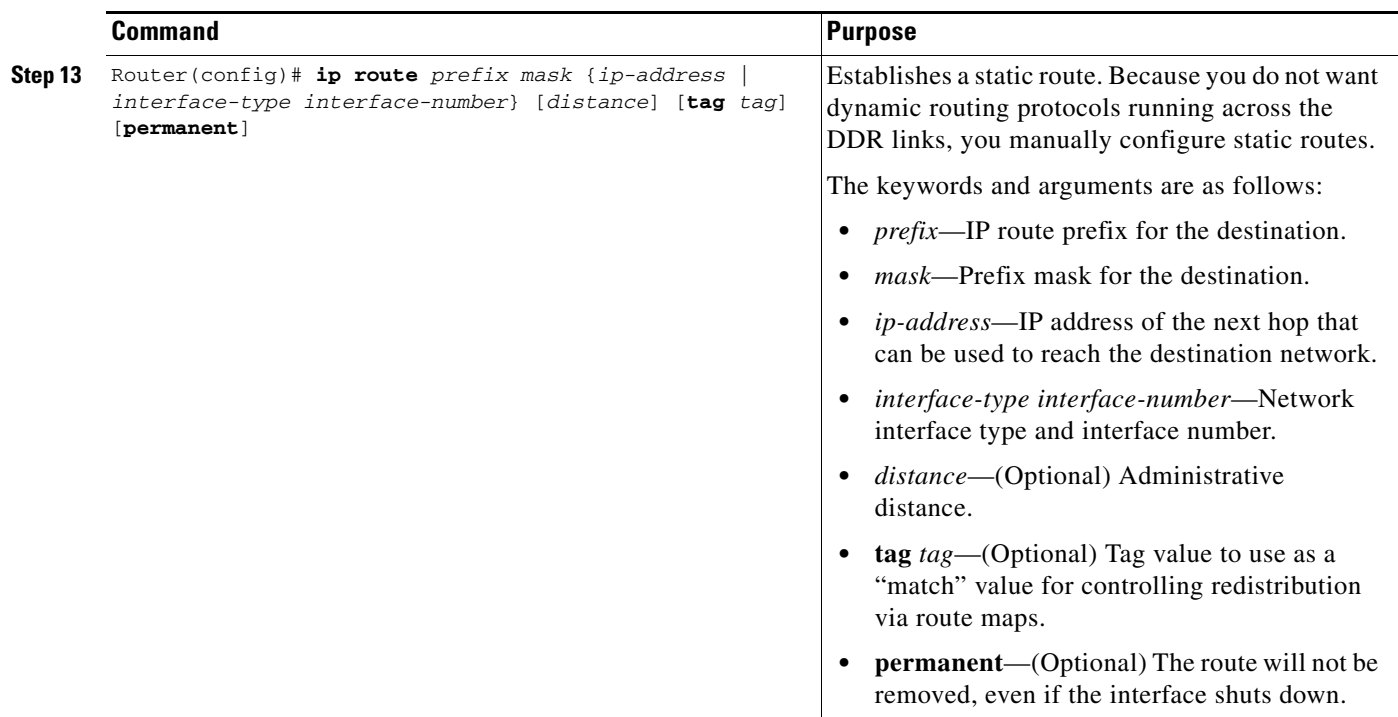

### <span id="page-14-0"></span>**Verifying the Network Access Server Package for Media Gateway Control Protocol Feature**

Use the following commands to verify configuration settings for all platforms and protocols:

- **Step 1** Use the following command to display the running configuration to verify configured parameters for MGCP, controllers, dialer interfaces, and routing: Router# **show running-config**
- **Step 2** Use the following command to display MGCP configurations for NAS: Router# **show mgcp nas** {**dump** *slot port channel* | **info**}

### **Troubleshooting Tips**

I

For general troubleshooting information, refer to the following documents:

- **•** *[Cisco IOS Dial Technologies Configuration Guide,](http://www.cisco.com/univercd/cc/td/doc/product/software/ios122/122cgcr/fdial_c/)* Release 12.2
- **•** *[Dialup Technology: Troubleshooting Techniques](http://www.cisco.com/warp/public/112/chapter17.htm)* (Tech Note at Cisco.com website)
- **•** *[Troubleshoot & Debug VoIP Calls the Basics](http://www.cisco.com/warp/public/788/voip/voip_debugcalls.html)* (How-To document at Cisco.com website)

In addition, a number of **show** and **debug** commands are useful for troubleshooting the Network Access Server Package for Media Gateway Control Protocol feature. These commands are listed in the following sections:

**•** [MGCP Troubleshooting, page 16](#page-15-0)

Ī

- **•** [Controller Troubleshooting, page 18](#page-17-0)
- **•** [Dialer Interface and Routing Troubleshooting, page 19](#page-18-0)

### <span id="page-15-0"></span>**MGCP Troubleshooting**

The commands in this section help identify problems with MGCP operation and the MGCP application. In addition, information on configuring MGCP can be found in the following documents:

- **•** MGCP 1.0—*[MGCP 1.0 Including NCS 1.0 and TGCP 1.0 Profile](http://www.cisco.com/univercd/cc/td/doc/product/access/acs_serv/as5400/sw_conf/ios_122/122_2x/pulmgcpd.htm)*, Cisco IOS Release 12.2(2)XB
- **•** MGCP 0.1—*[Cisco IOS Voice, Video, and Fax Configuration Guide](http://www.cisco.com/univercd/cc/td/doc/product/software/ios122/122cgcr/fvvfax_c/index.htm)*, Release 12.2

To display detailed information on the MGCP application and operations, use the following commands in privileged EXEC mode:

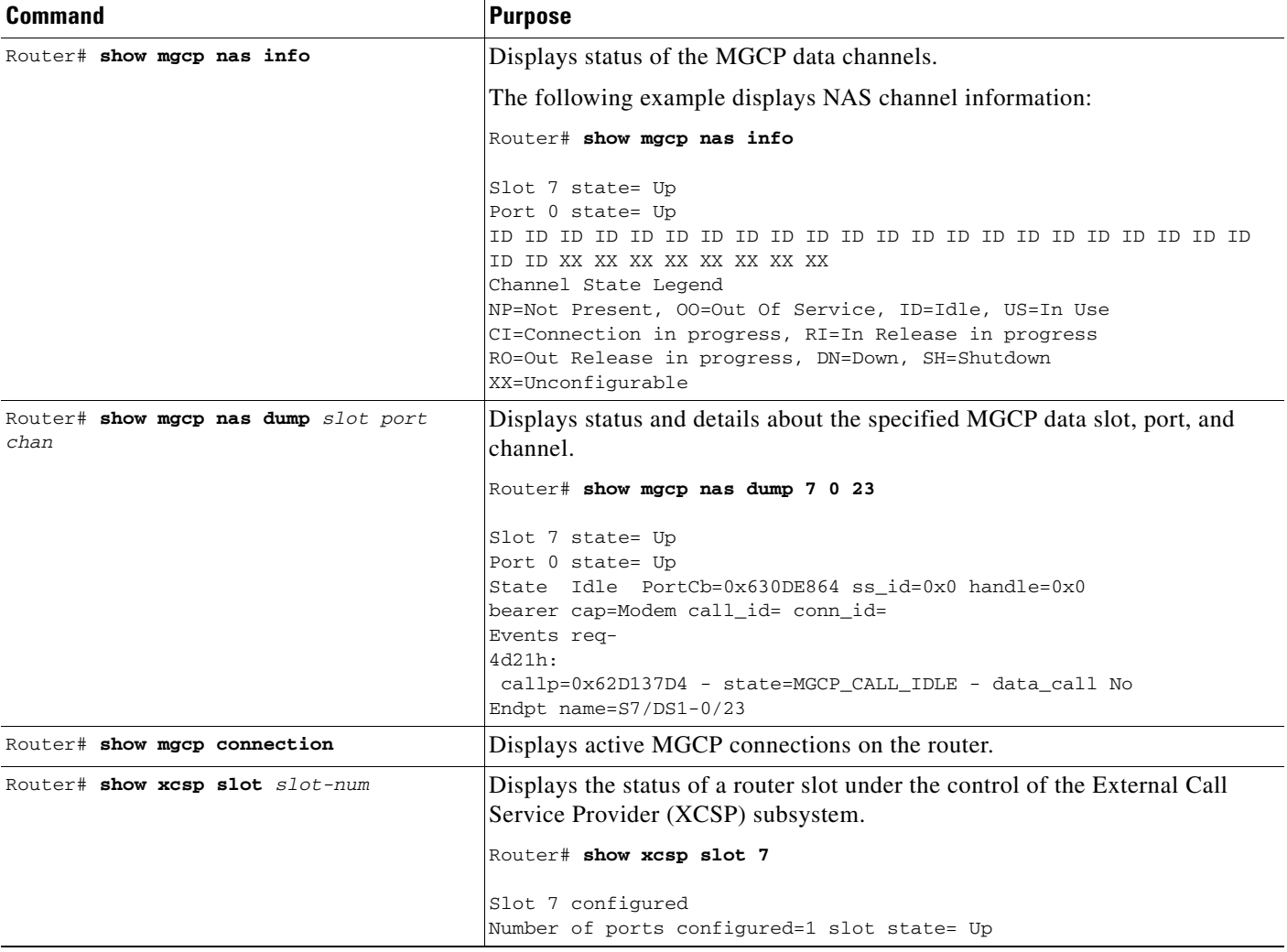

I

 $\mathbf{I}$ 

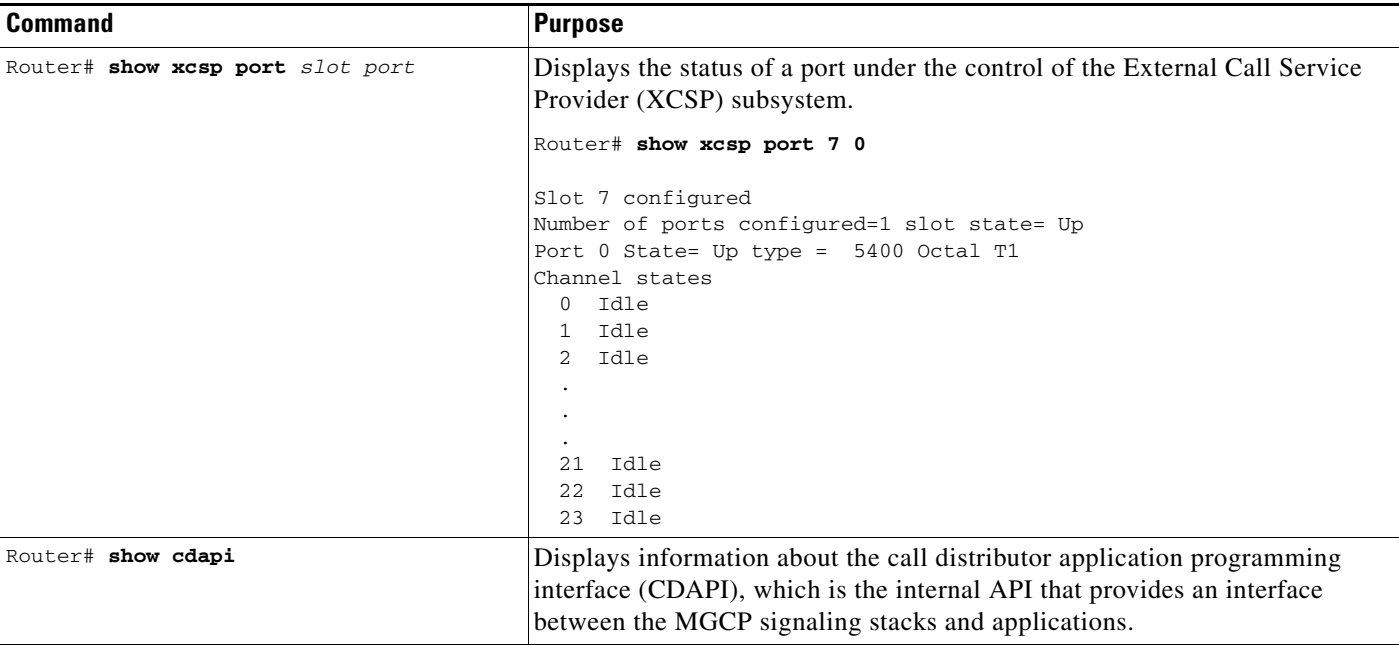

To debug MGCP calls, events, and operations, use the following commands in privileged EXEC mode:

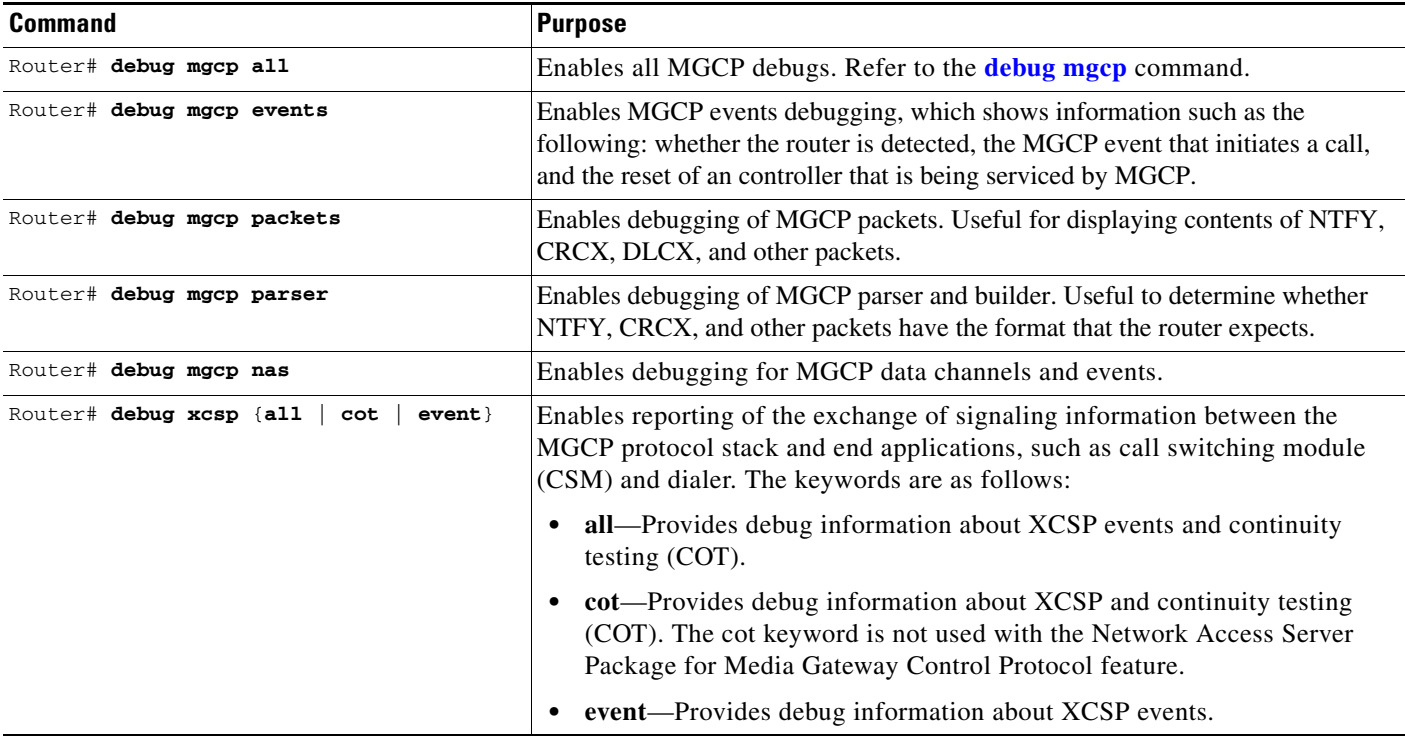

Ī

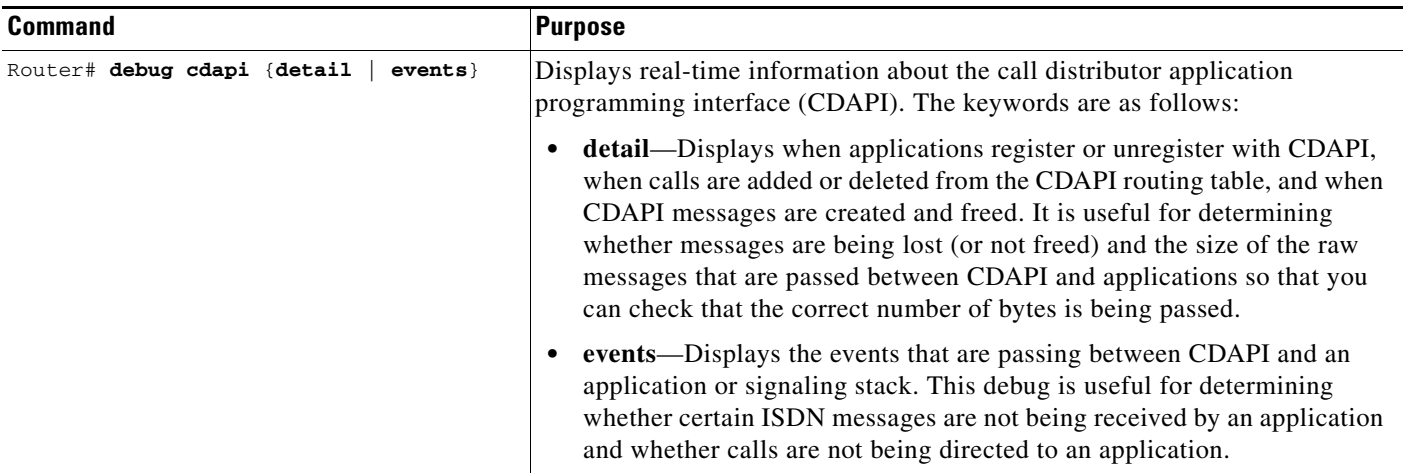

### <span id="page-17-0"></span>**Controller Troubleshooting**

The commands in this section can be helpful in finding sources of problems with call connections and switching. The call switching module (CSM) associated with a controller contains digit collection logic that processes incoming calls for automatic number information (ANI) and dialed number identification service (DNIS) digits.

To display information on controller and CSM configuration and operation, use the following commands in privileged EXEC mode.

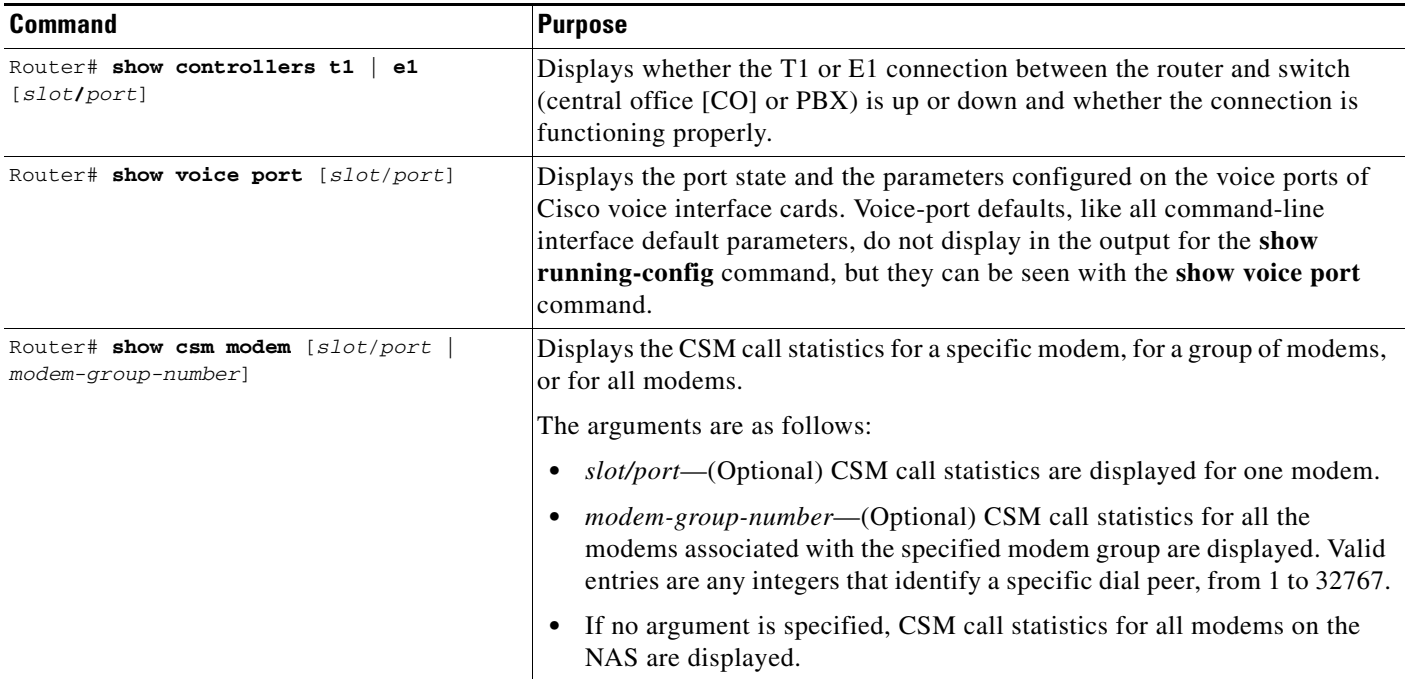

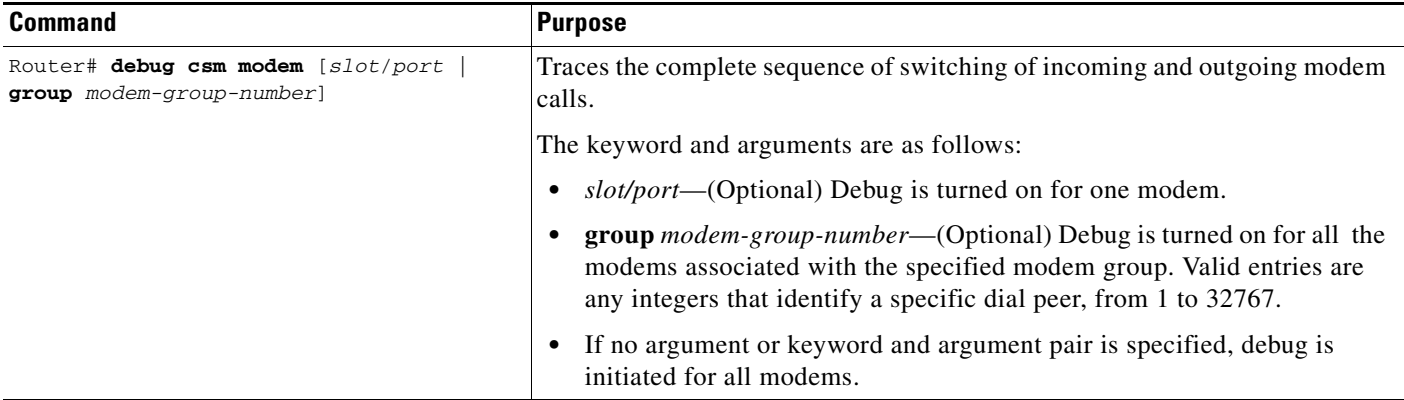

### <span id="page-18-0"></span>**Dialer Interface and Routing Troubleshooting**

 $\Gamma$ 

This section contains commands for debugging and displaying information on DDR. Additional configuration and troubleshooting help can be found in the following documents:

- **•** The chapter ["Dial-on-Demand Routing Configuration"](http://www.cisco.com/univercd/cc/td/doc/product/software/ios122/122cgcr/fdial_c/fnsprt5/) in the *Cisco IOS Dial Technologies Configuration Guide*, Release 12.2
- The chapter "[Dialup Technology: Troubleshooting Techniques"](http://www.cisco.com/warp/public/112/chapter17.htm) (Tech Note available from Cisco.com website)
- **•** ["Designing DDR Internetworks"](http://www.cisco.com/univercd/cc/td/doc/cisintwk/idg4/nd2010.htm) in the *Internetwork Design Guide*
- **•** The section "*[Dial-on-Demand Routing \(DDR\) Configuration](http://www.cisco.com/warp/public/779/smbiz/service/troubleshooting/ts_isdn.htm#ddr )*" in *Troubleshooting ISDN* (sales tool available from Cisco.com website)

To obtain information on dialer interfaces, routing configuration, and routing operations, use the following commands in privileged EXEC mode.

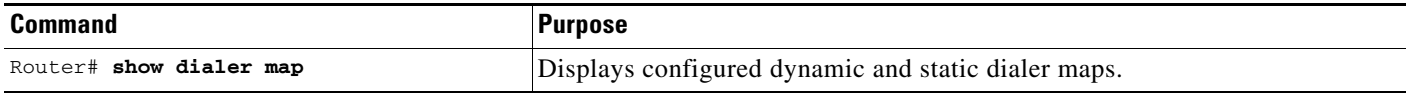

 $\mathbf{I}$ 

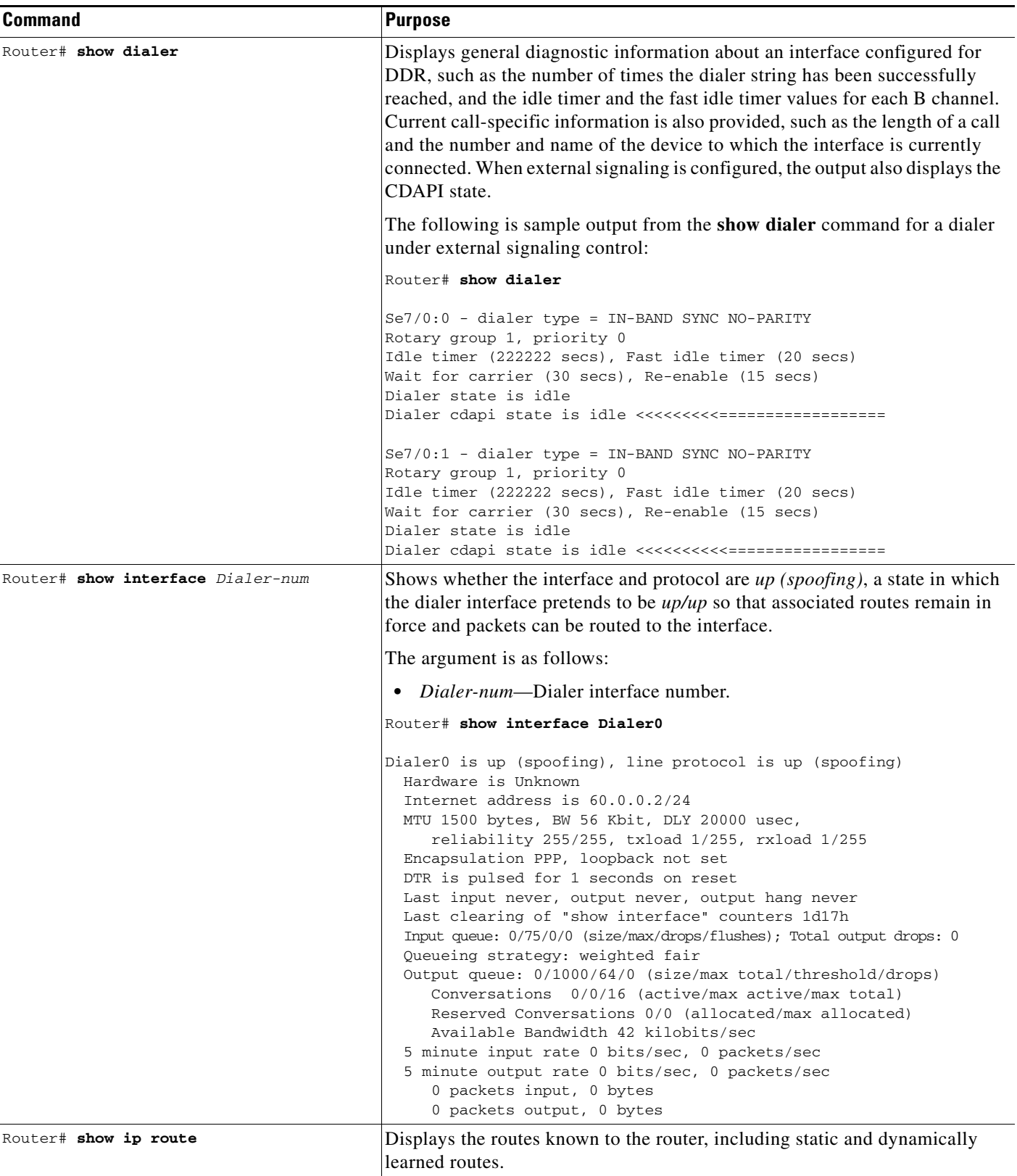

**Command Purpose** Router# **debug dialer** Displays the activity that triggers a dial attempt. Dialing cause: Async1: ip (s=172.16.1.111 d=172.16.2.22) The above example shows that IP traffic that has a source address of 172.16.1.111 and a destination address of 172.16.2.22 has triggered a dial attempt on interface Async1. Router# **clear interface** Clears a call that is in progress. In a troubleshooting situation, it is sometimes useful to clear historical statistics to track the current number of successful calls relative to failures. Use this command with care. It sometimes requires that you clear both the local and remote routers. Router# **debug ppp negotiation** Displays negotiation of PPP options and Network Control Protocol (NCP) parameters. Router# **debug ppp authentication** Displays exchange of Challenge Handshake Authentication Protocol (CHAP) and Password Authentication Protocol (PAP) packets.

To debug dialer and authorization or to clear in-progress calls, use the following commands in privileged EXEC mode.

## <span id="page-20-0"></span>**Configuration Examples**

This section provides the following configuration example:

**•** [Network Access Server Package for MGCP Example](#page-20-1)

### <span id="page-20-1"></span>**Network Access Server Package for MGCP Example**

This example configures the Network Access Server Package for Media Gateway Control Protocol feature on a Cisco AS5400:

**Note** IP addresses and hos tnames in this example are fictitious.

```
!
version 12.2
no service single-slot-reload-enable
service timestamps debug uptime
service timestamps log uptime
no service password-encryption
!
hostname 54iwo
!
no boot startup-test
logging rate-limit console 10 except errors
!
resource-pool disable
!
resource-pool profile service user1sample
!
voice-fastpath enable
ip subnet-zero
ip host 54ccxv 172.18.16.25
```
! no ip dhcp-client network-discovery isdn switch-type primary-ni ! fax interface-type modem mta receive maximum-recipients 0 ! controller T1 7/0 framing esf extsig mgcp guard-timer 10 on-expiry reject linecode b8zs ds0-group 1 timeslots 1-24 type none service mgcp ! controller T1 7/1 framing esf linecode ami pri-group timeslots 1-24 ! controller T1 7/2 framing sf linecode ami ! controller T1 7/3 framing sf linecode ami ! controller T1 7/4 framing sf linecode ami ! controller T1 7/5 framing sf linecode ami ! controller T1 7/6 framing sf linecode ami ! controller T1 7/7 framing sf linecode ami ! interface Loopback0 ip address 172.16.0.3 255.255.255.0 ! interface FastEthernet0/0 ip address 172.18.184.183 255.255.255.0 duplex auto speed auto ! interface FastEthernet0/1 no ip address shutdown duplex auto speed auto ! interface Serial0/0 no ip address shutdown clockrate 2000000 ! interface Serial0/1 no ip address

shutdown

 clockrate 2000000 ! interface Serial7/1:23 no ip address encapsulation ppp dialer rotary-group 9 dialer-group 1 isdn switch-type primary-ni isdn incoming-voice modem no cdp enable ! interface Async1/00 ip unnumbered Loopback0 dialer in-band dialer map ip 172.23.0.1 234567 dialer-group 1 ! interface Async1/01 ip address 10.17.1.1 255.255.255.0 encapsulation ppp dialer in-band dialer map ip 10.17.1.2 22222 dialer-group 1 ! interface Async1/02 no ip address ! interface Async1/03 no ip address ! interface Async1/04 no ip address ! interface Async1/05 no ip address ! interface Async3/102 no ip address ! interface Async3/103 no ip address ! interface Async3/104 no ip address ! interface Async3/105 no ip address ! interface Async3/106 no ip address ! interface Async3/107 no ip address ! interface Group-Async0 no ip address no group-range ! interface Dialer1 ip unnumbered Loopback0 encapsulation ppp dialer in-band dialer idle-timeout 222222

I

```
 dialer map ip 172.16.0.1 name 53bxbv 1000
  dialer extsig
  dialer-group 1
  no cdp enable
  ppp authentication chap
 ppp direction dedicated
!
interface Dialer9
  ip address 10.1.1.1 255.255.255.0
  encapsulation ppp
 dialer in-band
 dialer map ip 10.1.1.2 23456
 dialer-group 1
 no cdp enable
!
ip classless
ip route 0.0.0.0 0.0.0.0 172.18.184.1
ip route 172.16.0.1 255.255.255.255 Dialer1
ip route 172.23.0.1 255.255.255.255 Async1/00
no ip http server
!
dialer-list 1 protocol ip permit
!
call rsvp-sync
!
voice-port 7/0:1
!
voice-port 7/1:D
!
mgcp
mgcp call-agent 172.18.64.242 service-type mgcp version 1.0
no mgcp timer receive-rtcp
!
mgcp profile default
 max2 retries 5
!
line con 0
  exec-timeout 0 0
  logging synchronous
line aux 0
 logging synchronous
line vty 0 4
 password mango
 login
line 1/00 1/107
 no flush-at-activation
  modem InOut
line 3/00 3/107
 no flush-at-activation
 modem InOut
!
scheduler allocate 10000 400
end
```
# <span id="page-24-0"></span>**Command Reference**

This section documents modified commands. All other commands used with this feature are documented in the Cisco IOS Release 12.2 command reference publications.

#### **Modified Commands**

- **• [debug mgcp](#page-25-0)**
- **• [debug xcsp](#page-31-0)**
- **• [dialer extsig](#page-34-0)**
- **• [extsig mgcp](#page-35-0)**
- **• [guard-timer](#page-36-0)**
- **• [show mgcp](#page-37-0)**
- **• [show mgcp connection](#page-42-0)**
- **• [show mgcp endpoint](#page-46-0)**
- **• [show mgcp nas](#page-49-0)**
- **• [show mgcp profile](#page-53-0)**
- **• [show mgcp statistics](#page-57-0)**
- **• [show xcsp port](#page-61-0)**
- **• [show xcsp slot](#page-64-0)**

 $\overline{\phantom{a}}$ 

Ī

## <span id="page-25-0"></span>**debug mgcp**

To enable debug traces for Media Gateway Control Protocol (MGCP) errors, events, media, packets, parser, and Call Admission Control (CAC), use the **debug mgcp** command in privileged EXEC mode. To disable debugging output, use the **no** form of this command.

**debug mgcp** [**all** | **errors** [**endpoint** *endpoint-name*] | **events** [**endpoint** *endpoint-name*] | **media** [**endpoint** *endpoint-name*] | **nas** | **packets** [**endpoint** *endpoint-name* | **input-hex**] | **parser** | **src**  | **voipcac**]

**no debug mgcp** [**all** | **errors** | **events** | **media** | **nas** | **packets** | **parser** | **src** | **voipcac**]

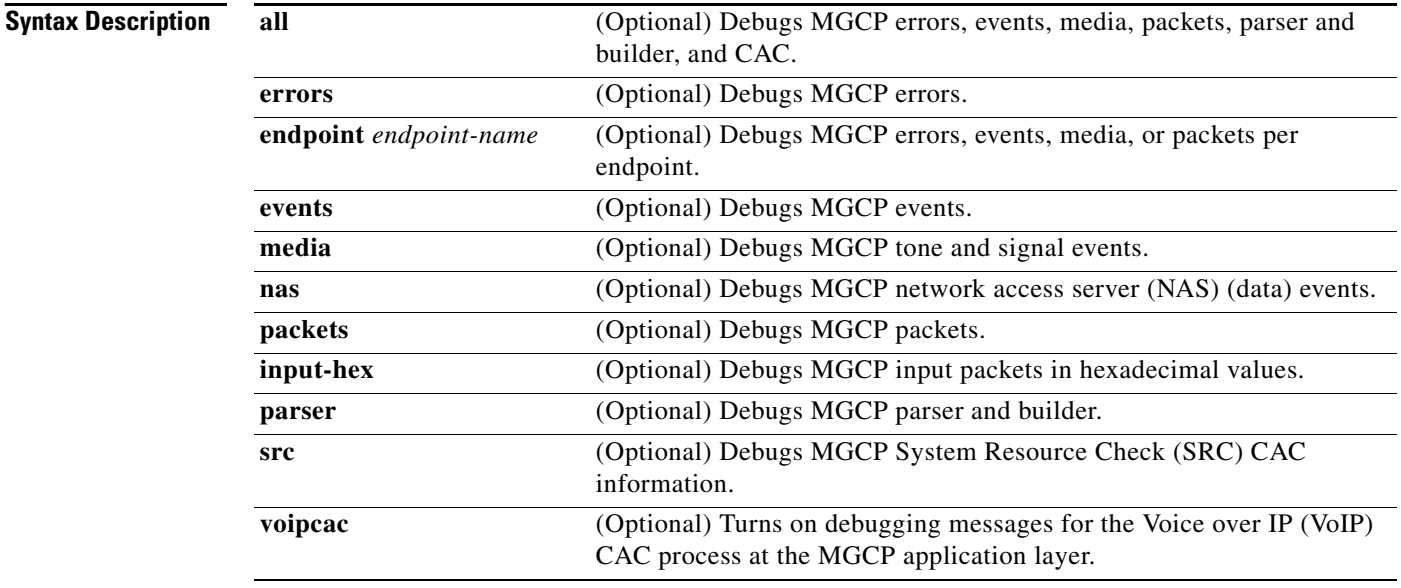

**Command Modes** Privileged EXEC

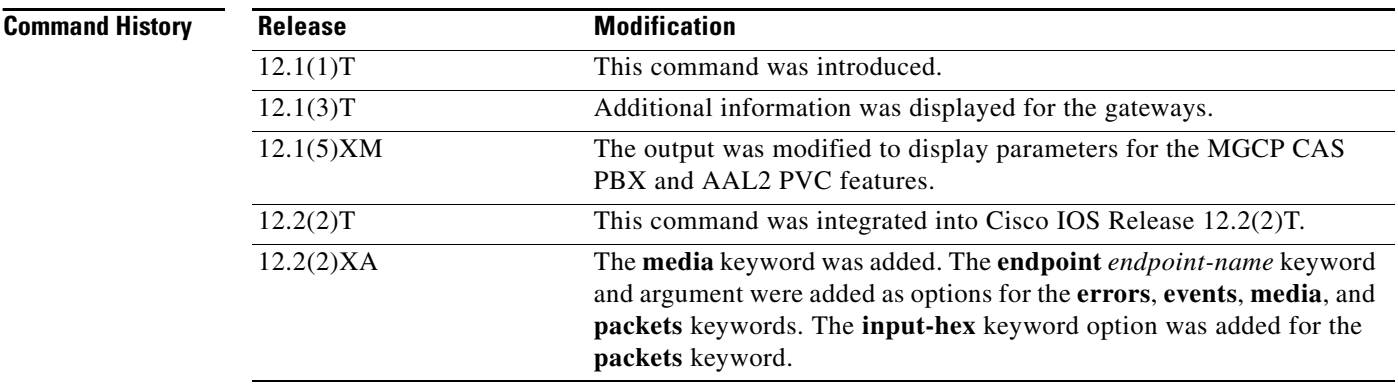

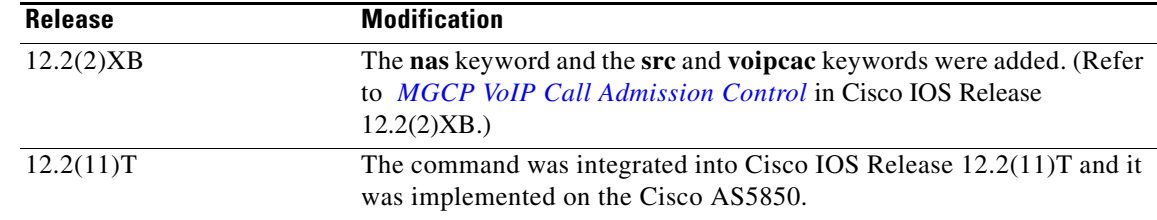

#### **Usage Guidelines** There is always a performance penalty when using **debug** commands.

**Examples** The following is sample output from the **debug mgcp errors**, **debug mgcp events**, **debug mgcp media**, **debug mgcp nas**, **debug mgcp packets**, **debug mgcp parser**, and **debug mgcp src** commands and keywords. The **debug mgcp all** command and keyword would show a compilation of all this output, including the **debug mgcp voipcac** command and keyword output. Note that using the **debug mgcp all** command and keyword may severely impact network performance.

The following example illustrates the output from the **debug mgcp errors** command and keyword:

Router# **debug mgcp errors** Unknown network interface type

The following example illustrates the output from the **debug mgcp events** command and keyword:

```
Router# debug mgcp events
```

```
Media Gateway Control Protocol events debugging is on
Router#
1w1d: MGC stat - 172.19.184.65, total=44, succ=7, failed=21
1w1d: MGCP msg 1
1w1d: remove_old_under_specified_ack:
1w1d: MGC stat - 172.19.184.65, total=44, succ=8, failed=21
1w1d: updating lport with 2427setup_ipsocket: laddr=172.29.248.193, lport=2427,
faddr=172.19.184.65, fport=2427
1w1d: enqueue_ack: ackqhead=0, ackqtail=0, ackp=1DC1D38, msg=21A037C
```
The following example illustrates the output from the **debug mgcp media** command and keyword:

Router# **debug mgcp media**

```
Media Gateway Control Protocol media events debugging is on
Router#
DYNAMIC payload type 
DYNAMIC payload type 
*Jan 1 03:02:13.159:mgcp_verify_supp_reqdet_ev
*Jan 1 03:02:13.159:mgcp_verify_supp_signal_ev
*Jan 1 03:02:13.159:process_request_ev- callp 635368FC, voice_if 6353C1F8
*Jan 1 03:02:13.159:process_detect_ev- callp 635368FC, voice_if 6353C1F8
*Jan 1 03:02:13.159:process_signal_ev- callp 635368FC, voice_ifp 6353C1F8
*Jan 1 03:02:13.159:mgcp_process_quarantine_mode- callp 635368FC, voice_if 6353C1F8
*Jan 1 03:02:13.159:mgcp_process_quarantine_mode- new q mode:process=0, loop=0
*Jan 1 03:02:13.179:process_deferred_request_events
*Jan 1 03:02:13.479:mgcp_verify_supp_reqdet_ev
*Jan 1 03:02:13.479:mgcp_verify_supp_signal_ev
*Jan 1 03:02:13.479:process_request_ev- callp 6353BCCC, voice_if 638C3094
*Jan 1 03:02:13.479:process_detect_ev- callp 6353BCCC, voice_if 638C3094
*Jan 1 03:02:13.479:process_signal_ev- callp 6353BCCC, voice_ifp 638C3094
*Jan 1 03:02:13.479:mgcp_process_quarantine_mode- callp 6353BCCC, voice_if 638C3094
*Jan 1 03:02:13.479:mgcp_process_quarantine_mode- new q mode:process=0, loop=0
```
\*Jan 1 03:02:13.499:process\_deferred\_request\_events \*Jan 1 03:02:13.827:mgcp\_verify\_supp\_reqdet\_ev \*Jan 1 03:02:13.827:mgcp\_verify\_supp\_signal\_ev \*Jan 1 03:02:13.827:process\_request\_ev- callp 635368FC, voice\_if 6353C1F8 \*Jan 1 03:02:13.827:process\_detect\_ev- callp 635368FC, voice\_if 6353C1F8 \*Jan 1 03:02:13.827:process\_signal\_ev- callp 635368FC, voice\_ifp 6353C1F8 \*Jan 1 03:02:13.827:mgcp\_process\_quarantine\_mode- callp 635368FC, voice\_if 6353C1F8 \*Jan 1 03:02:13.827:mgcp\_process\_quarantine\_mode- new q mode:process=0, loop=0 \*Jan 1 03:02:13.831:process\_deferred\_request\_events \*Jan 1 03:02:23.163:mgcp\_cr\_and\_init\_evt\_node:\$\$\$ the node pointer 63520B14 \*Jan 1 03:02:23.163:mgcp\_insert\_node\_to\_preprocess\_q:\$\$\$enq to preprocess, qhead=63520B14, qtail=63520B14, count 1, evtptr=63520B14 \*Jan 1 03:02:23.479:mgcp\_cr\_and\_init\_evt\_node:\$\$\$ the node pointer 63520BA8 \*Jan 1 03:02:23.479:mgcp\_insert\_node\_to\_preprocess\_q:\$\$\$enq to preprocess,

The following example displays output for the **debug mgcp nas** command and keyword, with the **debug mgcp packets** command and keyword enabled as well:

#### Router# **debug mgcp nas**

```
Media Gateway Control Protocol nas pkg events debugging is on
Router# debug mgcp packets
Media Gateway Control Protocol packets debugging is on
Router#
01:49:14:MGCP Packet received -
CRCX 58 S7/DS1-0/23 MGCP 1.0
X:57
 M:nas/data
C:3 L:b:64, nas/bt:modem, nas/cdn:3000, nas/cgn:1000
mgcp_parse_conn_mode :string past nas = data
mgcp_chq_nas_pkg:Full string:nas/bt:modem
mgcp_chq_nas_pkg:string past slash:bt
mgcp_chq_nas_pkg:string past colon:modem
mgcp_chq_nas_pkg:Full string:nas/cdn:3000
mgcp_chq_nas_pkg:string past slash:cdn
mgcp_chq_nas_pkg:string past colon:3000
mgcp_chq_nas_pkg:Full string:nas/cgn:1000
c5400#
mgcp_chq_nas_pkg:string past slash:cgn
mgcp_chq_nas_pkg:string past colon:1000
CHECK DATA CALL for S7/DS1-0/23
 mgcpapp_xcsp_get_chan_cb -Found - Channel state Idle 
 CRCX Recv
mgcpapp_endpt_is_data:endpt S7/DS1-0/23, slot 7, port 0 chan 23
mgcpapp_data_call_hnd:mgcpapp_xcsp_get_chan_cb -Found - Channel state Idle
bw=64, bearer=E1,cdn=3000,cgn=1000
```
qhead=63520BA8, qtail=63520BA8, count 1, evtptr=63520BA8

The following example illustrates the output from the **debug mgcp packets** command and keyword: Router# **debug mgcp packets**

Media Gateway Control Protocol packets debugging is on Router# 1w1d: MGCP Packet received -

```
DLCX 408631346 * MGCP 0.1
1w1d: send_mgcp_msg, MGCP Packet sent --->
1w1d: 250 408631346 
\lt - -
```
The following example illustrates the output from the **debug mgcp parser** command and keyword:

Router# **debug mgcp parser**

```
Media Gateway Control Protocol parser debugging is on
Router#
1w1d: -- mgcp_parse_packet() - call mgcp_parse_header
- mgcp_parse_header() - Request Verb FOUND DLCX
- mgcp_parse_packet() - out mgcp_parse_header
- SUCCESS: mgcp_parse_packet()- MGCP Header parsing was OK
- mgcp_val_mandatory_parms() 
- SUCCESS: mgcp parse packet() - END of Parsing
1w1d: -- mgcp_build_packet()- 
1w1d: - mgcp_estimate_msg_buf_length() - 87 bytes needed for header
- mgcp_estimate_msg_buf_length() - 87 bytes needed after checking parameter lines
- mgcp_estimate_msg_buf_length() - 87 bytes needed after checking SDP lines
- SUCCESS: MGCP message building OK
- SUCCESS: END of building
```
The following example illustrates the output from the **debug mgcp src** command and keyword:

#### Router# **debug mgcp src**

 $\mathbf I$ 

```
Media Gateway Control Protocol System Resource Check CAC debugging is on
Router#
00:14:08: setup_indication: Set incoming_call flag=TRUE in voice_if
00:14:08: send_mgcp_msg, MGCP Packet sent --->
00:14:08: NTFY 11 aaln/S1/1@Router MGCP 0.1
N: emu@[1.4.173.1]:51665
X: 35
O: hd
\lt - -00:14:08: MGCP Packet received -
200 11 hello
00:14:08: MGCP Packet received -
RQNT 42 aaln/S1/1 MGCP 0.1
N: emu@[1.4.173.1]:51665
X: 41
R: D/[0-9*#T](d), hu
S \cdot A1D: (911|xxxx)
00:14:08: send_mgcp_msg, MGCP Packet sent --->
00:14:08: 200 42 OK
\lt - -00:14:12: send_mgcp_msg, MGCP Packet sent --->
00:14:12: NTFY 12 aaln/S1/1@Router MGCP 0.1
N: emu@[1.4.173.1]:51665
X: 41
O: D/2222
\lt - -00:14:12: MGCP Packet received -
200 12 phone-number ok
00:14:12: MGCP Packet received -
```

```
CRCX 44 aaln/S1/1 MGCP 0.1
N: emu@[1.4.173.1]:51665
C: 3
X: 43
R: hu(n)M: recvonly
L: a:G.711u,p:5,e:off,s:off
00:14:12: mgcp_setup_conn_check_system_resource: System resource check successful
00:14:12: mgcp_voice_crcx: System resource is available
00:14:12: mgcp_set_call_counter_control: Incoming call with 1 network leg, flag=FALSE
00:14:12: send_mgcp_msg, MGCP Packet sent --->
00:14:12: 200 44 
I: 4
v=0o=- 4 0 IN IP4 1.4.120.1
s=Cisco SDP 0
c=IN IP4 1.4.120.1
t=0 0
m=audio 16404 RTP/AVP 0
\lt - - -
00:14:13: MGCP Packet received -
MDCX 48 aaln/S1/1 MGCP 0.1
N: emu@[1.4.173.1]:51665
C: 3
I: 4
X: 47
M: recvonly
R: hu
L: a:G.711u,p:5,e:off,s:off
v=0o=- 4 0 IN IP4 1.4.120.3
s=Cisco SDP 0
c=IN IP4 1.4.120.3
t=0 0
m=audio 16384 RTP/AVP 0
00:14:13: mgcp_modify_conn_check_system_resource: System resource check successful
00:14:13: mgcp_modify_connection: System resource is available
00:14:13: send_mgcp_msg, MGCP Packet sent --->
00:14:13: 200 48 OK
\epsilon - - -
00:14:20: MGCP Packet received -
MDCX 52 aaln/S1/1 MGCP 0.1
N: emu@[1.4.173.1]:51665
C: 3
I: 4
X: 51
M: sendrecv
R: hu
L: a:G.711u,p:5,e:off,s:off
00:14:20: mgcp_modify_conn_check_system_resource: System resource check successful
00:14:20: mgcp_modify_connection: System resource is available
00:14:20: send_mgcp_msg, MGCP Packet sent --->
00:14:20: 200 52 OK
\lt - - -
00:14:34: MGCP Packet received -
```
I

 $\overline{\phantom{a}}$ 

```
DLCX 56 aaln/S1/1 MGCP 0.1
X: 55
N: emu@[1.4.173.1]:51665
C: 3
I: 4
R: hu
00:14:34: send_mgcp_msg, MGCP Packet sent --->
00:14:34: 250 56 
P: PS=1382, OS=110180, PR=1378, OR=109936, PL=63484, JI=520, LA=2
\lt - - -
00:14:36: mgcp_reset_call_direction: Reseting incoming_call flag=FALSE in voice_if
00:14:36: send_mgcp_msg, MGCP Packet sent --->
00:14:36: NTFY 13 aaln/S1/1@tlkrgw1 MGCP 0.1
N: emu@[1.4.173.1]:51665
X: 55
O: hu
\leq - - -
```
 $\mathbf I$ 

# <span id="page-31-0"></span>**debug xcsp**

To display the debug messages for the External Control Service Provider (XCSP) subsystem, use the **debug xcsp** command in privileged EXEC mode. To turn off debug mode, use the **no** form of this command.

**debug xcsp** {**all** | **cot** | **event**}

**no debug xcsp** {**all** | **cot** | **event**}

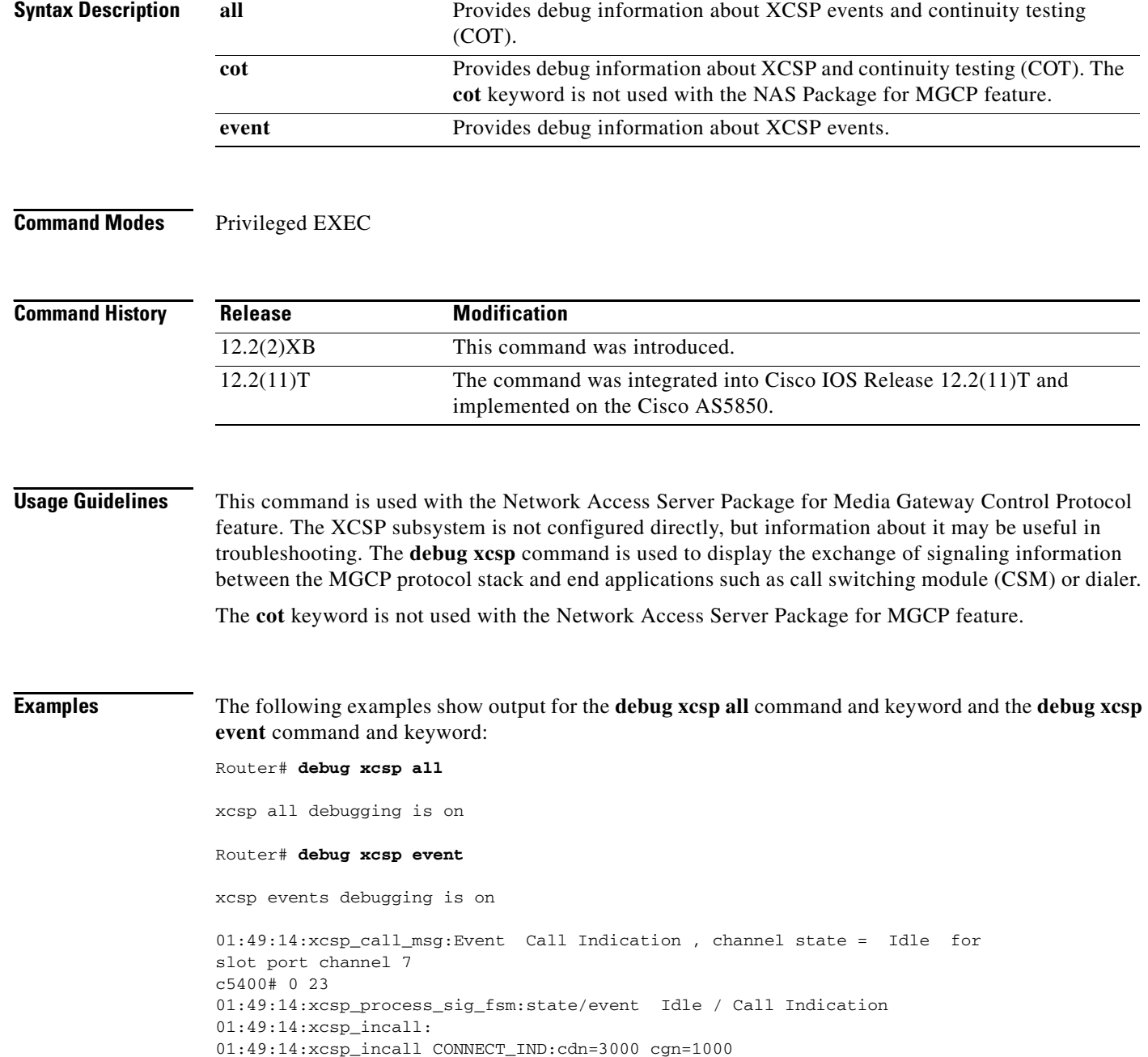

۰

 $\mathbf I$ 

```
debug xcsp
```

```
01:49:14:xcsp:START guard TIMER
01:49:14:xcsp_fsm:slot 7 port 0 chan 23 oldstate = Idle newstate= Connection 
in progress mgcpapp_process_mgcp_msg PROCESSED NAS PACKAGE EVENT
01:49:14:Received message on XCSP_CDAPI
01:49:14:process_cdapi_msg :slot/port/channel 7/0/23
01:49:14: process_cdapi_msg:new slot/port/channel 7/0/23
01:49:14: 
c5400#Received CONN_RESP:callid=0x7016
01:49:14:process_cdapi:Event CONN_RESP, channel state = 8 for slot port 
channel 7 0 23
01:49:14:xcsp_process_sig_fsm:state/event Connection in progress / In Call 
accept 
 mgcpapp_xcsp_alert:
 mgcpapp_xcsp_get_chan_cb -Found - Channel state Connection in progress 
200 58 Alert
I:630AED90
<---:Ack send SUCCESSFUL
01:49:14:xcsp_fsm:slot 7 p
c5400#ort 0 chan 23 oldstate = Connection in progress newstate= Connection in 
progress 
01:49:14:Received message on XCSP_CDAPI
01:49:14:process_cdapi_msg :slot/port/channel 7/0/23
01:49:14: process_cdapi_msg:new slot/port/channel 7/0/23
01:49:14: Received CALL_CONN:callid=0x7016
01:49:14:process_cdapi:Event CONN_, channel state = 8 for slot port channel 7 
0 23
01:49:14:xcsp_process_sig_fsm:state/event Connection in progress / in call 
connect 
 mgcpapp_xcsp_connect:
 mgcpapp_xc
c5400#sp_get_chan_cb -Found - Channel state In Use 
01:49:14:STOP TIMER
01:49:14:xcsp_fsm:slot 7 port 0 chan 23 oldstate = Connection in progress 
newstate=In Use 
c5400#
01:50:23:Received message on XCSP_CDAPI
01:50:23:process_cdapi_msg :slot/port/channel 7/0/23
01:50:23: process_cdapi_msg:new slot/port/channel 7/0/23
01:50:23: Received CALL_DISC_REQ:callid=0x7016
01:50:23:process_cdapi:Event DISC_CONN_REQ, channel state = 7 for slot port 
channel 7 0 23
01:50:23:xcsp_process_sig_fsm:state/event In Use / release Request 
 mgcpapp_xcsp_disconnect
 mgcpapp_xcsp_get_chan_cb -Fou
c5400#nd - Channel state In Use 
01:50:23:send_mgcp_msg, MGCP Packet sent --->
01:50:23:RSIP 1 *@c5400 MGCP 1.0
RM:restart
.
DLCX 4 S7/DS1-0/23 MGCP 1.0
C:3I:630AED90
E:801 /NAS User request
\lt - -01:50:23:xcsp_fsm:slot 7 port 0 chan 23 oldstate = In Use newstate=Out 
Release in progress
 xcsp_restart Serial7/0:22 vc = 22
 xcsp_restart Put idb Serial7/0:22 in down state
01:50:23:MGCP Packet received -
```
I

200 4 bye Data call ack received callp=0x62AEEA70mgcpapp\_xcsp c5400#\_ack\_recv:mgcpapp\_xcsp\_get\_chan\_cb -Found - Channel state Out Release in progress mgcpapp\_xcsp\_ack\_recv ACK 200 rcvd:transaction id = 4 endpt=S7/DS1-0/23 01:50:23:xcsp\_call\_msg:Event Release confirm , channel state = Out Release in progress for slot port channel 7 0 23 01:50:23:xcsp\_process\_sig\_fsm:state/event Out Release in progress/ Release confirm 01:50:23:STOP TIMER 01:50:23:xcsp\_fsm:slot 7 port 0 chan 23 oldstate = Out Release in progress newstate= Idle

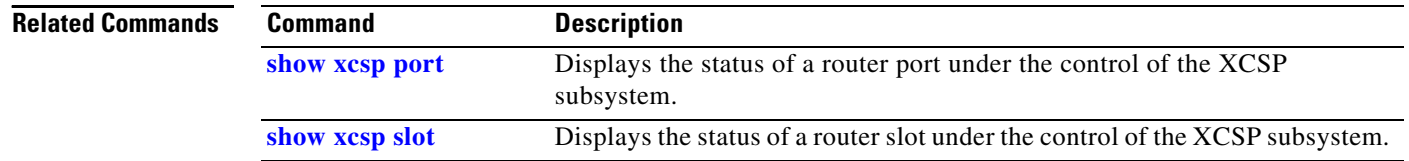

## <span id="page-34-0"></span>**dialer extsig**

To configure an interface to initiate and terminate calls using an external signaling protocol, use the **dialer extsig** command in interface configuration mode. To discontinue control of the interface by the external signaling protocol, use the **no** form of this command.

**dialer extsig**

**no dialer extsig**

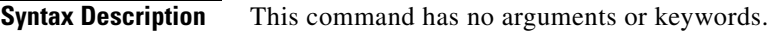

**Defaults** No default behavior or values

**Command Modes** Interface configuration

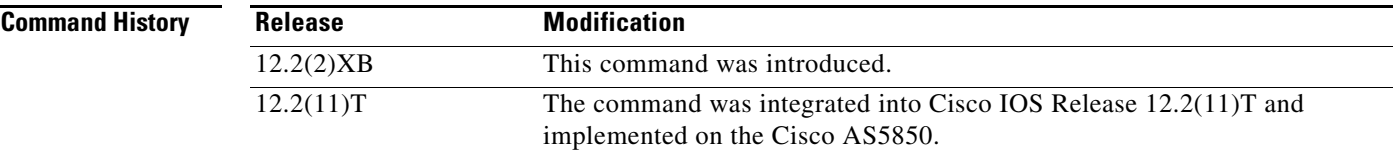

### **Usage Guidelines** This command is used with the Network Access Server Package for Media Gateway Control Protocol feature.

- **•** Configuring the **dialer in-band** command is a prerequisite to using this command.
- **•** The configuration is blocked for profile dialers.

 $\mathbf I$ 

**Examples** The following example shows output using the **dialer extsig** command after first specifying the dialer interface to be configured:

> Router(config)# **interface Dialer1** Router(config-if)# **dialer extsig**

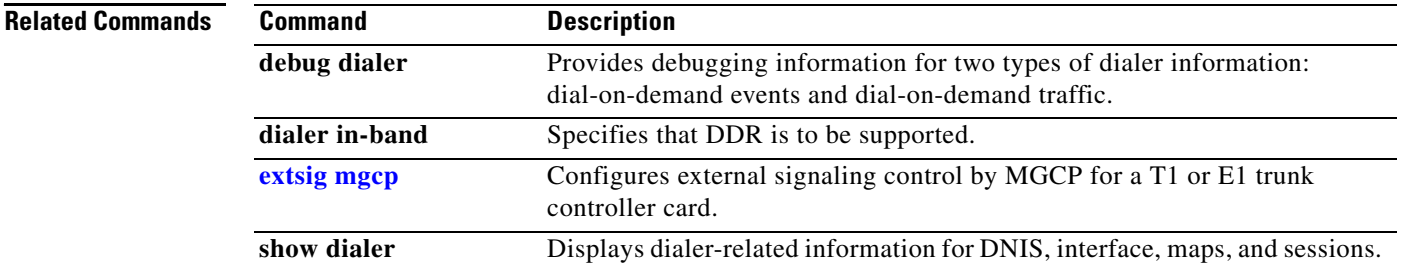

## <span id="page-35-0"></span>**extsig mgcp**

To configure external signaling control by Media Gateway Control Protocol (MGCP) for a T1 or E1 trunk controller card, use the **extsig mgcp** command in controller configuration mode. To discontinue MGCP control for this controller, use the **no** form of this command.

**extsig mgcp**

**no extsig mgcp**

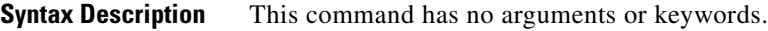

**Defaults** No default behavior or values

**Command Modes** Controller configuration

**Command History Release Modification** 12.2(2)XB This command was introduced. 12.2(11)T The command was integrated into Cisco IOS Release 12.2(11)T and implemented on the Cisco AS5850.

### **Usage Guidelines** For T3 lines, each logical T1 trunk controller card needs to be configured using the **extsig mgcp** command.

**Examples** The following example shows MGCP signaling control being configured for T1 controller 7/0:

controller T1 7/0 framing esf extsig mgcp guard-timer 10 on-expiry reject linecode b8zs ds0-group 1 timeslots 1-24 type none service mgcp

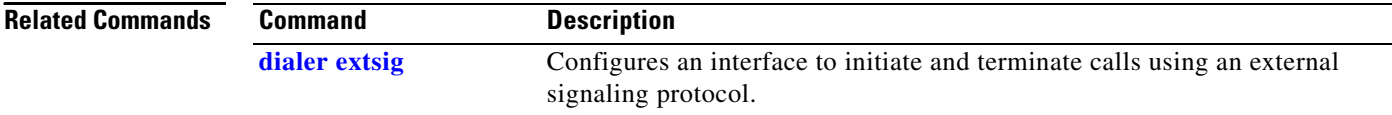

**The Contract of the Contract of the Contract of the Contract of the Contract of the Contract of the Contract of the Contract of the Contract of the Contract of the Contract of the Contract of the Contract of the Contract** 

# <span id="page-36-0"></span>**guard-timer**

 $\overline{\phantom{a}}$ 

To set a guard timer to accept or reject a call if the authentication, authorization, and accounting (AAA) server fails to respond to a preauthentication request, use the **guard-timer** command in controller configuration mode. To remove the **guard-timer** command from your configuration file, use the **no** form of this command.

**guard-timer** *milliseconds* [**on-expiry** {**accept** | **reject**}]

**no guard-timer** *milliseconds* [**on-expiry** {**accept** | **reject**}]

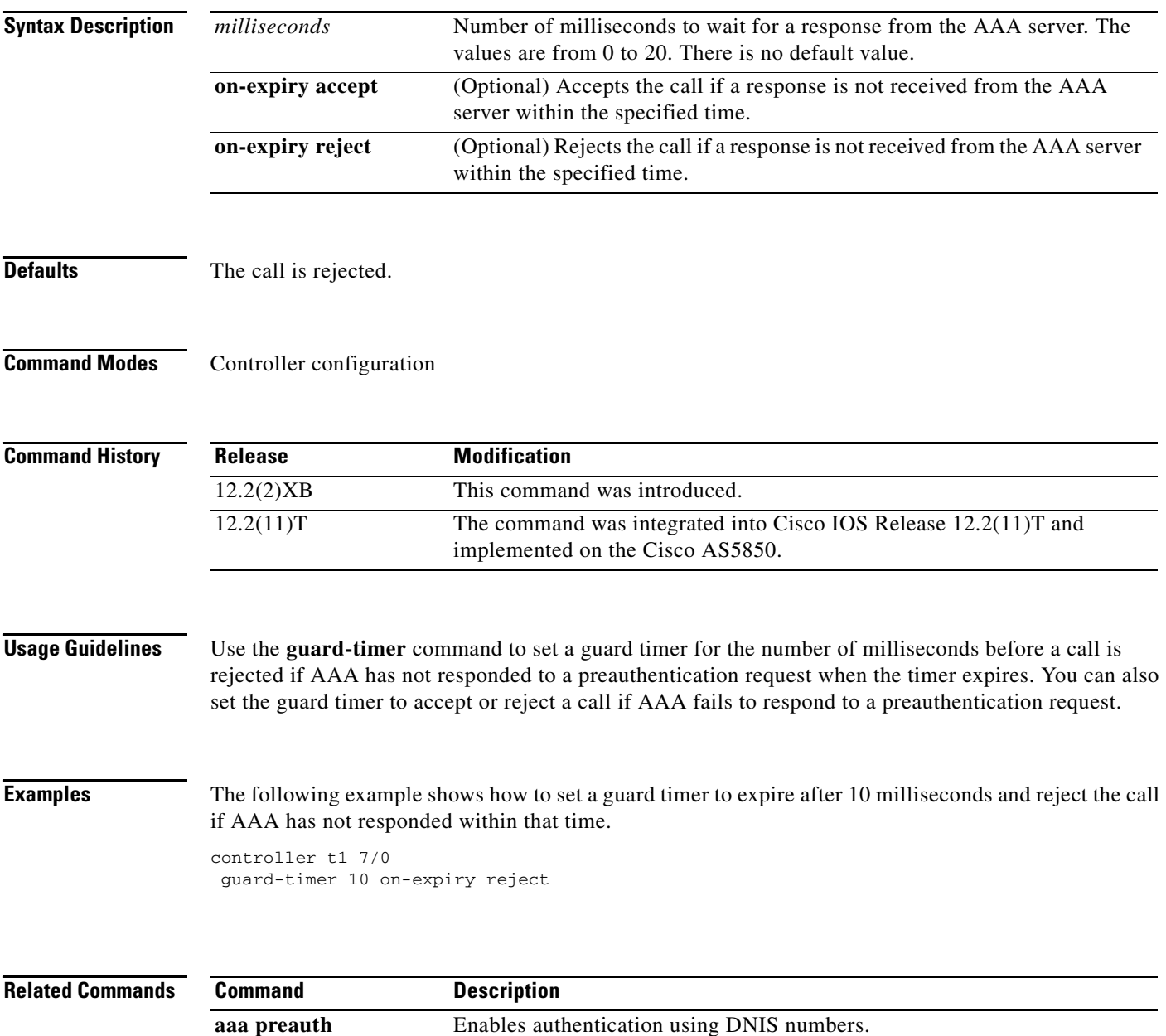

 $\mathbf I$ 

## <span id="page-37-0"></span>**show mgcp**

To display values for Media Gateway Control Protocol (MGCP) parameters, use the **show mgcp**  command in privileged EXEC mode.

**show mgcp**

**Syntax Description** This command has no arguments or keywords.

**Command Modes** Privileged EXEC

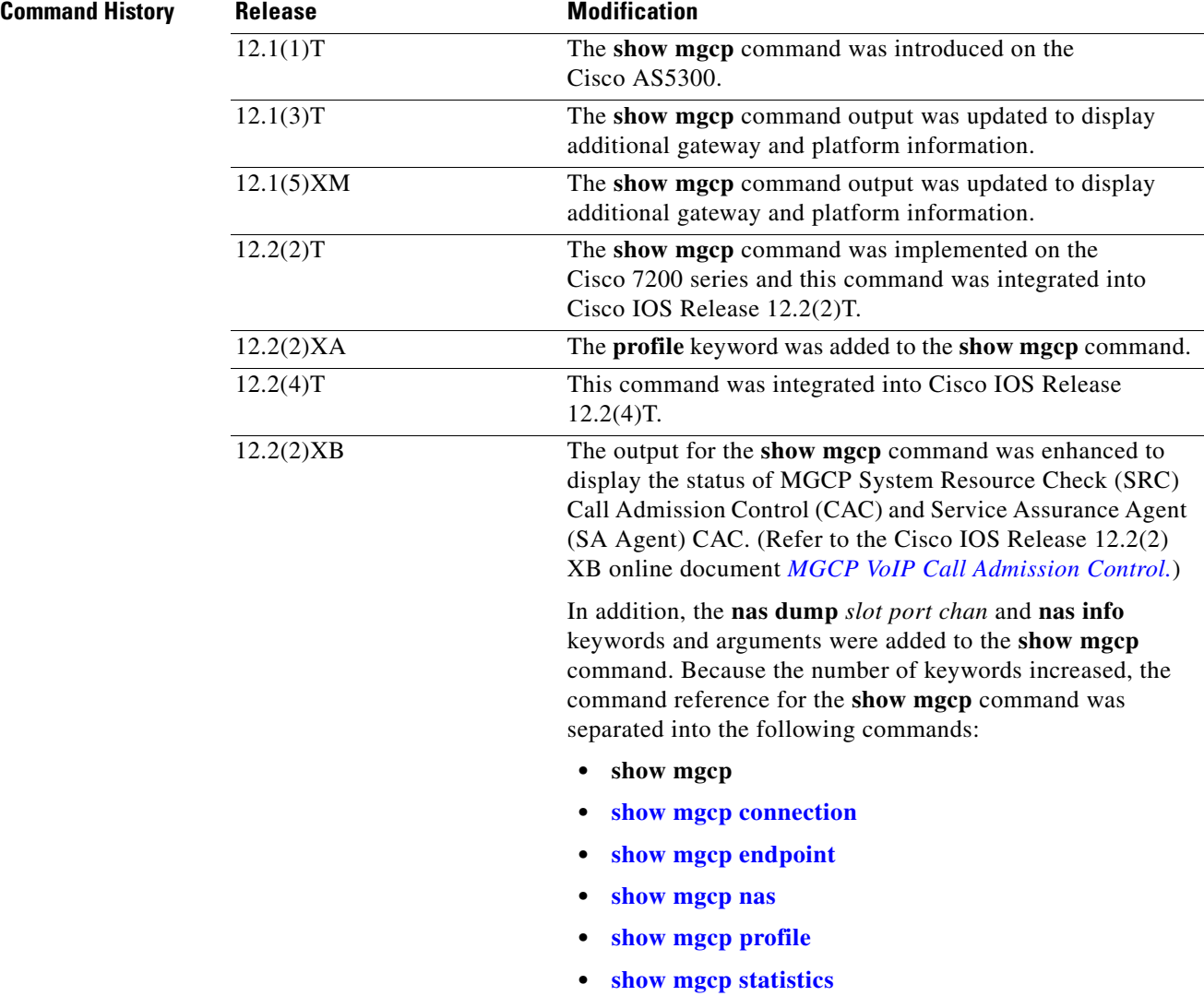

**Examples** 

 $\Gamma$ 

 $\mathbf I$ 

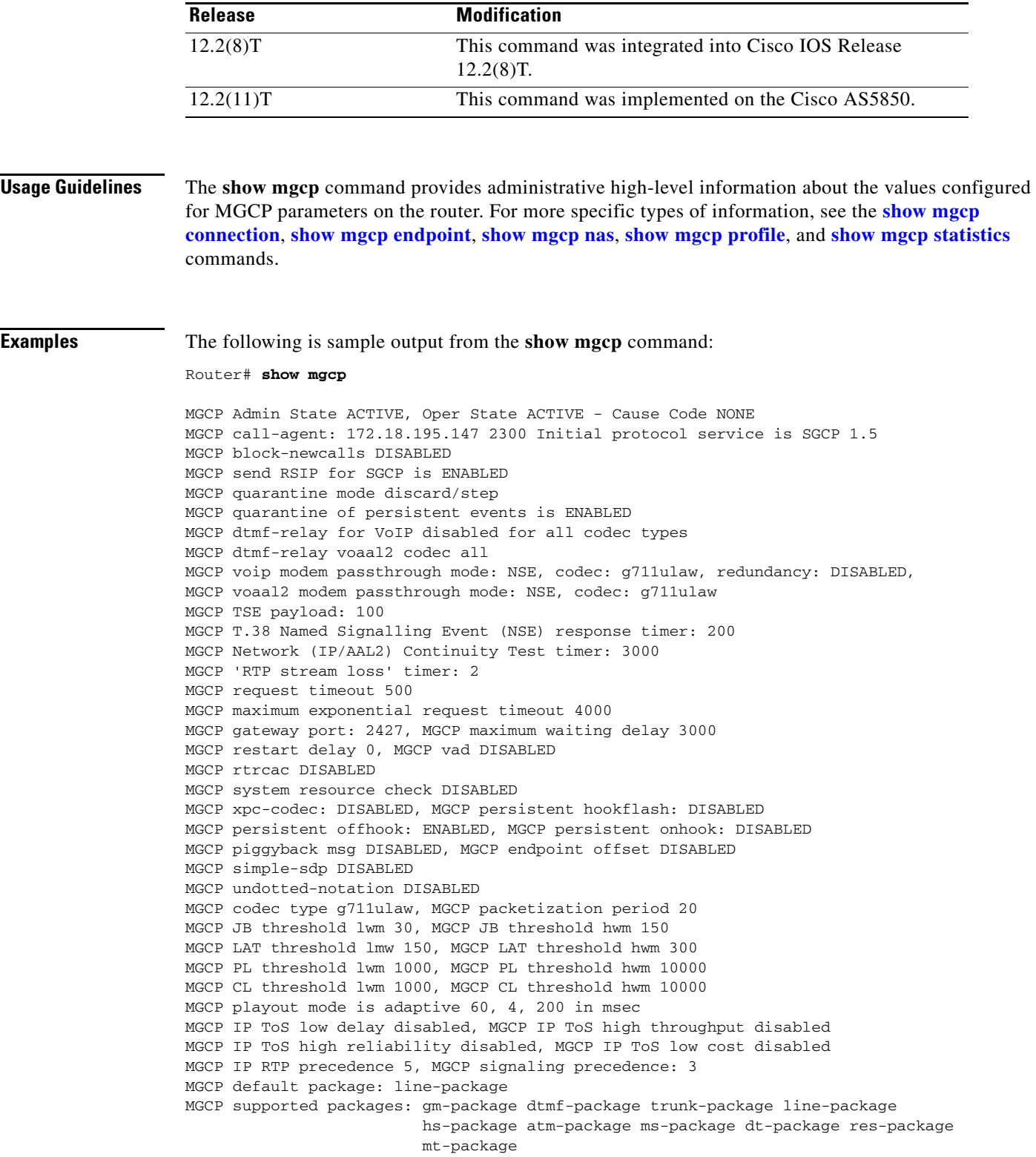

[Table 1](#page-39-0) describes the significant fields shown in the display.

 $\mathbf I$ 

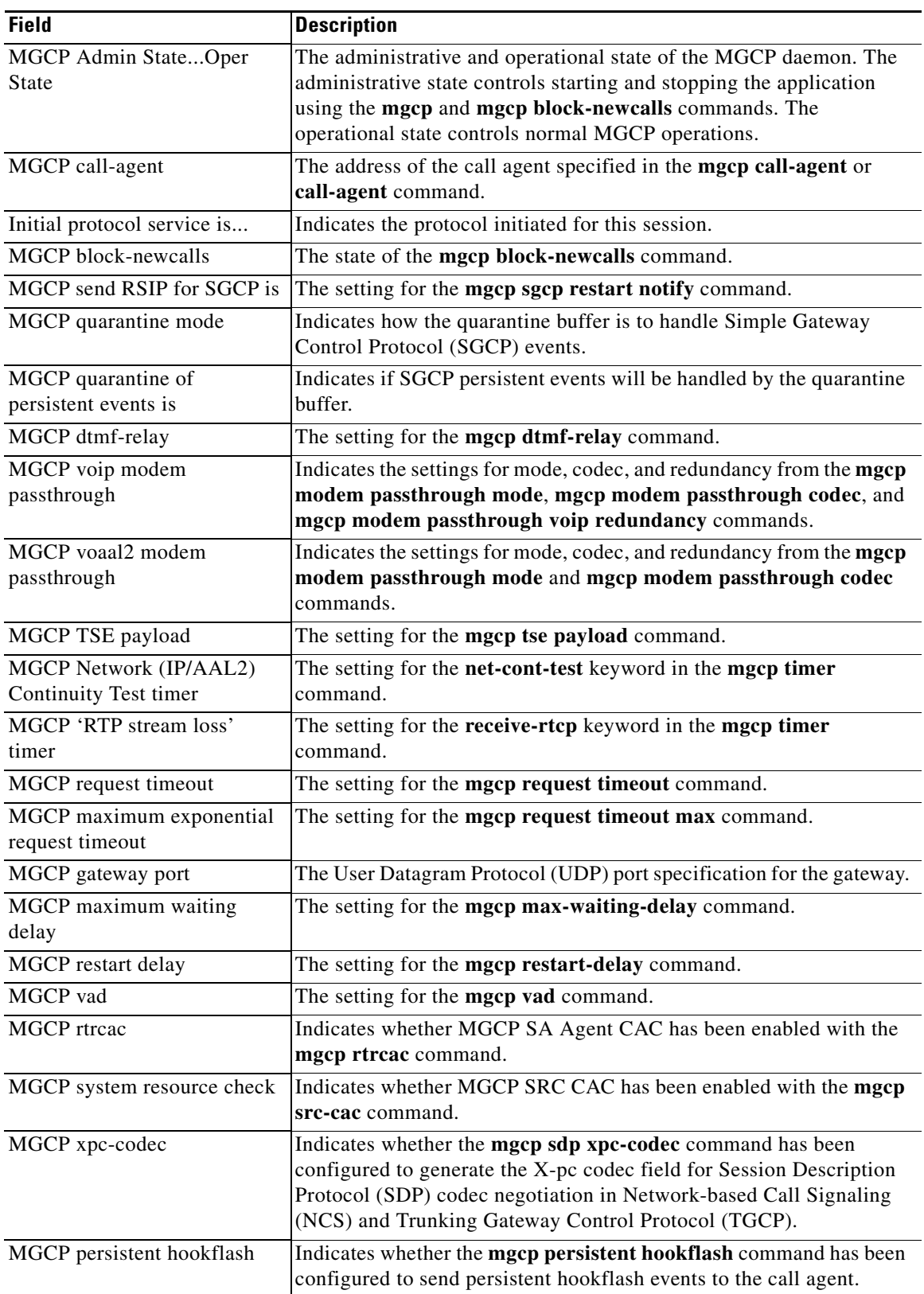

### <span id="page-39-0"></span>*Table 1 show mgcp Field Descriptions*

 $\mathsf{L}$ 

 $\Gamma$ 

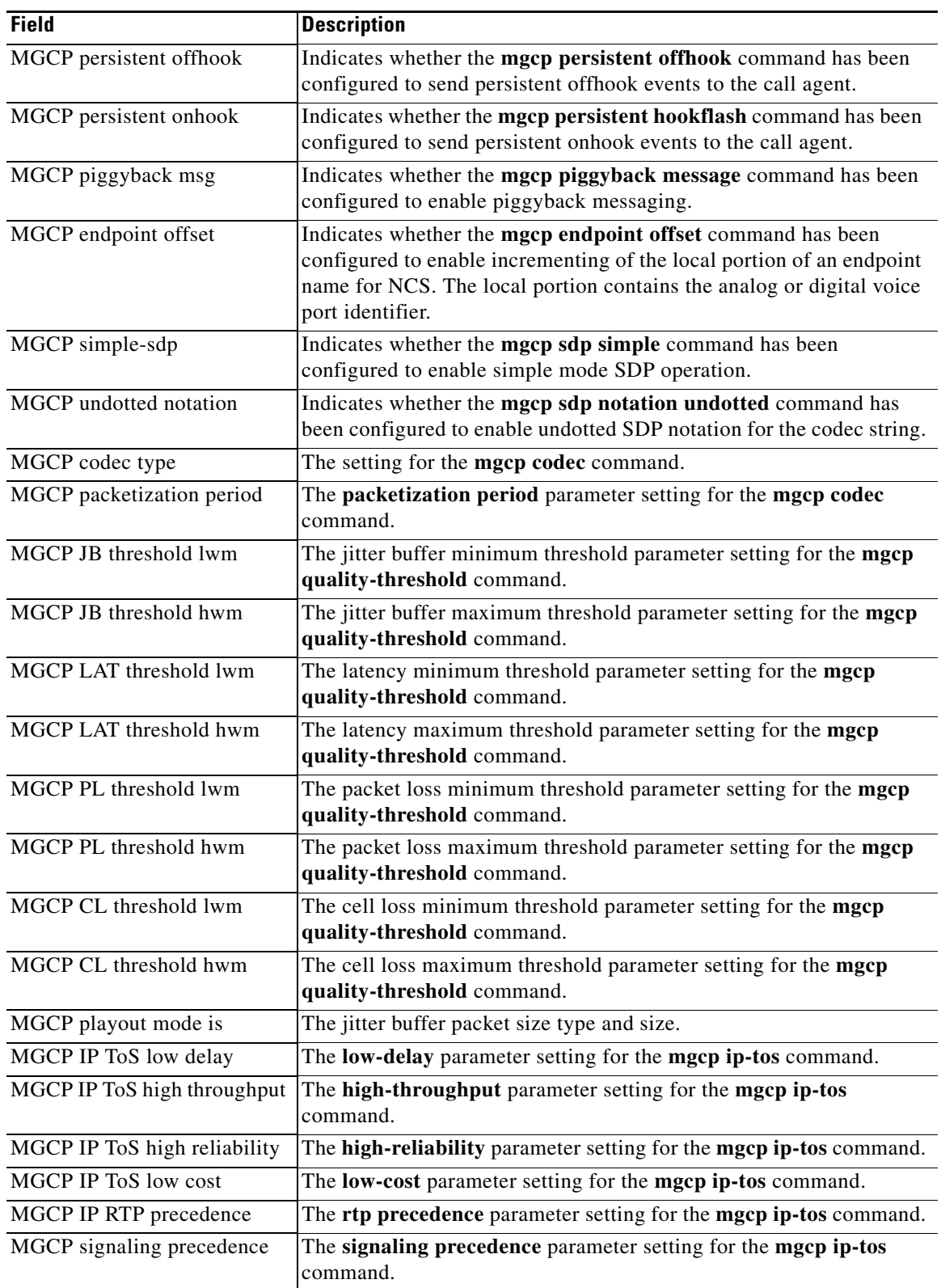

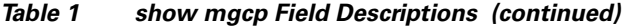

 $\mathbf{I}$ 

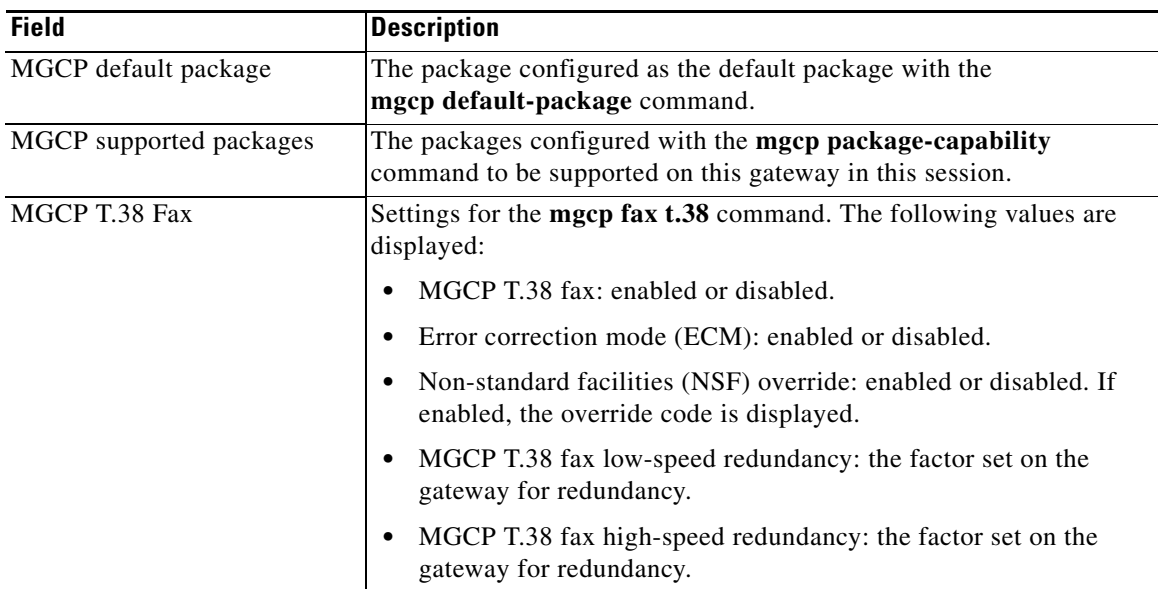

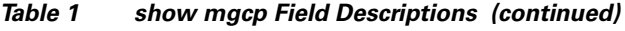

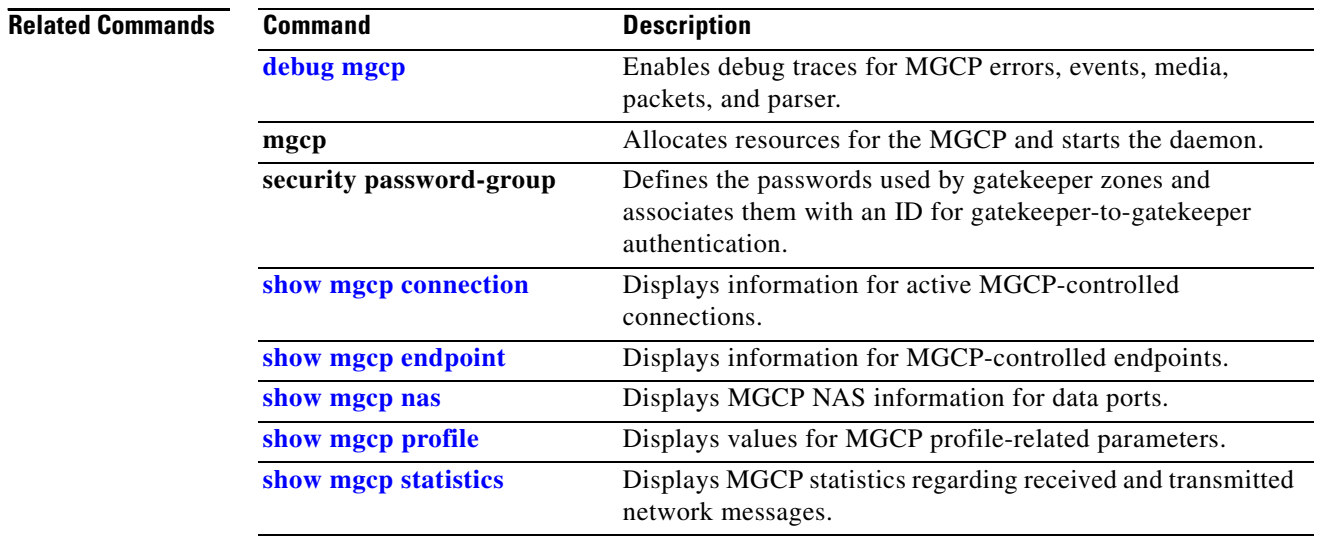

# <span id="page-42-0"></span>**show mgcp connection**

To display information for active connections that are controlled by Media Gateway Control Protocol (MGCP), use the **show mgcp connection** command in privileged EXEC mode.

#### **show mgcp connection**

**Syntax Description** This command has no arguments or keywords.

### **Command Modes** Privileged EXEC

 $\overline{\phantom{a}}$ 

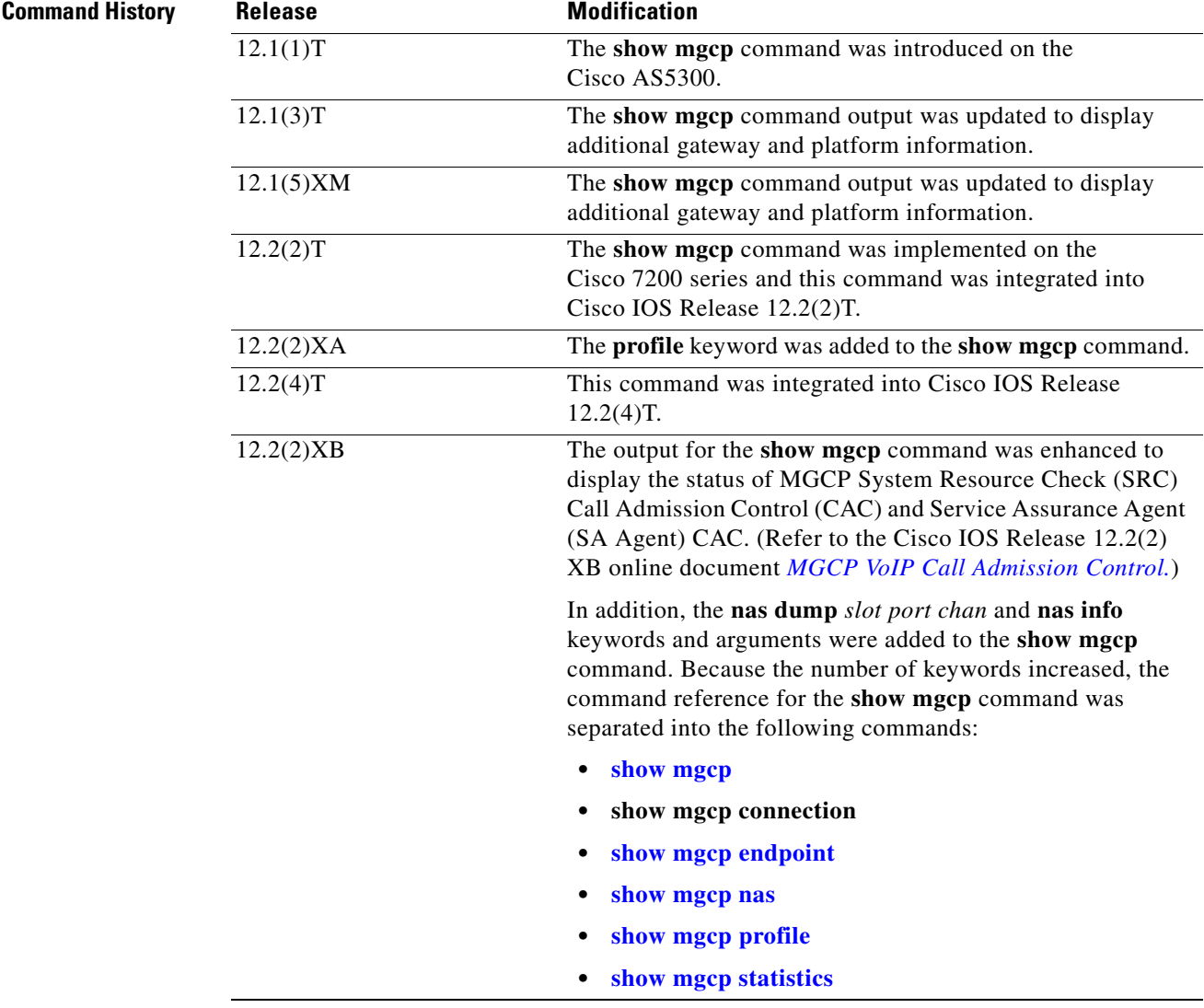

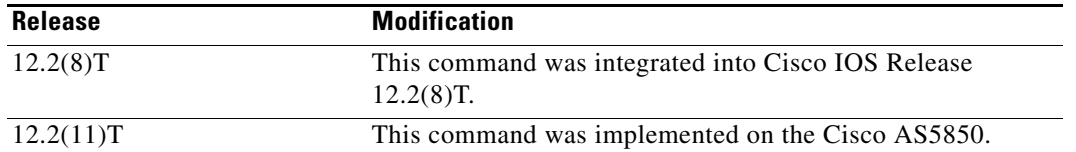

The following is sample output from the **show mgcp connection** command for Voice over IP (VoIP) connections:

```
Router# show mgcp connection
```

```
Endpoint Call_ID(C) Conn_ID(I) (P)ort (M)ode (S)tate (C)odec (E)vent[SIFL] (R)esult[EA]
1. S0/DS1-0/1 C=103,23,24 I=0x8 P=16586,16634 M=3 S=4,4 C=5 E=2,0,0,2 R=0,0
2. S0/DS1-0/2 C=103,25,26 I=0x9 P=16634,16586 M=3 S=4,4 C=5 E=0,0,0,0 R=0,0
3. S0/DS1-0/3 C=101,15,16 I=0x4 P=16506,16544 M=3 S=4,4 C=5 E=2,0,0,2 R=0,0
4. S0/DS1-0/4 C=101,17,18 I=0x5 P=16544,16506 M=3 S=4,4 C=5 E=0,0,0,0 R=0,0
5. S0/DS1-0/5 C=102,19,20 I=0,6 P=16572,16600 M=3 S=4,4 C=5 E=2,0,0,2 R=0,0
6. S0/DS1-0/6 C=102,21,22 I=0x7 P=16600,16572 M=3 S=4,4 C=5 E=0,0,0,0 R=0,0
```
Total number of active calls 6

[Table 2](#page-43-0) describes the significant fields shown in the display.

| <b>Field</b>  | <b>Description</b>                                                                                                    |
|---------------|----------------------------------------------------------------------------------------------------|
| Endpoint      | The endpoint for each call, shown in the digital endpoint naming convention<br>of slot number $(S0)$ and digital line $(DS1-0)$ number $(1)$ .                                              |
| $Call\_ID(C)$ | The MGCP call ID sent by the call agent, the internal Call Control<br>Application Programming Interface (CCAPI) call ID for this endpoint, and<br>the CCAPI call ID for the peer call legs. |
|               | (CCAPI is an API that provides call control facilities to applications.)                                                                                                    |
| $Conn\_ID(I)$ | The connection ID generated by the gateway and sent in the ACK message.                                                                                                    |
| $(P)$ ort     | The ports used for this connection. The first port is the local User Datagram<br>Protocol (UDP) port. The second port is the remote UDP port.                                               |

<span id="page-43-0"></span>*Table 2 show mgcp connection (VoIP) Field Descriptions*

| <b>Field</b>     | <b>Description</b>                                                                           |
|------------------|----------------------------------------------------------------------------------------------|
| $(M)$ ode        | The call mode, where:                                                                        |
|                  | 0—Indicates an invalid value for mode.                                                       |
|                  | 1—Indicates that the gateway should only send packets.                                       |
|                  | 2—Indicates that the gateway should only receive packets.                                    |
|                  | 3—Indicates that the gateway can send and receive packets.                                   |
|                  | 4—Indicates that the gateway should neither send nor receive packets.                        |
|                  | 5—Indicates that the gateway should place the circuit in loopback mode.                      |
|                  | 6—Indicates that the gateway should place the circuit in test mode.                          |
|                  | 7—Indicates that the gateway should use the circuit for network access for<br>data.          |
|                  | 8—Indicates that the gateway should place the connection in network<br>loopback mode.        |
|                  | 9-Indicates that the gateway should place the connection in network<br>continuity test mode. |
|                  | 10— Indicates that the gateway should place the connection in conference<br>mode.            |
|                  | All other values are used for internal debugging.                                            |
| $(S)$ tate       | The call state. The values are used for internal debugging purposes.                         |
| $(C)$ odec       | The codec identifier. The values are used for internal debugging purposes.                   |
| (E)vent [SIFL]   | Used for internal debugging.                                                                 |
| $(R)$ esult [EA] | Used for internal debugging.                                                                 |

*Table 2 show mgcp connection (VoIP) Field Descriptions (continued)*

The following is sample output from the **show mgcp connection** command for VoAAL2 connections:

Router# **show mgcp connection**

Endpoint Call\_ID(C) Conn\_ID(I)(V)cci/cid (M)ode (S)tate (C)odec (E)vent[SIFL] (R)esult[EA] 1.aaln/S1/1 C=1,11,12 I=0x2 V=2/10 M=3 S=4,4 C=1 E=3,0,0,3 R=0,0

Total number of active calls 1

 $\Gamma$ 

[Table 3](#page-44-0) describes significant fields in the display.

<span id="page-44-0"></span>*Table 3 show mgcp connection (VoAAL2) Field Descriptions* 

| <b>Field</b>  | <b>Description</b>                                                                                                    |
|---------------|----------------------------------------------------------------------------------------------------|
| Endpoint      | The endpoint for each call shown in the digital endpoint naming convention<br>of slot number (S0) and digital line (DS1-0) number (1).                                                     |
| $Call\_ID(C)$ | The MGCP call ID sent by the call agent, the internal Call Control<br>Application Programming Interface (CCAPI) call ID for this endpoint, and<br>the CCAPI call ID of the peer call legs. |
|               | (CCAPI is an API that provides call control facilities to applications.)                                                                                                    |
| $Conn\_ID(I)$ | The connection ID generated by the gateway and sent in the ACK message.                                                                                                    |

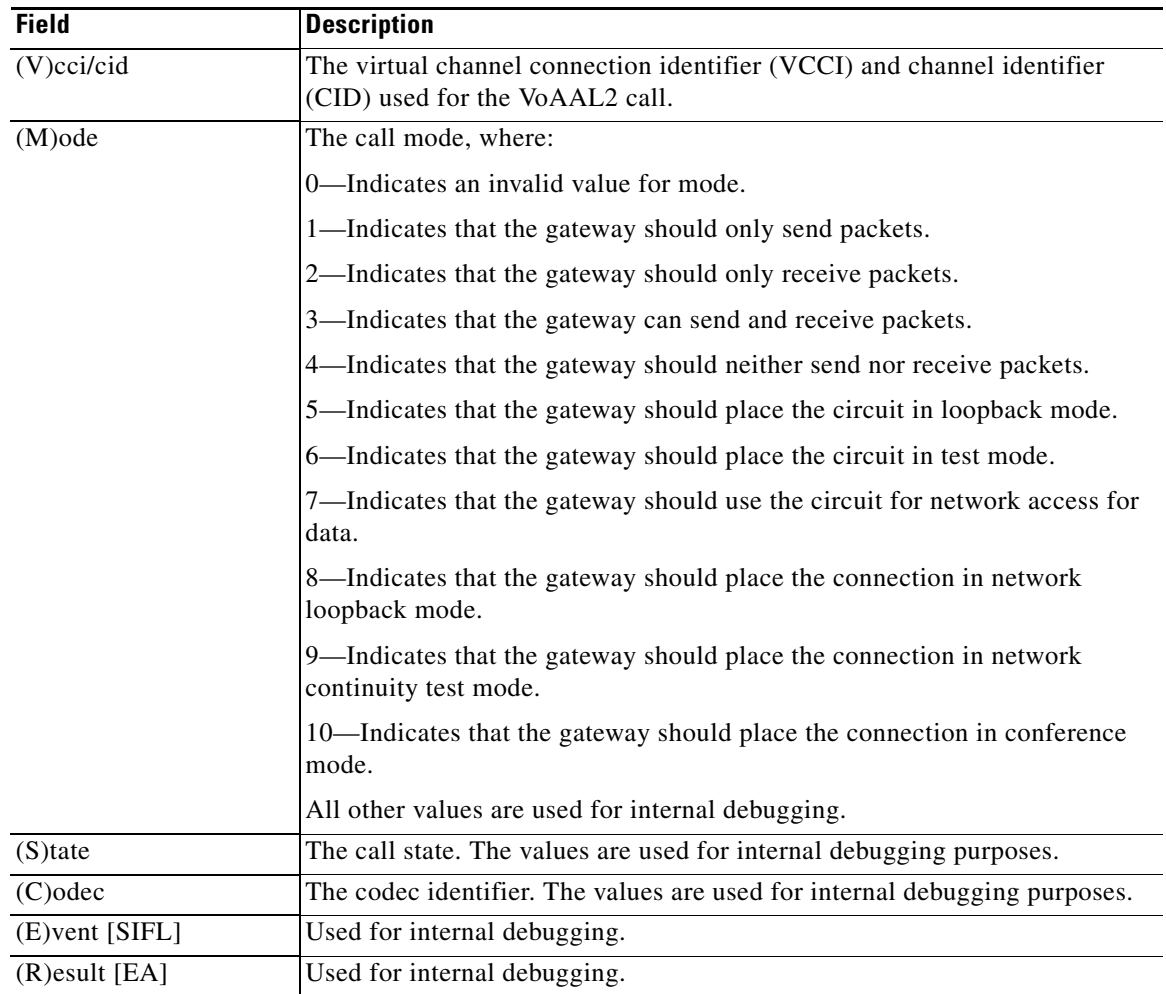

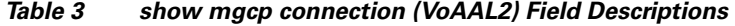

### **Related Comma**

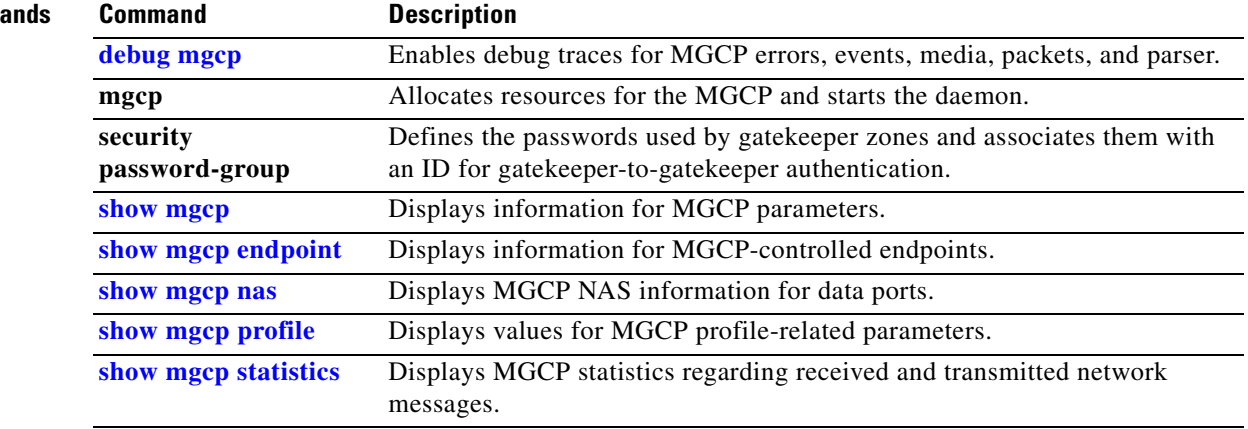

 $\mathbf{I}$ 

# <span id="page-46-0"></span>**show mgcp endpoint**

To display information for endpoints controlled by Media Gateway Control Protocol (MGCP), use the **show mgcp endpoint** command in privileged EXEC mode.

**show mgcp endpoint**

**Syntax Description** This command has no arguments or keywords.

**Command Modes** Privileged EXEC

 $\overline{\phantom{a}}$ 

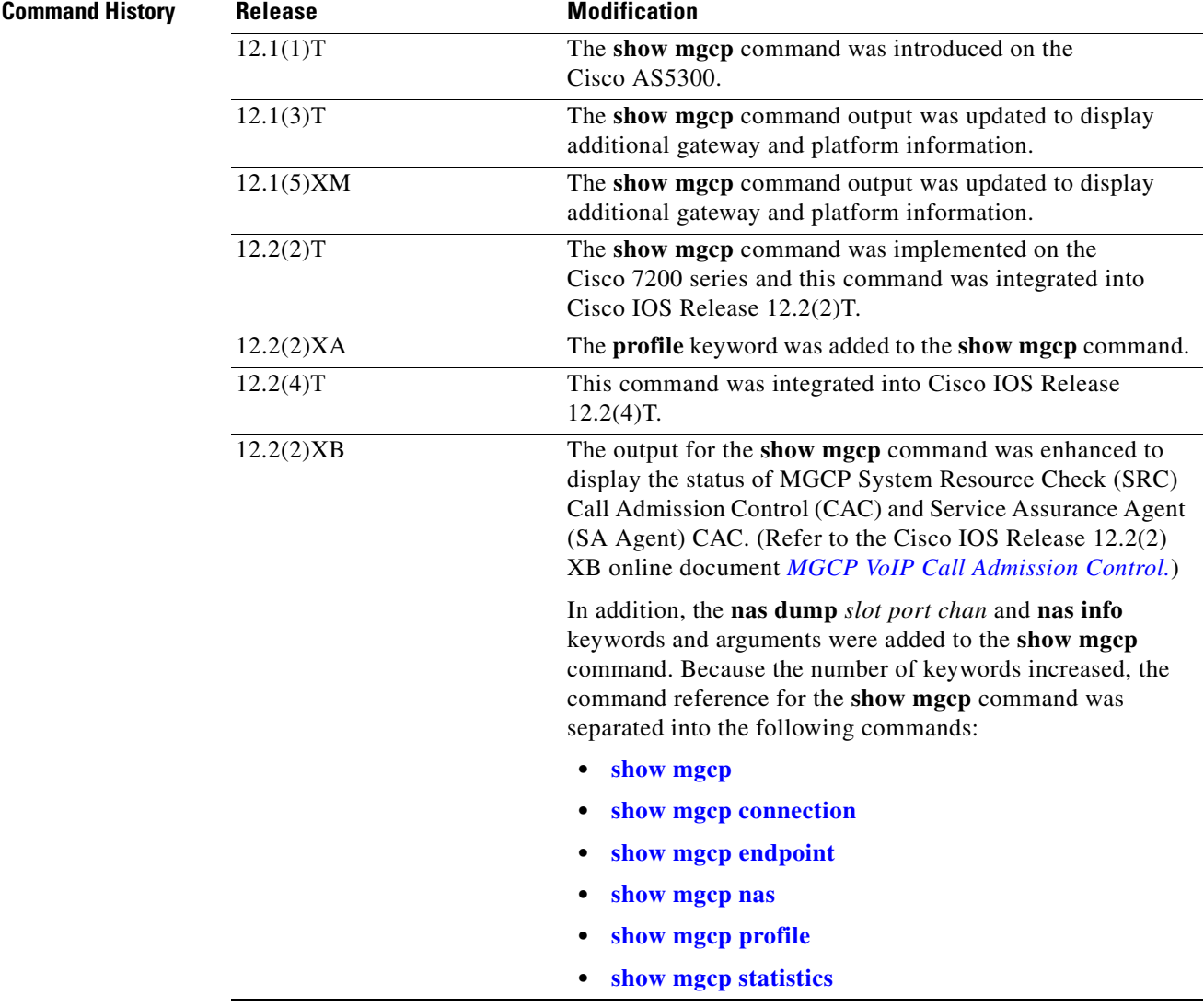

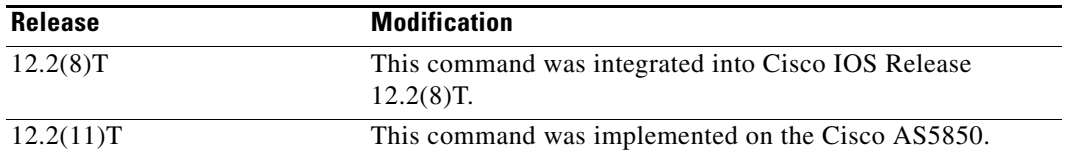

The following is sample output from the **show mgcp endpoint** command:

Router# **show mgcp endpoint**

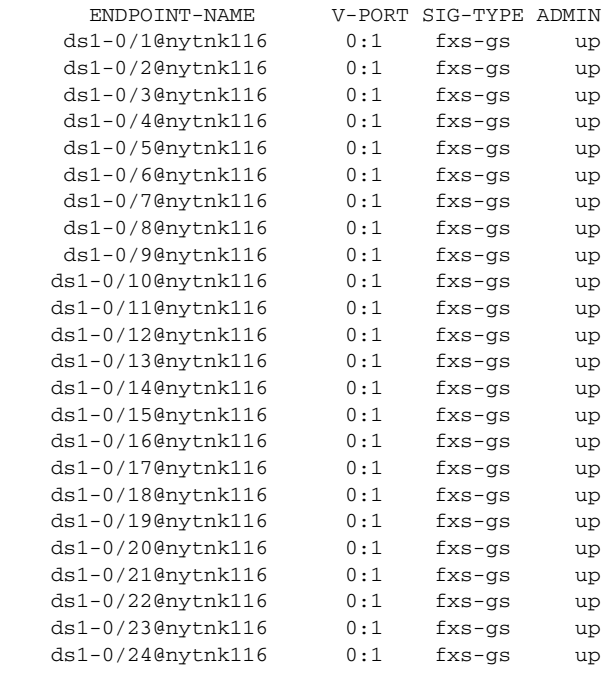

Interface T1 1

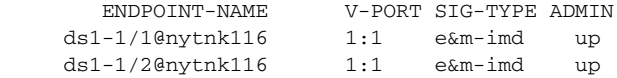

Table 2 describes the significant fields shown in the display.

*Table 4 show mgcp endpoint Field Descriptions*

| <b>Field</b>  | <b>Description</b>                                                                                                    |
|---------------|----------------------------------------------------------------------------------------------------|
| ENDPOINT-NAME | The name used by the call agent to identify a<br>specific mgcp endpoint on a given gateway.                                                                    |
| V-PORT        | Voice port                                                                                                    |
| SIG-TYPE      | The signaling type for a given endpoint (for<br>example, NONE for SS7 ISDN User Part (ISUP)<br>and FXS-GS for Foreign Exchange Station (FXS)<br>Ground Start). |
| <b>ADMIN</b>  | The administrative status—Up or Down. (This<br>field is populated only on residential gateway<br>(RGW) platforms.                                              |

ן

П

 $\mathsf{L}$ 

 $\mathbf{I}$ 

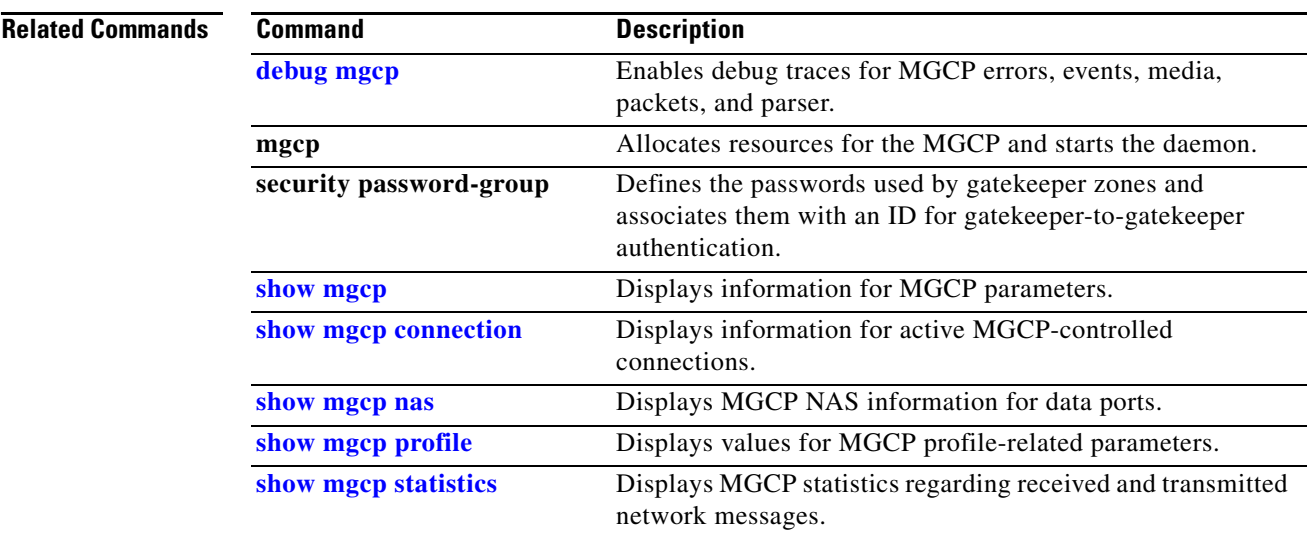

 $\mathbf I$ 

# <span id="page-49-0"></span>**show mgcp nas**

To display Media Gateway Control Protocol (MGCP) network access server (NAS) information for data ports, use the **show mgcp nas** command in privileged EXEC mode.

**show mgcp nas** {**dump** *slot port channel* | **info**}

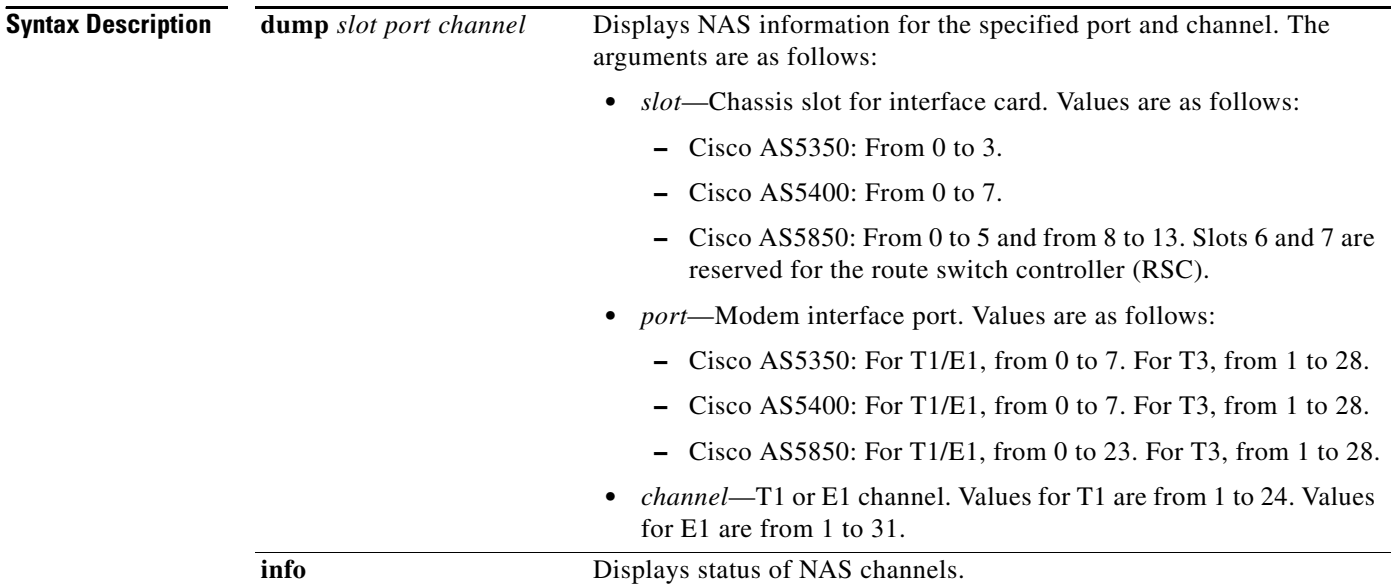

**Command Modes** Privileged EXEC

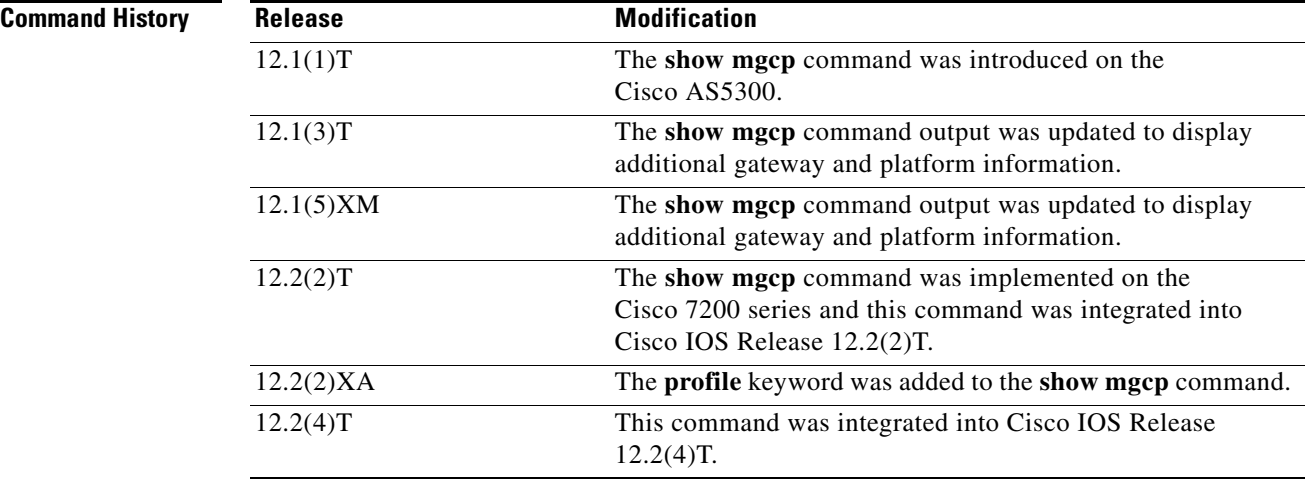

Ξ

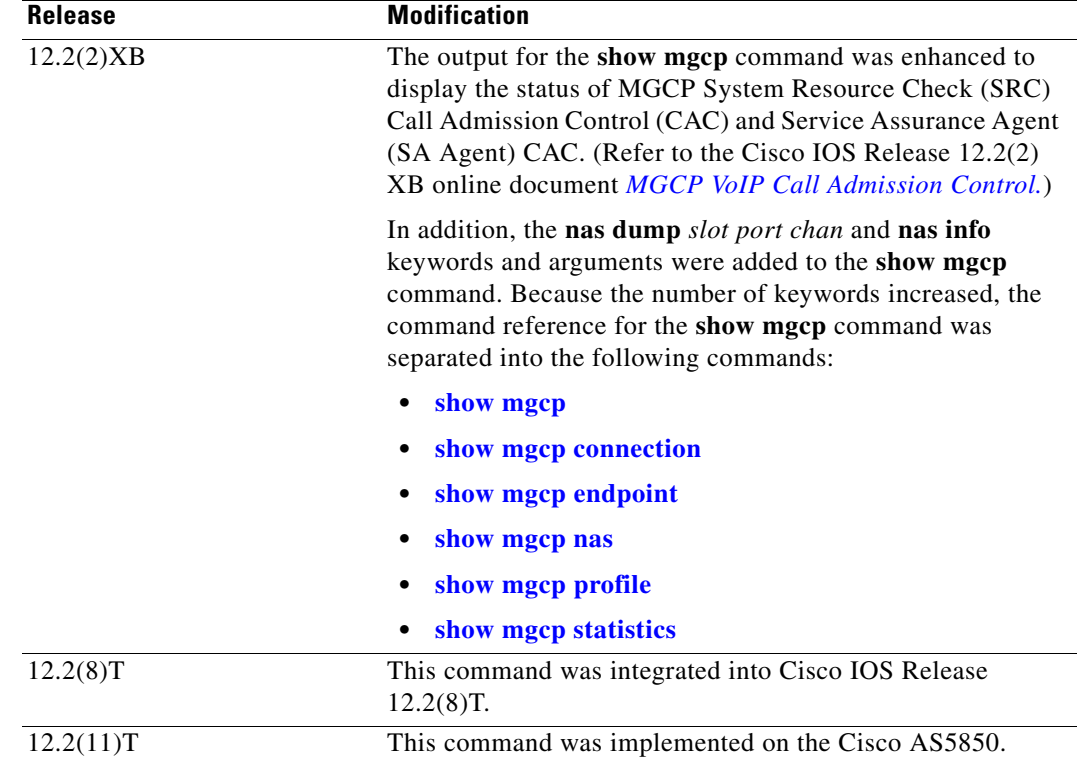

 $\overline{\phantom{a}}$ 

**Examples** The following is sample output from the **show mgcp nas dump** command:

Router# **show mgcp nas dump 7 0 23**

```
Slot 7 state= Up
Port 0 state= Up 
State Idle PortCb=0x630DE864 ss_id=0x0 handle=0x0
bearer cap=Modem call_id= conn_id=
Events req-
4d21h:
 callp=0x62D137D4 - state=MGCP_CALL_IDLE - data_call No
Endpt name=S7/DS1-0/23
```
[Table 5](#page-50-0) describes significant fields shown in the display.

#### <span id="page-50-0"></span>*Table 5 show mgcp nas dump Field Descriptions*

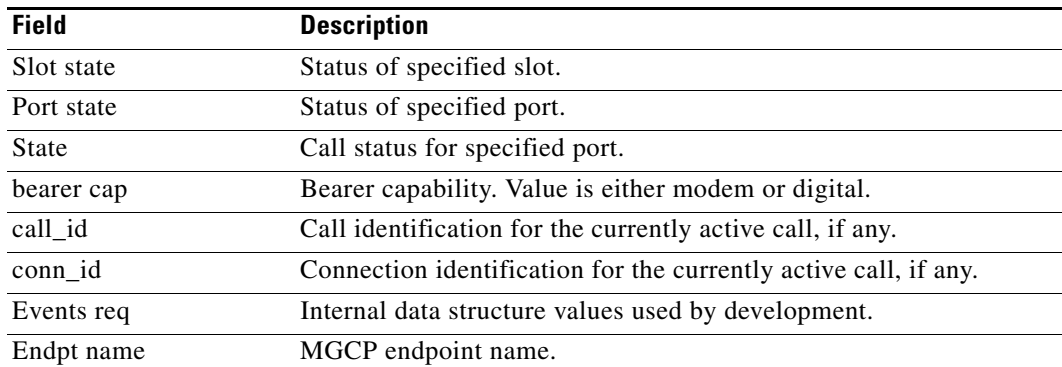

#### The following is sample output from the **show mgcp nas info** command:

Router# **show mgcp nas info**

```
Slot 7 state= Up
Port 0 state= Up 
ID ID ID ID ID ID ID ID ID ID ID ID ID ID ID ID ID ID ID ID ID ID ID ID XX XX XX 
XX XX XX XX XX 
Channel State Legend
NP=Not Present, OO=Out Of Service, ID=Idle, US=In Use
CI=Connection in progress, RI=In Release in progress
RO=Out Release in progress, DN=Down, SH=Shutdown
XX=Unconfigurable
```
[Table 6](#page-51-0) describes significant fields shown in the display.

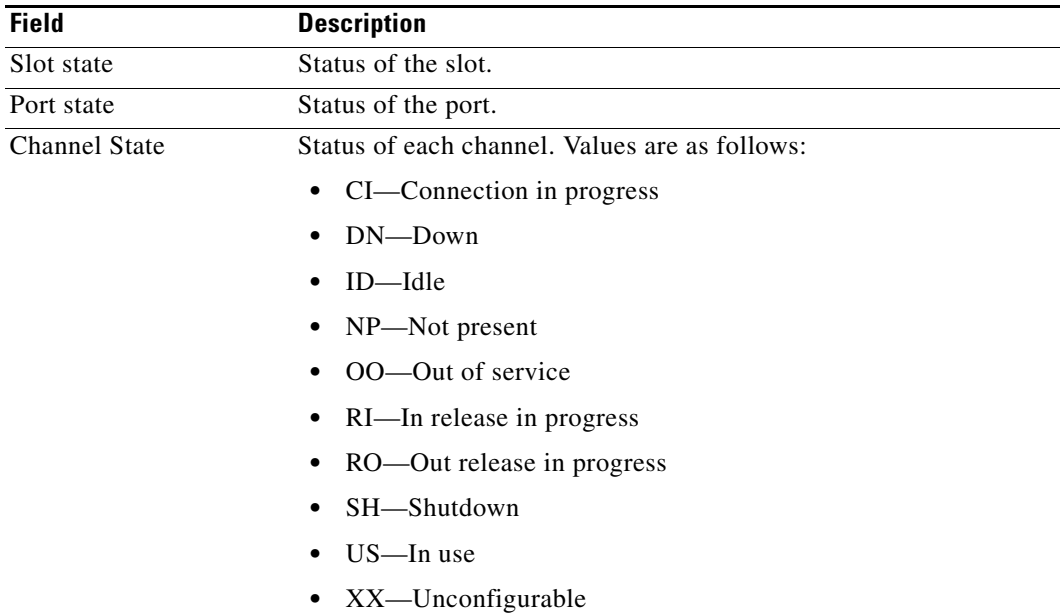

#### <span id="page-51-0"></span>*Table 6 show mgcp nas info Field Descriptions*

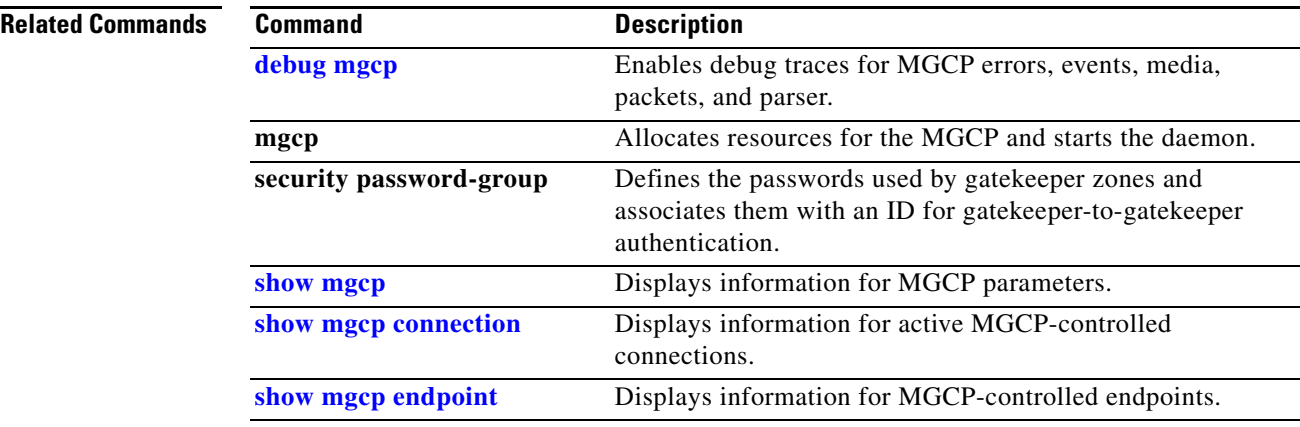

п

 $\mathsf{L}$ 

 $\Gamma$ 

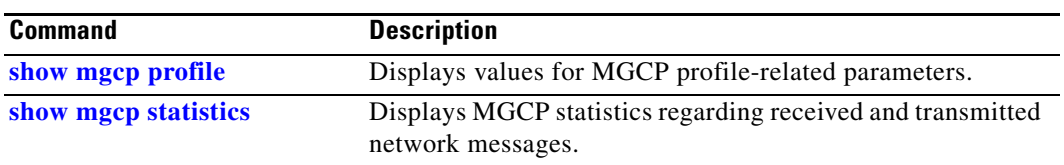

 $\mathbf I$ 

# <span id="page-53-0"></span>**show mgcp profile**

To display information for Media Gateway Control Protocol (MGCP) profiles, use the **show mgcp profile** command in privileged EXEC mode.

**show mgcp profile** [*profile-name*]

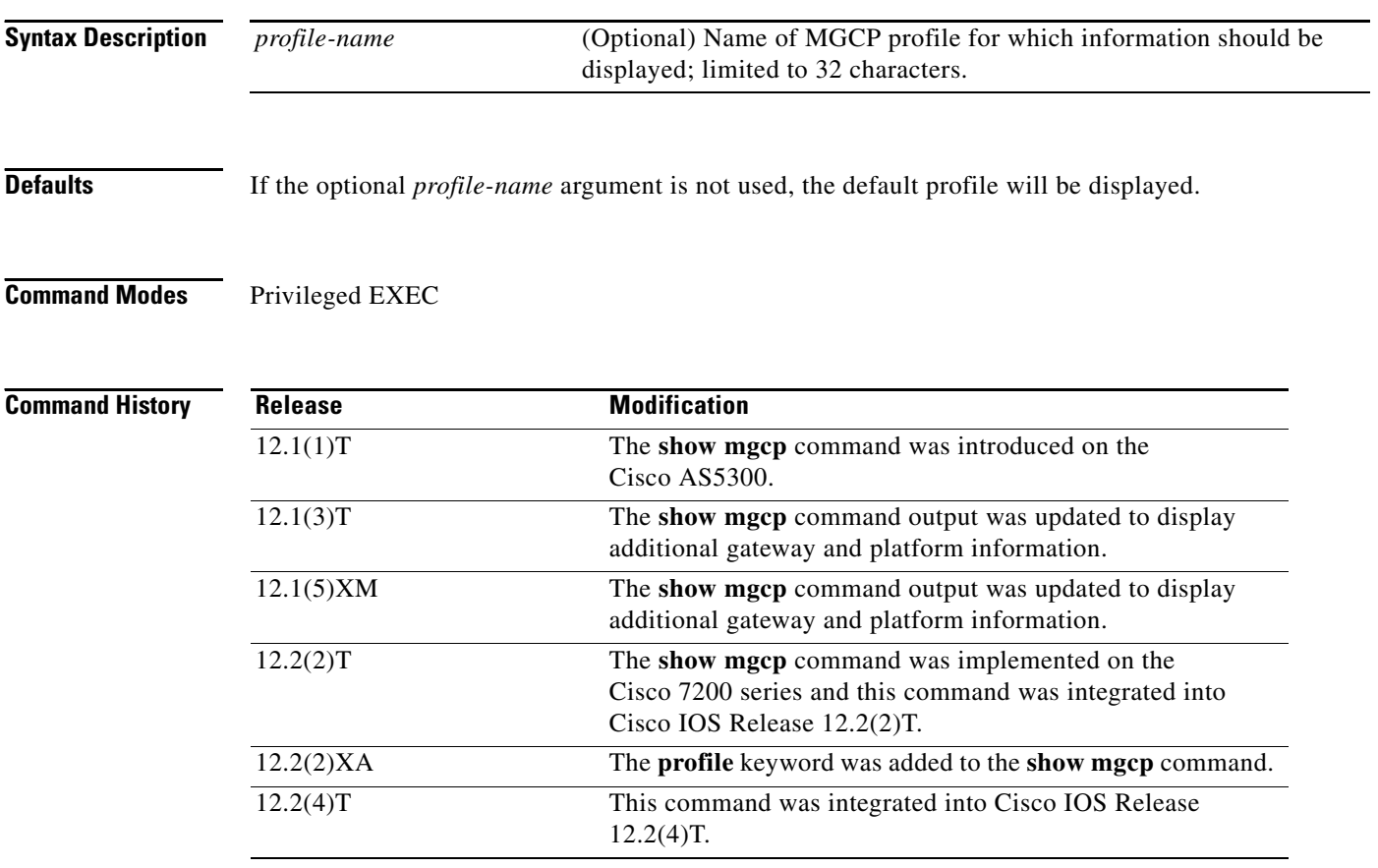

П

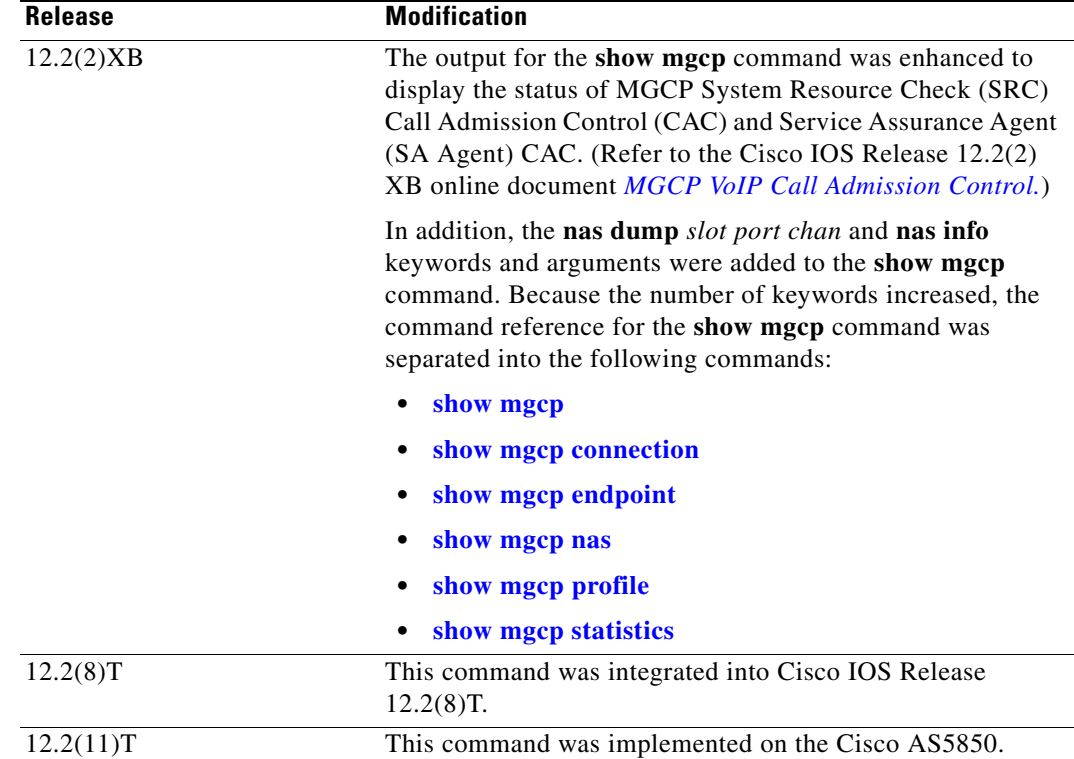

 $\mathbf I$ 

**Examples** The following example shows **show mgcp profile** command output for the default profile and for a profile named "houston":

Router# **show mgcp profile**

```
MGCP Profile default
Description:None
Call-agent:none Initial protocol service is unknown
Tsmax timeout is 20, Tdinit timeout is 15
Tdmin timeout is 15, Tdmax timeout is 600
Tcrit timeout is 4, Tpar timeout is 16
Thist timeout is 30, MWI timeout is 16
Ringback tone timeout is 180, Ringback tone on connection timeout is 180
Network congestion tone timeout is 180, Busy tone timeout is 30
Dial tone timeout is 16, Stutter dial tone timeout is 16
Ringing tone timeout is 180, Distinctive ringing tone timeout is 180
Continuity1 tone timeout is 3, Continuity2 tone timeout is 3
Reorder tone timeout is 30, Persistent package is ms-package
Max1 DNS lookup:ENABLED, Max1 retries is 4
Max2 DNS lookup:ENABLED, Max2 retries is 4
MGCP Profile houston
Description:None
Call-agent:10.9.57.6 5003 Initial protocol service is MGCP 1.0
Tsmax timeout is 20, Tdinit timeout is 15
Tdmin timeout is 15, Tdmax timeout is 600
Tcrit timeout is 4, Tpar timeout is 16
Thist timeout is 30, MWI timeout is 16
Ringback tone timeout is 180, Ringback tone on connection timeout is 180
Network congestion tone timeout is 180, Busy tone timeout is 30
Dial tone timeout is 16, Stutter dial tone timeout is 16
Ringing tone timeout is 180, Distinctive ringing tone timeout is 180
```
Π

Continuity1 tone timeout is 3, Continuity2 tone timeout is 3 Reorder tone timeout is 30, Persistent package is ms-package Max1 DNS lookup:ENABLED, Max1 retries is 4 Max2 DNS lookup:ENABLED, Max2 retries is 6 Voice port:1

[Table 7](#page-55-0) describes the significant fields shown in the display.

| <b>Field</b>                           | <b>Description</b>                                                                                                    |
|----------------------------------------|----------------------------------------------------------------------------------------------------|
| <b>MGCP</b> Profile                    | The name configured for this profile with the mgcp profile command.                                                                           |
| Description                            | The description configured for this profile with the description MGCP<br>profile command.                                                     |
| Call-agent                             | The domain name server (DNS) or IP address of the call agent, as<br>configured for this profile with the call-agent command.                  |
| Initial protocol service               | The protocol service to be used, as configured for this profile with the<br>call-agent command.                                               |
| Tsmax timeout                          | Maximum timeout value for removing messages from the<br>retransmission queue, as configured for this profile by the timeout<br>tsmax command. |
| Tdinit timeout                         | Initial waiting delay, as configured for this profile by the timeout tdinit<br>command.                                                       |
| Tdmin timeout                          | Minimum timeout value for the disconnected procedure, as configured<br>for this profile by the timeout tdmin command.                         |
| Tdmax timeout                          | Maximum timeout value for the disconnected procedure, as configured<br>for this profile by the timeout tdmax command.                         |
| Tcrit timeout                          | Critical timeout value for the interdigit timer used in digit matching, as<br>configured for this profile by the timeout tcrit command.       |
| Tpar timeout                           | Partial timeout value for the interdigit timer used in digit matching, as<br>configured for this profile by the timeout tpar command.         |
| Thist timeout                          | Packet storage timeout value, as configured for this profile by the<br>timeout thist command.                                                 |
| <b>MWI</b> timeout                     | Timeout value for message-waiting-indicator tone, as configured for<br>this profile by the timeout tone mwi command.                          |
| Ringback tone timeout                  | Timeout value for ringback tone, as configured for this profile by the<br>timeout tone ringback command.                                      |
| Ringback tone on<br>connection timeout | Timeout value for ringback tone on connection, as configured for this<br>profile by the timeout tone ringback connection command.             |
| Network congestion tone<br>timeout     | Timeout value for the network congestion tone, as configured for this<br>profile by the timeout tone network congestion command.              |
| Busy tone timeout                      | Timeout value for the busy tone, as configured for this profile by the<br>timeout tone busy command.                                          |
| Dial tone timeout                      | Timeout value for the dial tone, as configured for this profile by the<br>timeout tone dial command.                                          |
| Stutter dial tone timeout              | Timeout value for the stutter dial tone, as configured for this profile by<br>the timeout tone dial stutter command.                          |
| Ringing tone timeout                   | Timeout value for the ringing tone, as configured for this profile by the<br>timeout tone ringing command.                                    |

<span id="page-55-0"></span>*Table 7 show mgcp profile Field Descriptions*

 $\mathsf{l}$ 

 $\mathbf{I}$ 

| <b>Field</b>                        | <b>Description</b>                                                                                                    |
|-------------------------------------|----------------------------------------------------------------------------------------------------|
| Distinctive ringing tone<br>timeout | Timeout value for the distinctive ringing tone, as configured for this<br>profile by the timeout tone ringing distinctive command.                            |
| Continuity1 tone timeout            | Timeout value for the continuity1 tone, as configured for this profile by<br>the <b>timeout</b> tone cot1 command.                                            |
| Continuity2 tone timeout            | Timeout value for the continuity2 tone, as configured for this profile by<br>the <b>timeout tone cot2</b> command.                                            |
| Reorder tone timeout                | Timeout value for the reorder tone, as configured for this profile by the<br>timeout tone reorder command.                                                    |
| Persistent package                  | Name of package configured as persistent for this profile by the<br>package persistent command.                                                               |
| Max1 lookup                         | Domain name server (DNS) lookup for the call agent after the suspicion<br>threshold is reached, as configured for this profile by the max1 lookup<br>command. |
| Max1 retries                        | Number of retries to reach the call agent before a new DNS lookup is<br>performed, as configured for this profile by the max1 retries command.                |
| Max2 lookup                         | DNS lookup for the call agent after the disconnected threshold is<br>reached, as configured by the max2 lookup command.                                       |
| Max <sub>2</sub> retries            | Maximum umber of retries to reach the call agent before a new DNS<br>lookup is performed, as configured by the max2 retries command.                          |

*Table 7 show mgcp profile Field Descriptions (continued)*

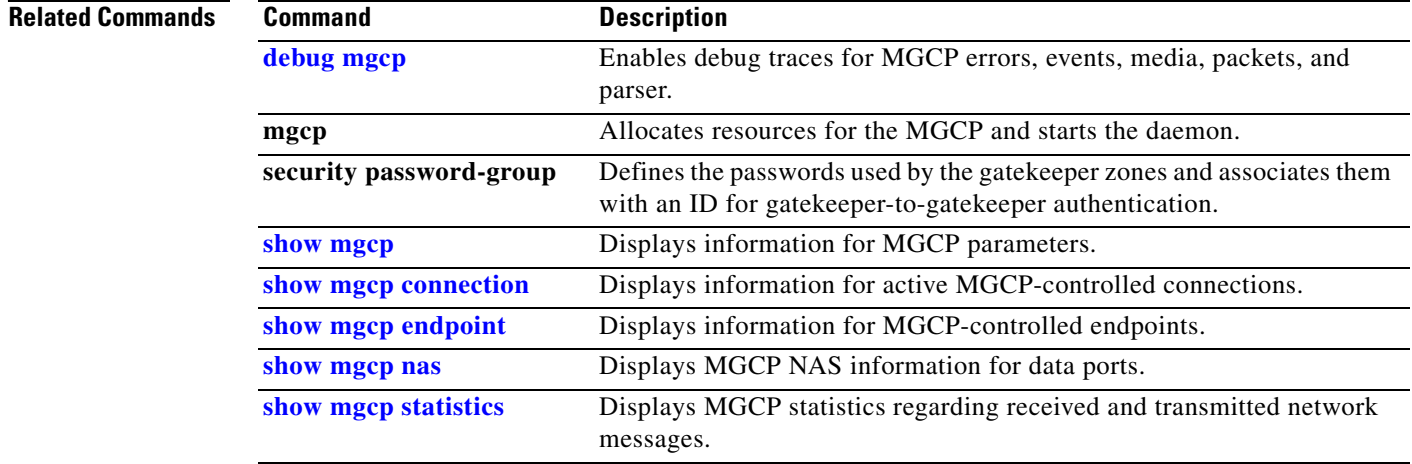

ן

# <span id="page-57-0"></span>**show mgcp statistics**

To display Media Gateway Control Protocol (MGCP) statistics regarding received and transmitted network messages, use the **show mgcp statistics** command in privileged EXEC mode.

#### **show mgcp statistics**

**Syntax Description** This command has no arguments or keywords.

**Command Modes** Privileged EXEC

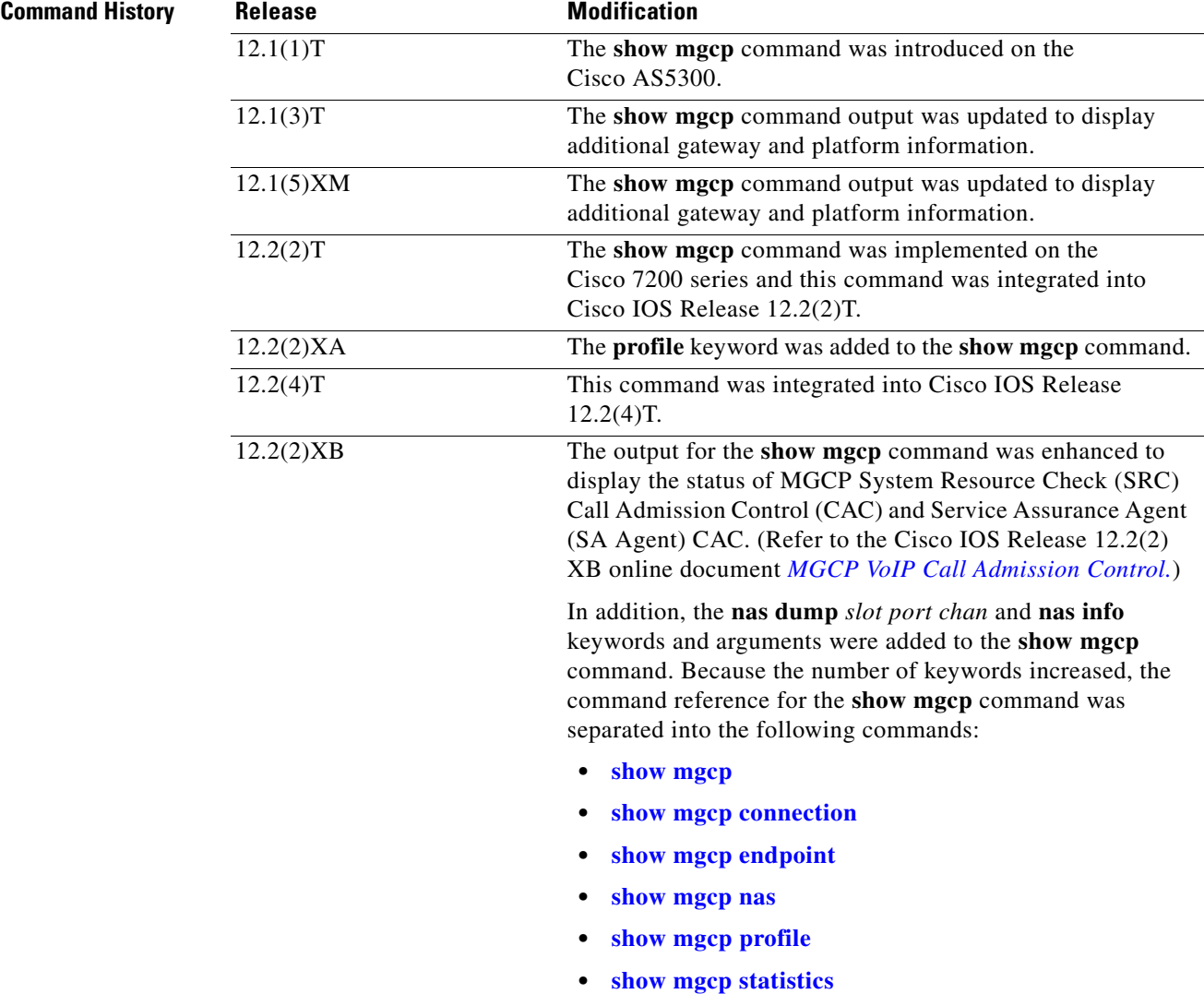

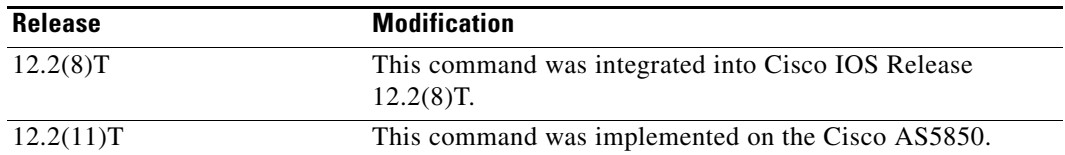

 $\mathbf I$ 

**Examples** The following is sample output from the **show mgcp statistics** command for Voice over IP (VoIP) and Voice over AAL2 (VoAAL2) statistics:

```
Router# show mgcp statistics
```

```
UDP pkts rx 8, tx 9
Unrecognized rx pkts 0, MGCP message parsing errors 0
Duplicate MGCP ack tx 0, Invalid versions count 0
CreateConn rx 4, successful 0, failed 0
DeleteConn rx 2, successful 2, failed 0
ModifyConn rx 4, successful 4, failed 0
DeleteConn tx 0, successful 0, failed 0
NotifyRequest rx 0, successful 4, failed 0
AuditConnection rx 0, successful 0, failed 0
AuditEndpoint rx 0, successful 0, failed 0
RestartInProgress tx 1, successful 1, failed 0
Notify tx 0, successful 0, failed 0
ACK tx 8, NACK tx 0
ACK rx 0, NACK rx 0
IP address based Call Agents statistics:
IP address 10.24.167.3, Total msg rx 8, successful 8, failed 0
```
The following is an example of the MGCP VoIP SRC CAC portion of the **show mgcp statistics** command output for a gateway configured with MGCP VoIP SRC CAC:

#### Router# **show mgcp statistics**

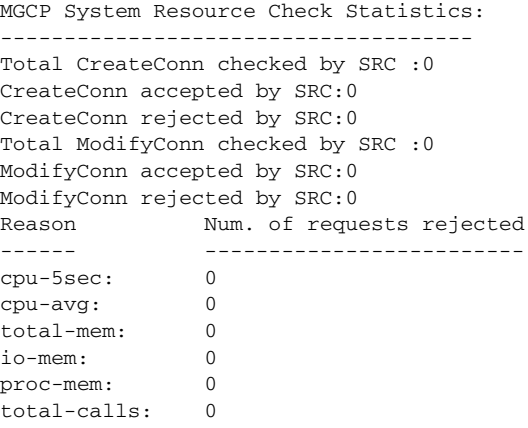

[Table 8](#page-59-0) describes the significant fields shown in the display.

 $\mathbf{I}$ 

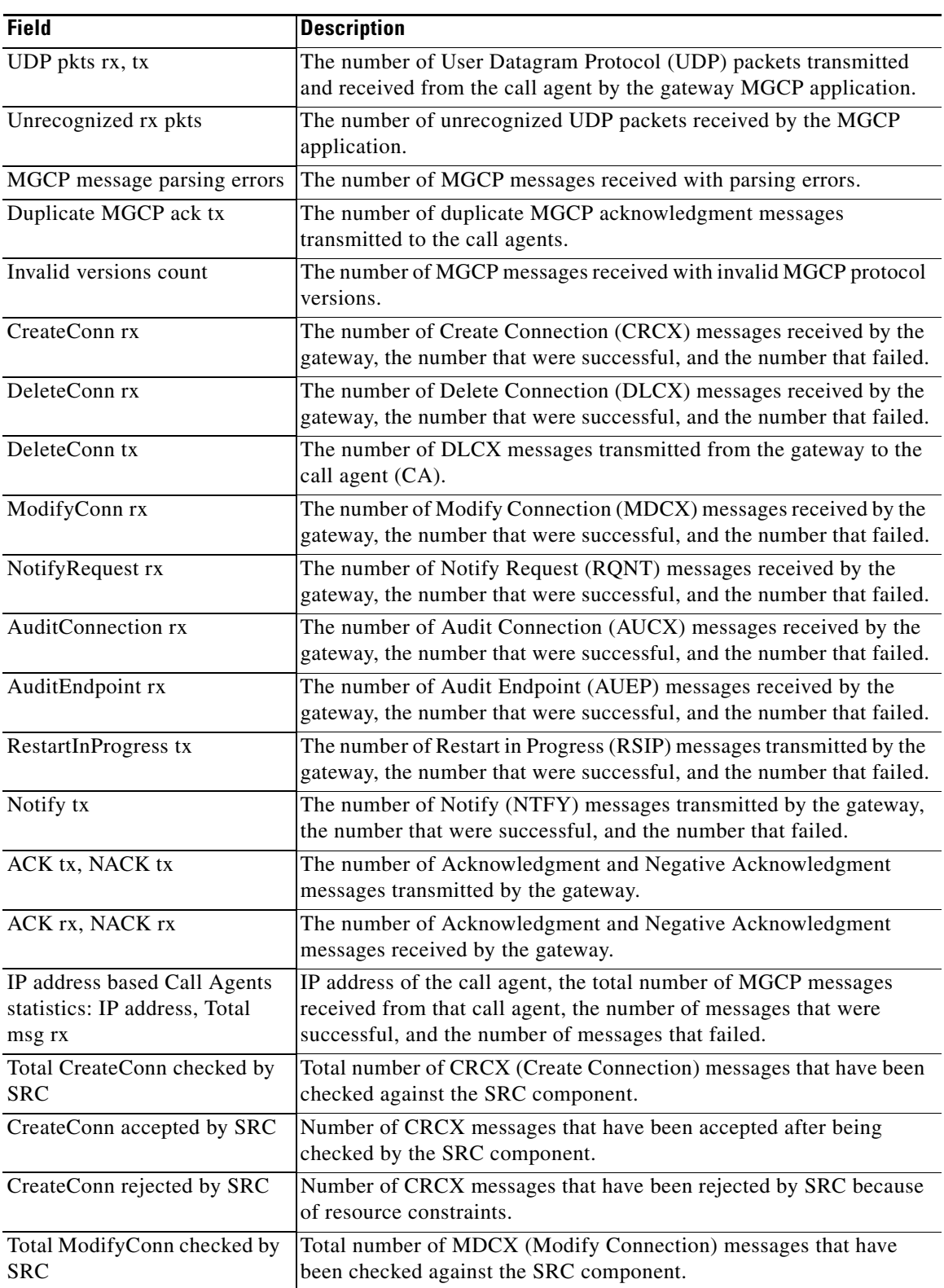

<span id="page-59-0"></span>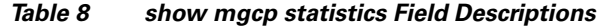

 $\mathsf{l}$ 

 $\mathbf{I}$ 

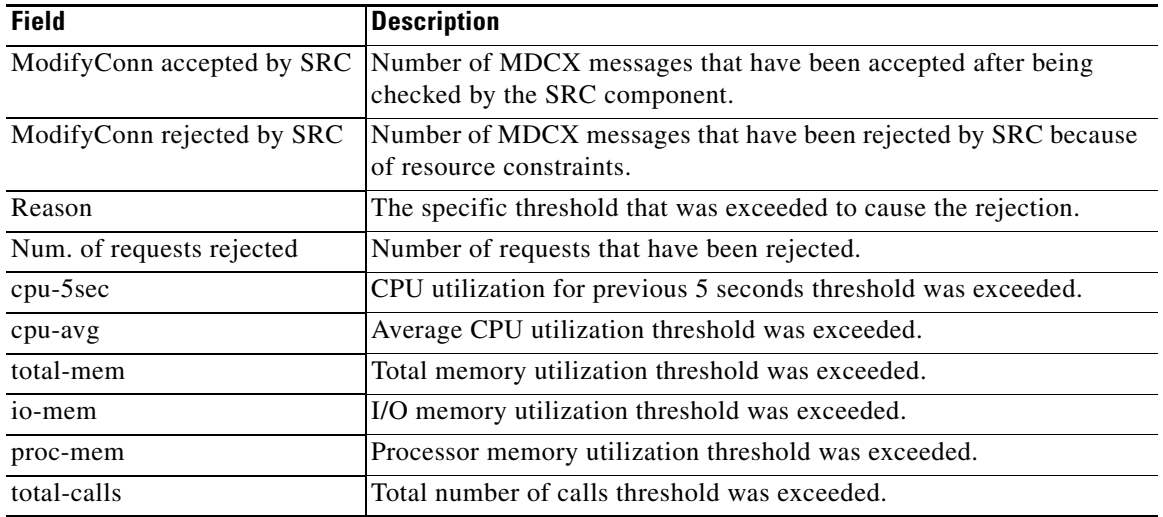

### *Table 8 show mgcp statistics Field Descriptions (continued)*

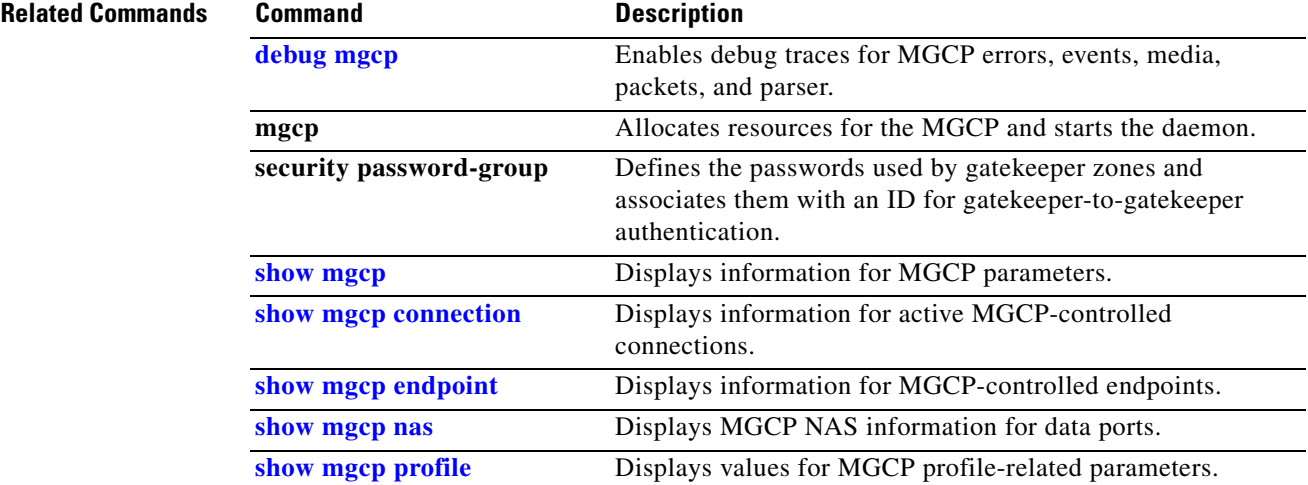

ן

# <span id="page-61-0"></span>**show xcsp port**

To display the status of a router port under the control of the External Control Service Provider (XCSP) subsystem, use the **show xcsp port** command in privileged EXEC mode.

**show xcsp port** *slot-num port-num*

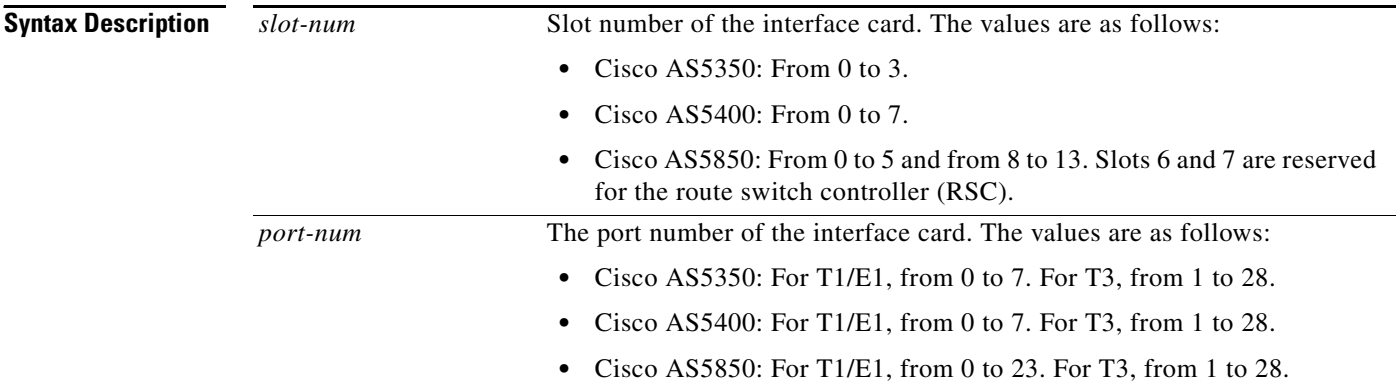

### **Command Modes** Privileged EXEC

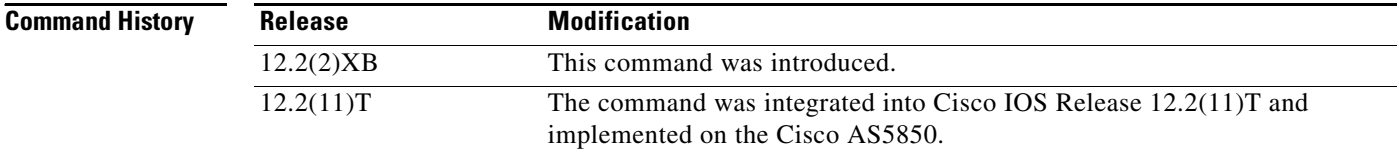

۰

**Examples** The following is sample output for the **show xcsp port** command:

```
Router# show xcsp port 1 0
Slot 1 configured 
Number of ports configured=1 slot state= Up
===================================================
Port 0 State= Up type = 5850 24 port T1
Channel states 
   0 Idle 
   1 Idle 
   2 Idle 
   3 Idle 
   4 Idle 
   5 Idle 
   6 Idle 
   7 Idle 
   8 Idle 
   9 Idle 
   10 Idle 
   11 Idle 
   12 Idle 
   13 Idle 
   14 Idle 
   15 Idle 
   16 Idle 
   17 Idle 
   18 Idle 
   19 Idle 
   20 Idle 
   21 Idle 
   22 Idle 
   23 Idle
```
[Table 9](#page-62-0) describes significant fields in the display.

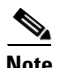

 $\sqrt{ }$ 

**Note** To get the field description output, the *slot-num* and *port-num* arguments must be entered for the **show xcsp port** command.

<span id="page-62-0"></span>*Table 9 show xcsp port Field Descriptions*

| <b>Field</b> | Descriptions                      |
|--------------|-----------------------------------|
| Port         | A port number from 1 to 28.       |
| State        | The port state can be Up or Down. |

 $\mathbf{I}$ 

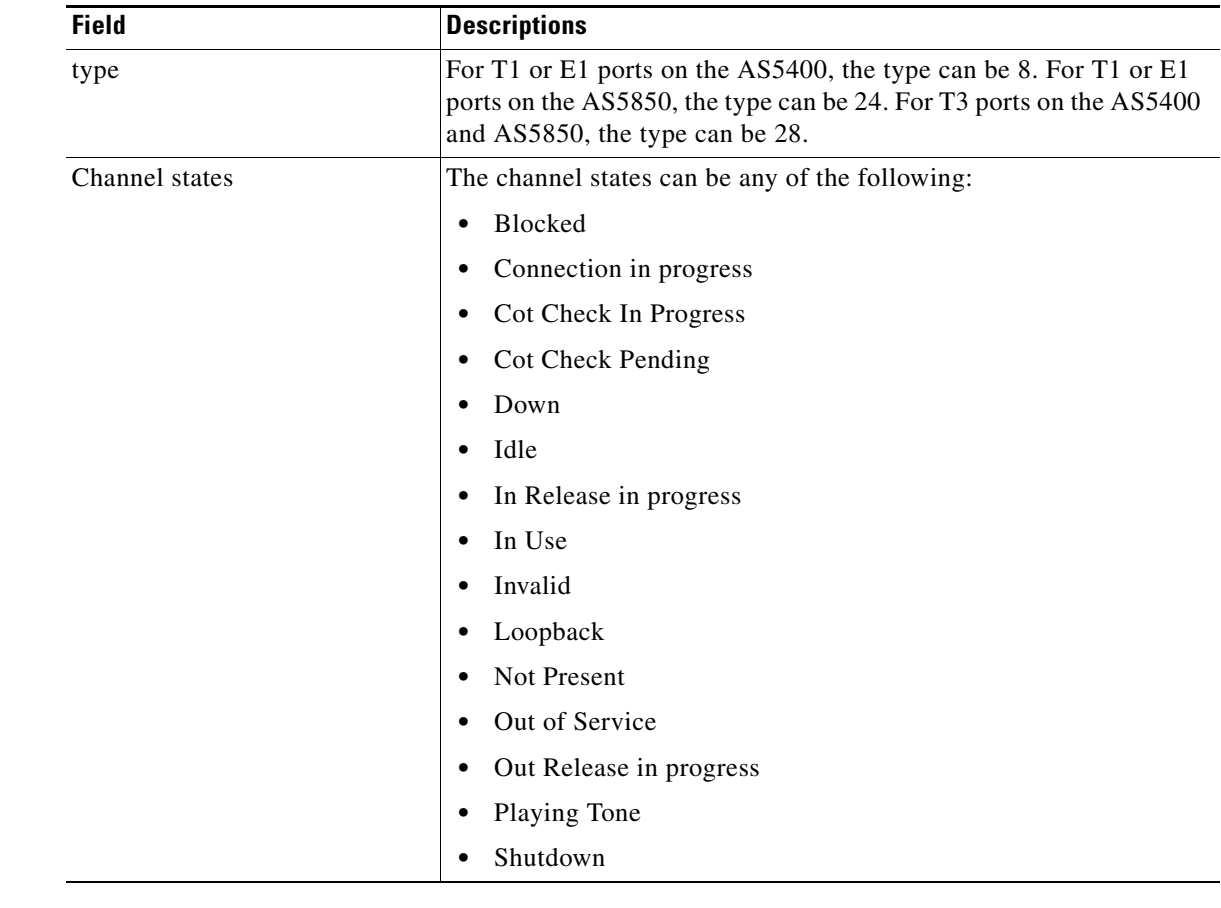

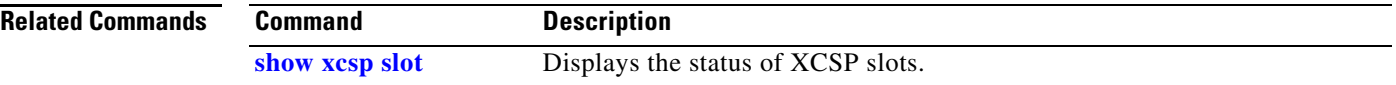

## <span id="page-64-0"></span>**show xcsp slot**

To display the status of a router slot under the control of the External Control Service Provider (XCSP) subsystem, use the **show xcsp slot** command in privileged EXEC mode.

**show xcsp slot** *slot-num*

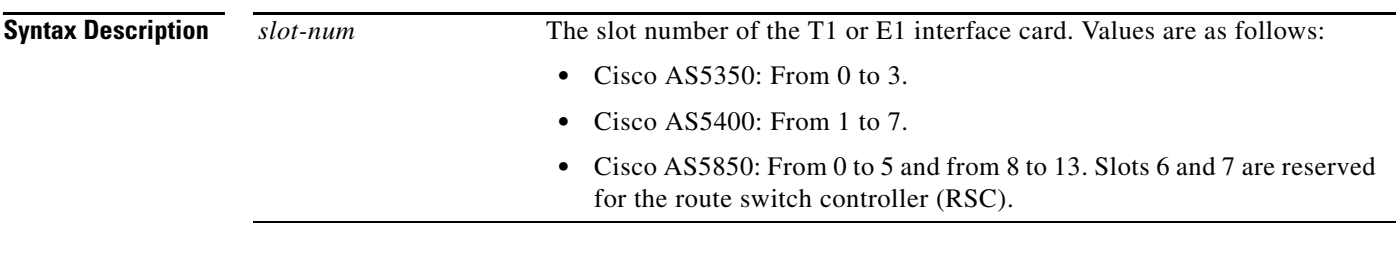

**Command Modes** Privileged EXEC

 $\Gamma$ 

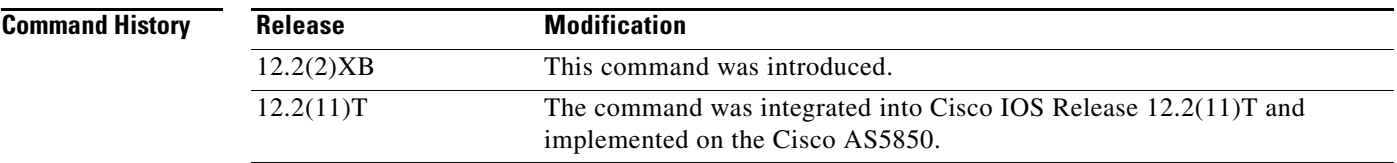

**Examples** The following is sample output from the **show xcsp slot** command:

Router# **show xcsp slot 1**

Slot 1 configured Number of ports configured=1 slot state= Up

[Table 10](#page-64-1) describes the significant fields in the display.

<span id="page-64-1"></span>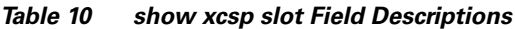

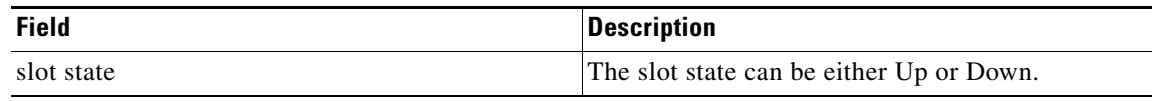

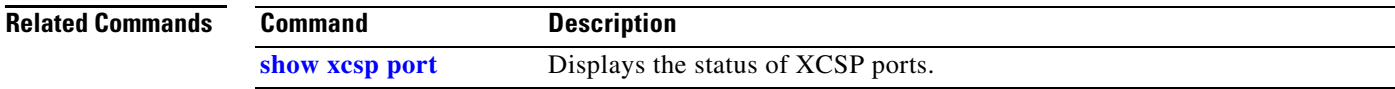

# <span id="page-65-0"></span>**Glossary**

**AAA**—authentication, authorization, and accounting. Security services for packet networks.

**CSM**—call switching module. Card that contains digit collection logic to process incoming calls for automatic number information (ANI) and dialed number identification service (DNIS) digits.

**DDR**—dial-on-demand routing.

**IETF**—Internet Engineering Task Force. Task force that consists of over 80 working groups responsible for developing Internet standards. The IETF operates under the auspices of the Internet Society.

**ISP**—Internet service provider.

**MGCP**—Media Gateway Control Protocol.

**NAS**—network access server. Communications processor that connects asynchronous devices to a LAN or WAN through network and terminal emulation software. Performs both synchronous and asynchronous routing of supported protocols.

**PVC**—permanent virtual circuit.

**RSC**—router switch controller.

**SPVC**—soft permanent virtual circuit.

**SVC**—switched virtual circuit.

**VCC**—virtual channel connection (used where it may be a PVC, SPVC, or SVC).

**XCSP**—External Call Service Provider. Subsystem that interoperates with external call protocols to provide services such as modem call setup and teardown.